République Algérienne Démocratique et Populaire Ministère de l'Enseignement Supérieur et de la Recherche Scientifique Université Abderrahmane Mira de Béjaïa

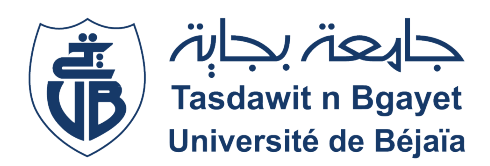

Faculté des Sciences Exactes Département d'Informatique

Mémoire de fin de cycle En vue de l'obtention du diplôme de Master Professionnel en **INFORMATIQUE** 

Option : Génie Logiciel

**Thème**

# Conception et réalisation d'un système d'information hospitalier (SIH)

*Présenté par :*

OULHACI YANIS & MOUHOUS SIDALI

*Soutenu devant le jury composé de :*

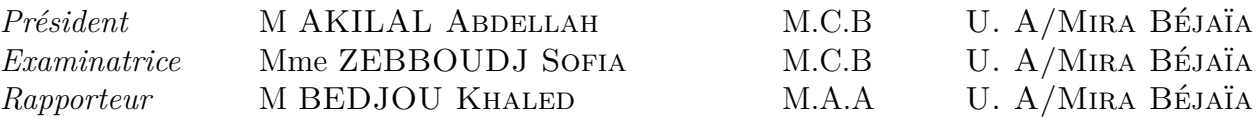

 $\sqrt{ }$ ✡ **Promotion** <sup>2022</sup> <sup>−</sup> <sup>2023</sup> ✠✟

# Remerciements

Nous tenons tout d'abord à exprimer notre gratitude envers **Allâh**, qui nous a accordé la patience et le courage nécessaires pour mener à bien ce travail.

Nous tenons à exprimer nos profonds respects et remerciements à notre promoteur, **M. BEDJOU Khaled**, pour sa présence bienveillante, son expertise inestimable et ses conseils éclairés ont été les piliers essentiels de notre réussite tout au long de ce parcours.

Nous remercions chaleureusement les membres du jury, **Mme ZEBBOUDJ Sofia** et **M. AKILAL Abdellah**, d'avoir accepté d'évaluer notre travail.

Nous tenons à exprimer notre profonde gratitude envers le **personnel** dévoué du **Centre Hospitalier Universitaire de Béjaïa**. Leur engagement et leur dévouement envers les soins de santé sont exemplaires. Leur expertise, leur compassion et leur professionnalisme ont été d'une valeur inestimable pour notre projet. Nous sommes reconnaissants envers chaque membre du personnel qui a généreusement partagé son temps, ses connaissances et son expérience avec nous.

Nous remercions chaleureusement **M. SADOUNE Hocine**, informaticien du DSP de Béjaia, pour sa collaboration précieuse dans notre projet. Son expertise et son soutien ont été d'une grande importance pour notre travail.

Nous souhaitons également exprimer nos sincères remerciements à **nos familles** qui nous ont soutenus tout au long de cette aventure. Leur encouragement constant, leur soutien moral et affectif ont été d'une importance cruciale pour nous. Leur patience, leur compréhension inconditionnelle ont été d'une importance capitale dans la réalisation de ce travail. Nous leur sommes profondément reconnaissants pour cet amour indéfectible.

Enfin, nous tenons à remercier **toutes les personnes** qui ont contribué de près ou de loin à l'élaboration de ce mémoire. Votre soutien et votre contribution ont été d'une importance capitale, et nous vous en sommes profondément reconnaissants.

# Dédicace

Quelles que soient mes paroles et mes actions, je demeure incapable de vous témoigner une reconnaissance à la hauteur de vos mérites. Les mots les plus choisis ne sauraient véritablement exprimer l'ampleur de ma gratitude et de ma reconnaissance. C'est avec une profonde dévotion que je vous dédie ce travail, témoignage de vos efforts inlassables et le reflet de mon amour sincère.

#### *À mon très cher Père*

Gratitude infinie pour ton amour inconditionnel, tes conseils avisés, ma plus grande inspiration. Ce mémoire est le fruit de notre complicité et de ton soutien inestimable.

#### *À ma très chère mère*

Tes sacrifices et ta dévotion sont incommensurables, ton amour inébranlable et ta force infinie m'ont porté tout au long de ce parcours. Ce travail est un témoignage de ma profonde gratitude envers toi, tu es la source de ma détermination et de ma réussite, merci d'avoir été mon roc, ma confidente et ma plus grande admiratrice.

À mes frères et, sœurs Salah, Sabrina, Lydia, Abderrahim et Abdennour merci d'avoir toujours été là pour moi, de m'écouter, de me soutenir et de partager des moments précieux. Notre lien fraternel est une bénédiction que je chéris profondément. À mes grands-parents, votre sagesse et votre présence sont des trésors inestimables dans ma vie. Merci du fond du cœur.

À ma précieuse famille Adel, Fayçal, Messaoud, Amine, Nassou, Kimjhom, Meriem, Lyna, Céline, Mélissa et tant d'autres, je voudrais exprimer ma profonde gratitude pour votre présence dans ma vie. Votre amitié sincère et votre soutien inébranlable ont été une source de bonheur et de réconfort pour moi.

À mon cher binôme Sid Ali, celui avec qui j'ai parcouru ce chemin semé de défis et d'apprentissage, je tiens à exprimer ma profonde gratitude. Notre collaboration a été un véritable atout tout au long de ce projet, et je suis reconnaissant de t'avoir eu à mes côtés. Les doubles espaces et les marges aléatoires dans Figma ont su mener à bien le projet.

Et, spécialement, à celle qui fait briller mon monde de mille éclats, ma partenaire de vie, je souhaite exprimer ma profonde gratitude. Ma chère femme REKKAM Meriem, sans sa présence bienveillante et son soutien indéfectible, je ne saurais me trouver à ce point de mon parcours.

#### **OULHACI Yanis**

# Dédicace

<span id="page-3-0"></span>Quelles que soient mes paroles et mes actions, je demeure incapable de vous témoigner une reconnaissance à la hauteur de vos mérites. Les mots les plus choisis ne sauraient véritablement exprimer l'ampleur de ma gratitude et de ma reconnaissance. C'est avec une profonde dévotion que je vous dédie ce travail, témoignage de vos efforts inlassables et le reflet de mon amour sincère.

#### *À mes chers parents*

Je souhaite exprimer ma profonde gratitude pour votre soutien indéfectible tout au long de ce parcours. Votre amour, votre encouragement et vos sacrifices ont été d'une valeur inestimable, et je vous suis profondément reconnaissant pour votre présence constante et votre soutien inconditionnel. Votre dévouement et votre soutien infaillible ont été une source d'inspiration pour moi, et je vous suis éternellement reconnaissant pour tout ce que vous avez fait.

À mes frères et, sœurs Mami, Hani, Kahina, Lynda, Assia, merci d'avoir toujours été là pour moi, de m'écouter, de me soutenir et de partager des moments précieux. Notre lien fraternel est une bénédiction que je chéris profondément.

À ma précieuse famille, Rayan, Lynda, Salas, Fayçal, qui se trouvent à l'étranger, à Hakim, Halim et tant d'autres, je voudrais exprimer ma profonde gratitude pour votre présence dans ma vie. Votre amitié sincère et votre soutien inébranlable ont été une source de bonheur et de réconfort pour moi.

À mon incroyable binôme Yanis, je tiens à te dédier ces mots remplis de gratitude et d'admiration. Ta passion inébranlable pour l'informatique, ton sérieux et ta détermination sont une source d'inspiration pour moi. Tu as toujours été là pour trouver des solutions à chaque bug et défi rencontré, et j'ai énormément appris à tes côtés. Notre collaboration a été enrichissante et mémorable, et je suis reconnaissant d'avoir eu la chance de travailler avec toi.

#### **MOUHOUS Sid Ali**

# Table des Matières

<span id="page-4-0"></span>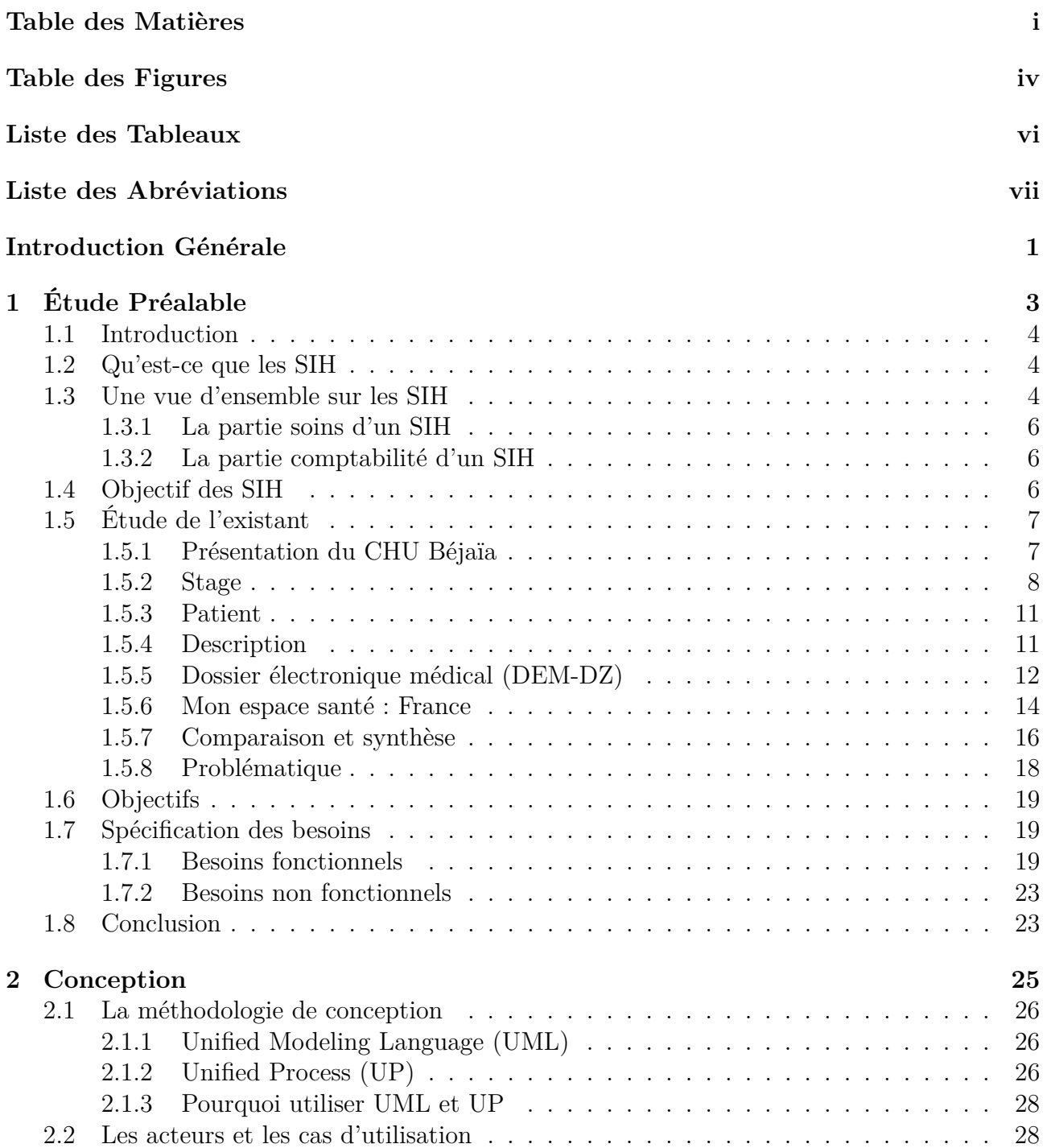

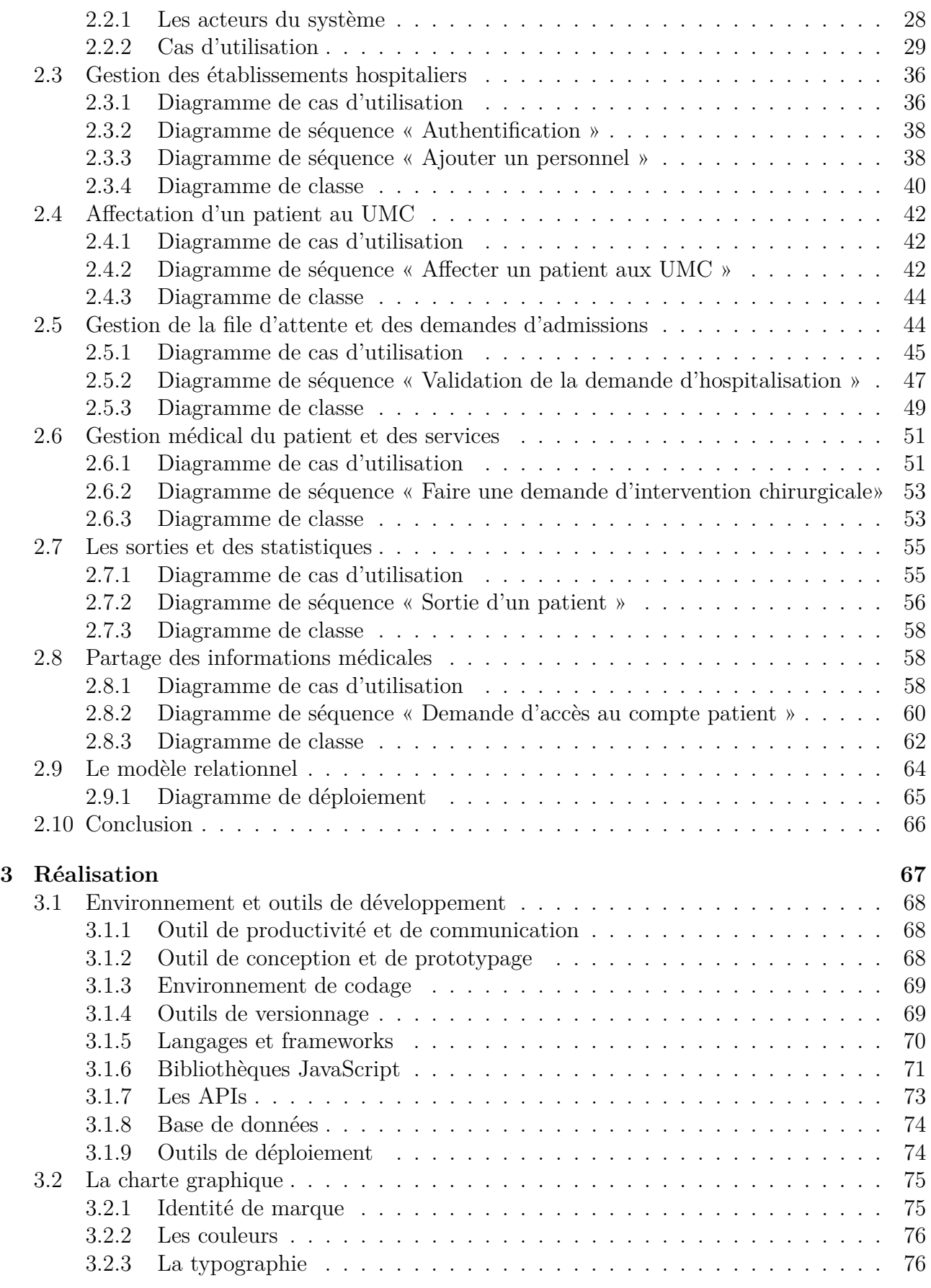

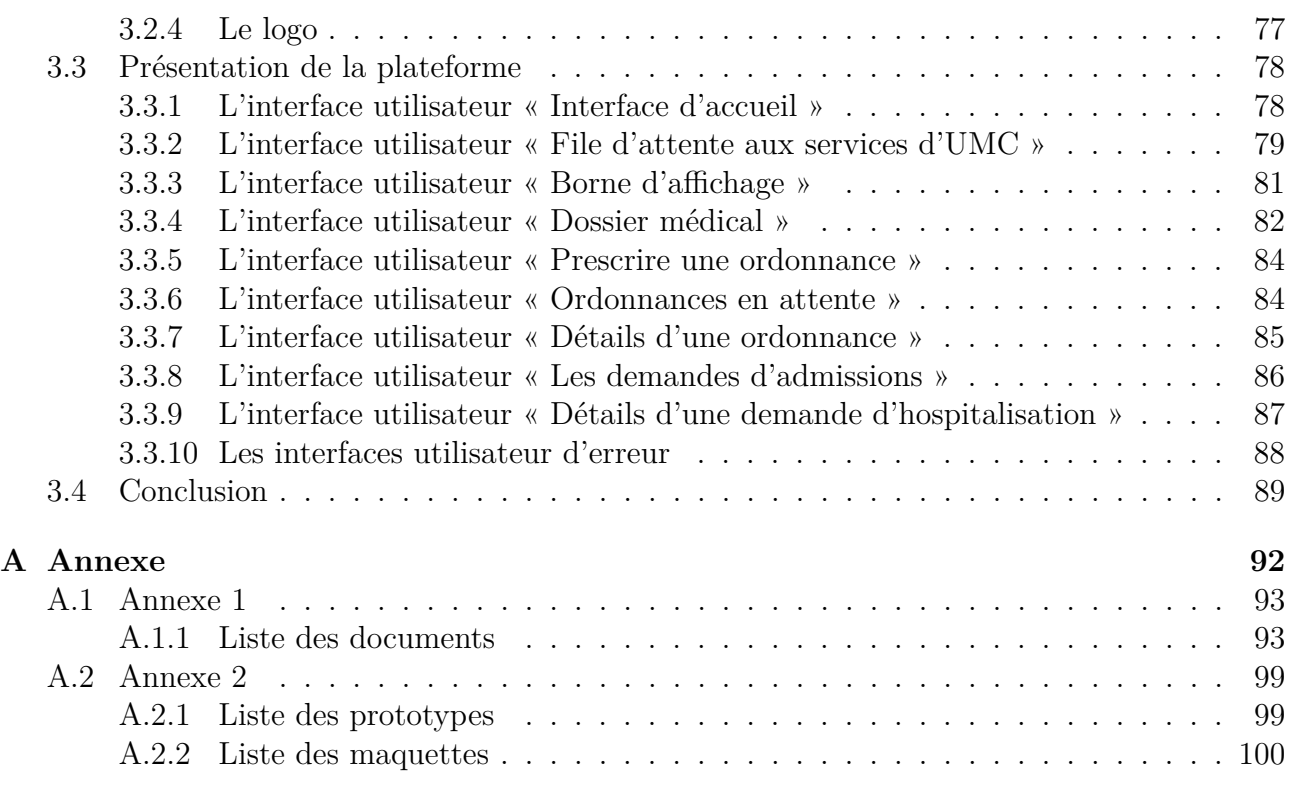

# Table des figures

<span id="page-7-0"></span>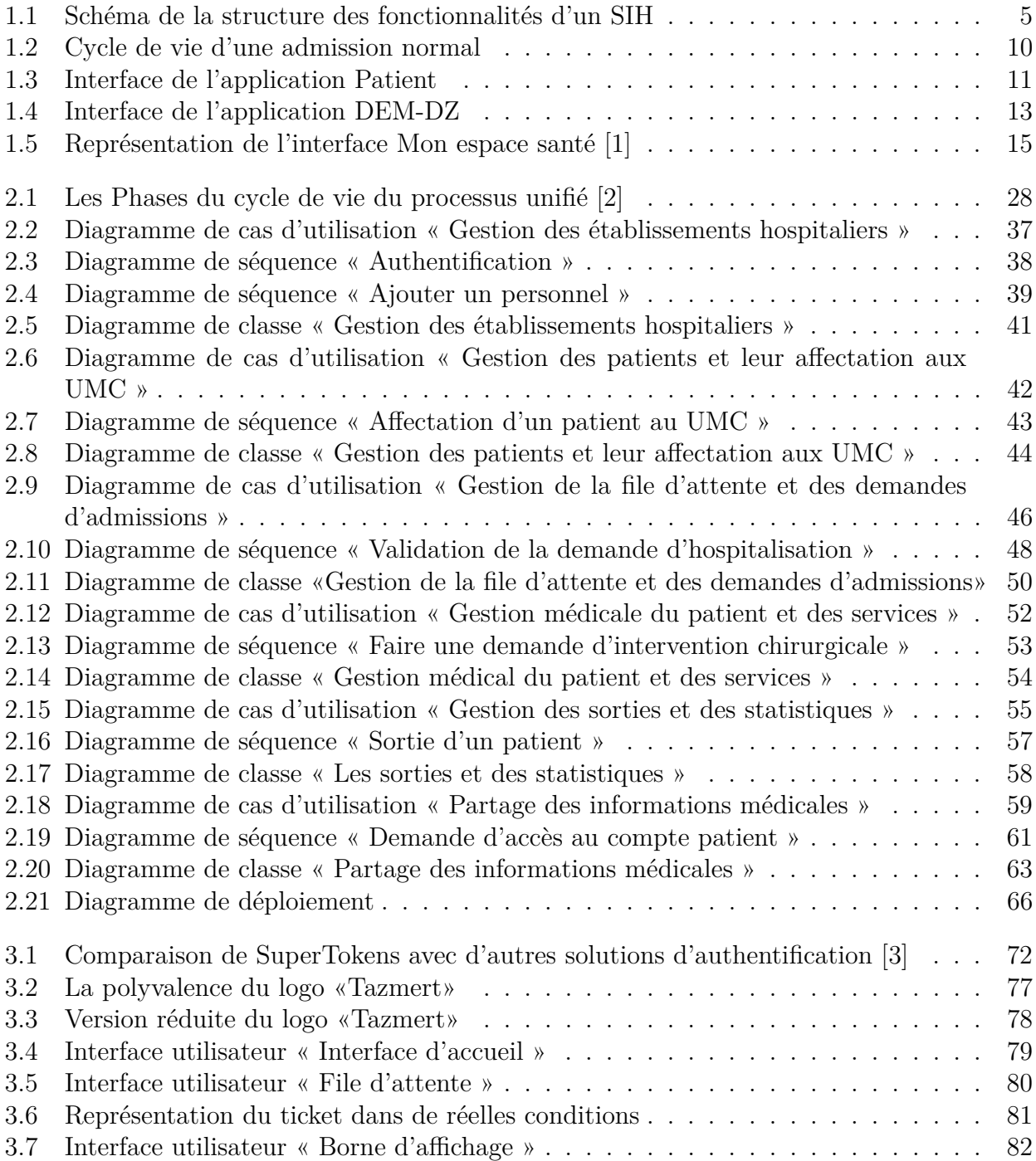

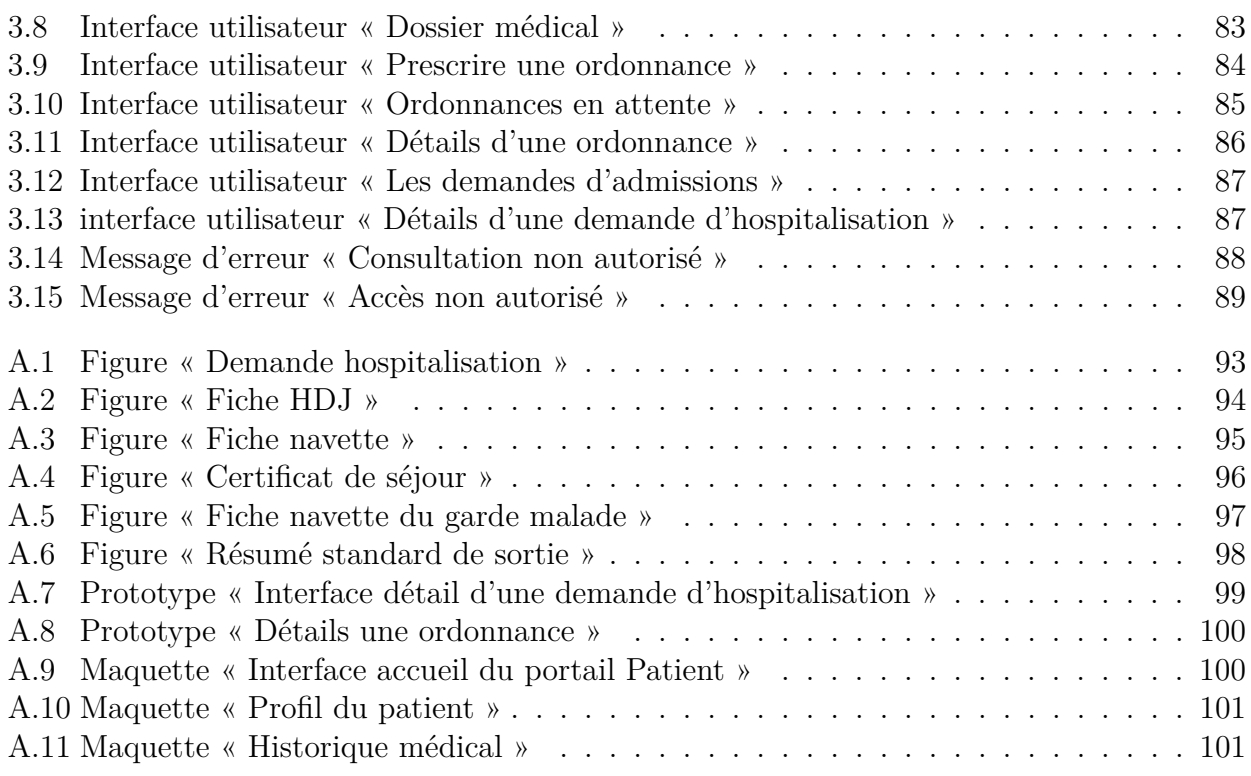

# Liste des tableaux

<span id="page-9-0"></span>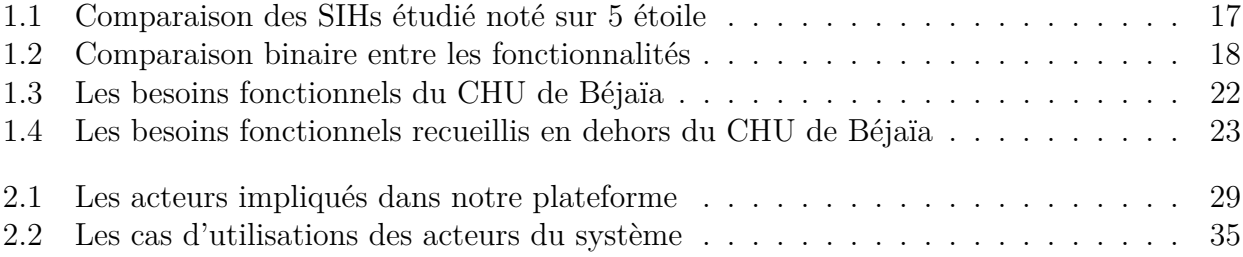

# Liste des Abréviations

- *API* Application Programming Interface
- *CHU* Centre Hospitalo-Universitaire
- *CIM* Classification Internationale des Maladies
- *CIN* Carte d'Identité Nationale
- *CP U* Central Processing Unit
- *CRO* Compte Rendu Opératoire
- *DCI* Dénomination Commune Internationale
- *DDoS* Distributed Denial-of-Service
- *DEM* Dossier Électronique Médical
- *DOM* Document Object Model
- *DSP* Direction de la Santé et de la Population
- *EHS* Établissement Hospitalier Spécialisé
- *EP H* Établissement Public de Santé
- *EP SP* Établissement Public de Santé de Proximité
- *FTP* File Transfer Protocol

*HDJ* Hopital Du Jour

- *HTTP* Hypertext Transfer Protocol
- *IP* Internet Protocol
- *JS* Javascript
- *ORM* Object-Relational Mapping
- *RAM* Random Access Memory
- *SIG* Système d'Information Géographique
- *SIH* Système d'Information Hospitalier
- *SQL* Structured Query Language
- *SSL* Secure Sockets Layer
- *T CP* Transmission Control Protocol
- *UI* User Interface
- *UMC* Urgences Médico-Chirurgicales
- *UML* Unified Modeling Language
- *UP* Unified Process
- *V P S* Virtual Private Server
- *V SCode* Visual Studio Code

# Introduction Générale

<span id="page-12-0"></span>Le système d'information hospitalier (SIH) fourni par le ministre de la santé en Algérie est confronté à d'importantes limitations dans la gestion des dossiers médicaux des patients. Bien que l'utilisation du papier présente certains avantages tels que la familiarité, la fiabilité et la confidentialité, il existe néanmoins des lacunes significatives. La majorité des informations essentielles relatives aux patients sont conservées dans des papiers ou des registres physiques, ce qui rend leur suivi et leur accessibilité difficiles. Cette lacune entrave la traçabilité des patients et peut avoir un impact négatif sur la continuité des soins et la qualité des services médicaux.

Nous avons eu l'opportunité de tester le logiciel Patient, largement adopté en Algérie. Cependant, nous avons constaté que ce logiciel se concentre principalement sur la sauvegarde des informations personnelles des patients, limitant ainsi l'inclusion des données médicales essentielles. Cette limitation entrave l'accès aux informations médicales pertinentes lors des consultations et des interventions médicales.

Un autre défi majeur réside dans l'absence d'une plateforme numérique permettant aux patients d'accéder à leurs propres données médicales de manière claire et sécurisée. Les patients ne disposent pas d'une interface conviviale pour visualiser leurs informations médicales telles que les maladies diagnostiquées, les injections administrées ou les allergies enregistrées.

En outre, l'accès limité aux données médicales par d'autres établissements de santé ou cabinets médicaux constitue un problème majeur. Les informations médicales, qu'elles soient enregistrées sous forme papier ou électronique, sont souvent restreintes à l'établissement de santé d'origine où elles ont été initialement recueillies. Par conséquent, les patients qui souhaitent consulter un autre établissement se trouvent dans la situation peu idéale de devoir transporter physiquement leur dossier médical, ce qui peut être contraignant et risqué en termes de confidentialité des données. Dans les cas les plus défavorables, les patients peuvent même se retrouver sans aucun dossier médical, ce qui entraîne la duplication d'examens et de tests déjà réalisés ailleurs.

Face à ces problématiques, nous avons conçu une plateforme de système d'information hospitalier (SIH) répondant aux besoins spécifiques des établissements hospitaliers, Notre objectif principal est de développer un outil numérique intégré qui permettrait une gestion efficace des dossiers médicaux des patients, favoriserait l'accessibilité aux informations pertinentes, améliorerait la prise de décision clinique et renforcerait la collaboration entre les différents acteurs de la santé.

Pour atteindre cet objectif, notre plateforme SIH devra offrir plusieurs fonctionnalités clés :

- **Gestion électronique des dossiers médicaux** : Un système de stockage électronique sécurisé pour les dossiers médicaux des patients, éliminant ainsi la dépendance aux documents papier tout en facilitant leur recherche et leur partage entre les professionnels de santé autorisés.
- **Accessibilité sans installation** : Notre plateforme SIH doit être conçue de manière à être facilement accessible aux utilisateurs sans nécessiter d'installation complexe ou de configurations spécifiques. En adoptant une approche basée sur le cloud, les professionnels de santé et les patients peuvent accéder à la plateforme via un simple navigateur web, facilitant ainsi l'intégration de la plateforme dans les processus de travail existants, sans demander des efforts supplémentaires de déploiement ou de maintenance technique.
- **Portail patient** : Développer un portail en ligne dédié aux patients, leur offrant un accès sécurisé à leurs propres données médicales. Les patients peuvent ainsi consulter leurs résultats d'examens, suivre leur historique médical et leurs rendez-vous.

Ce mémoire s'appuie sur une expérience de stage effectuée au sein du CHU de Béjaia, où nous avons eu l'opportunité de travailler aux côtés d'une équipe pluridisciplinaire, composée de professionnels de la santé et d'experts en informatique. Ce stage nous a permis de comprendre les enjeux spécifiques du CHU et d'acquérir une vision globale des besoins et des contraintes liés à la réalisation d'un SIH.

Notre mémoire est organisé en trois chapitres principaux :

- Le premier chapitre présente l'organisme d'accueil, le CHU de Béjaïa, et inclut une étude préliminaire ainsi qu'une analyse des besoins en matière de système d'information hospitalier.
- Le deuxième chapitre aborde la conception du SIH en utilisant UML et le processus unifié UP. Nous présentons une architecture divisée en six packages distincts, chacun ayant des modèles UML spécifiques.
- Le troisième et dernier chapitre est dédié à la réalisation de la plateforme, en mettant en évidence les outils utilisés, la charte graphique et en présentant quelques interfaces clés.

Notre travail s'achèvera par une conclusion générale et un ensemble de perspectives.

# <span id="page-14-0"></span>**1** Étude Préalable

## <span id="page-15-0"></span>**1.1 Introduction**

Le domaine de la santé est en constante évolution et les Systèmes d'Information en Santé (SIH) jouent un rôle clé dans cette transformation. Les SIH permettent de collecter, stocker, traiter et diffuser les données médicales des patients ainsi que les informations administratives et financières liées à leur prise en charge. Cependant, malgré les avantages qu'ils offrent, ces systèmes sont confrontés à plusieurs défis tels que la sécurité des données, l'interopérabilité entre les différents établissements de santé et la complexité des processus de gestion. Dans ce chapitre, nous examinerons plusieurs SIH existants dans les établissements de santé en Algérie, en identifiant leurs points forts et leurs faiblesses. Nous allons également proposer des solutions pour améliorer ces systèmes et répondre aux besoins des professionnels de santé et des patients.

## <span id="page-15-1"></span>**1.2 Qu'est-ce que les SIH**

« *Le Système d'Information Hospitalier (SIH) est un ensemble de technologies, de processus et de normes qui permettent la gestion, le stockage, le traitement et la transmission de l'information dans un environnement hospitalier. Ce système permet de collecter, d'organiser et de centraliser toutes les informations liées aux patients, aux soins médicaux, aux ressources humaines, aux finances et à la logistique de l'hôpital* » [\[4\]](#page-113-3)

## <span id="page-15-2"></span>**1.3 Une vue d'ensemble sur les SIH**

Les Systèmes d'Information Hospitaliers sont des outils de gestion et de suivi des informations cliniques, administratives et financières au sein des établissements de santé. Ils se composent généralement de deux domaines : la partie soins et la partie comptabilité.

La figure [1.1](#page-16-0) est la représentation des deux parties comptabilité et soins et les fonctionnalités de chaque domaine.

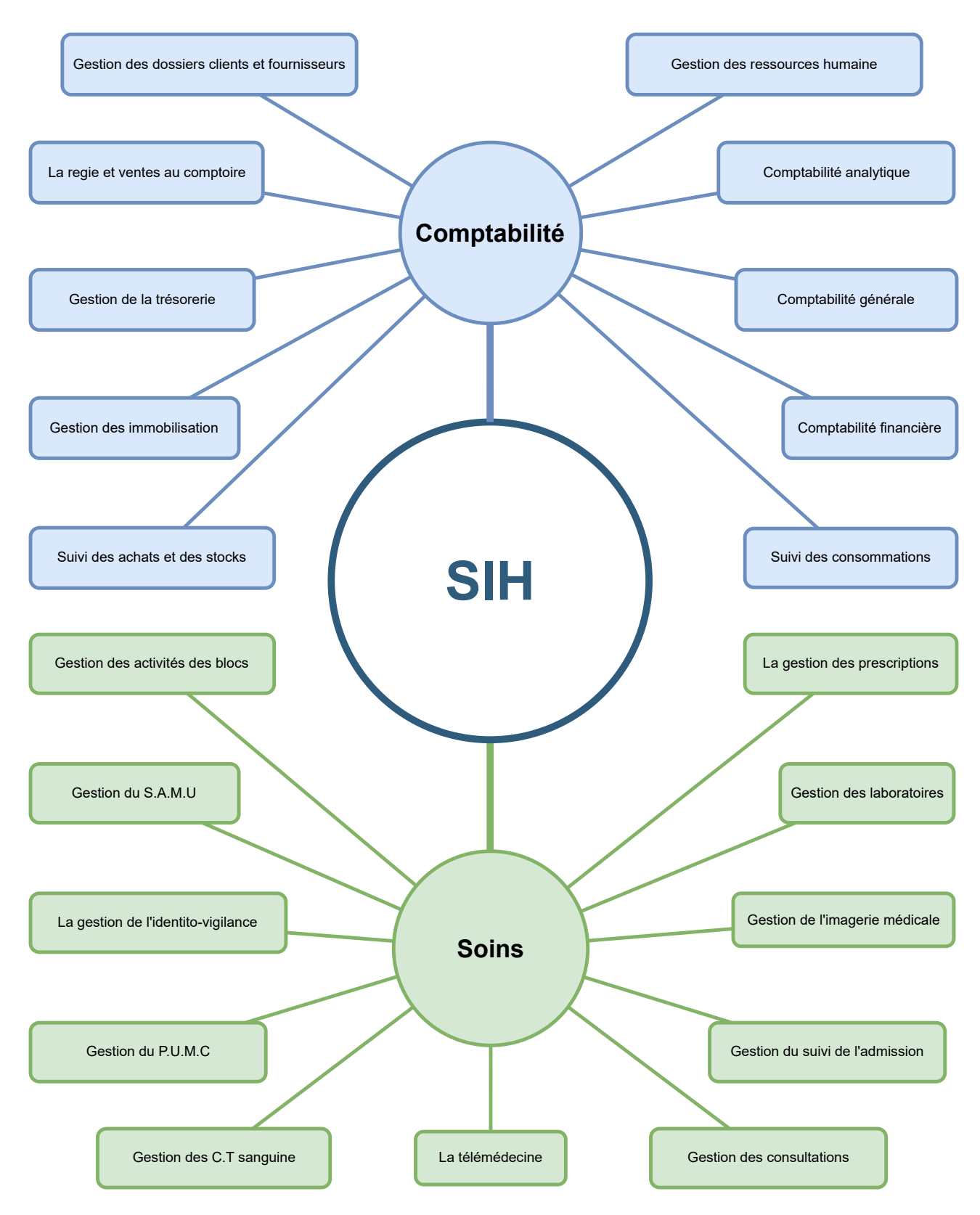

<span id="page-16-0"></span>Figure 1.1 – Schéma de la structure des fonctionnalités d'un SIH

5

#### <span id="page-17-0"></span>**1.3.1 La partie soins d'un SIH**

La partie soins est essentielle pour la gestion des patients et des soins qui leur sont apportés. Les fonctionnalités phares de cette partie comprennent :

- **La gestion des admissions**, qui permet d'organiser l'arrivée des patients dans l'hôpital et de les orienter vers les services adéquats.
- **La gestion des prescriptions** permet de délivrer et de suivre les ordonnances médicales de manière électronique.
- **La planification des opérations chirurgicales**, une autre fonctionnalité clé qui permet de gérer les plannings des blocs opératoires et de planifier les interventions en fonction des disponibilités des chirurgiens et des salles d'opérations.
- **La télémédecine** permet quant à elle de réaliser des consultations à distance, d'effectuer des diagnostics et de prescrire des médicaments à distance.
- **La gestion du centre des transfusions sanguines** permet de gérer les stocks de sang disponibles, les transfusions sanguines et les prélèvements.
- **Le portail du patient** permet aux patients d'accéder à leurs informations médicales. Ces portails sont souvent sécurisés par un identifiant et un mot de passe, et ils peuvent permettre aux patients de visualiser leur dossier médical électronique, leurs résultats de tests de laboratoire, leurs radiographies et d'autres examens médicaux, ainsi que les informations sur les médicaments qu'ils prennent et leur historique de santé.

#### <span id="page-17-1"></span>**1.3.2 La partie comptabilité d'un SIH**

La partie comptabilité est destinée à la gestion administrative et financière de l'hôpital. Les fonctionnalités phares de cette partie comprennent

- **Le suivi des achats et du stock**, qui permet de gérer les stocks de matériel et de médicaments.
- **Le suivi des consommations**, qui permet de contrôler les dépenses et de planifier les achats futurs.
- **La gestion des ressources humaines** pour la gestion des salaires, des congés, de la formation du personnel, etc.
- **La gestion des clients et des fournisseurs** permet de gérer les relations avec les partenaires externes de l'hôpital.
- **La gestion de trésorerie** permet de suivre les entrées et les sorties d'argent dans l'établissement de santé, de gérer les factures et les paiements, et de produire des rapports financiers pour aider à la prise de décisions.

## <span id="page-17-2"></span>**1.4 Objectif des SIH**

Les Systèmes d'Information Hospitaliers (SIH) ont été conçus pour répondre aux besoins croissants des établissements de santé modernes en offrant des fonctionnalités adaptées. Bien que la liste qui suit ne soit pas exhaustive, elle permet d'appréhender l'étendue des possibilités qu'offrent les SIH pour améliorer la qualité des soins de santé.

- **Optimiser la qualité des soins** : en fournissant aux professionnels de santé des informations pertinentes et actualisées sur les patients.
- **Améliorer la sécurité des patients** : le SIH permet de réduire les risques d'erreurs médicales en garantissant l'exactitude et la disponibilité des informations médicales des patients.
- **Faciliter la communication entre les différents acteurs de la santé** : le SIH permet aux professionnels de santé de partager facilement des informations sur les patients, ce qui facilite la coordination des soins.
- **Permettre une analyse et une gestion plus efficaces des données de santé** : le SIH permet de recueillir, d'analyser et d'utiliser les données de santé pour améliorer la qualité des soins et optimiser la gestion de l'établissement de santé.
- **Réduction des tâches administratives** : en automatisant certaines tâches comme la facturation, la planification des rendez-vous ou encore la gestion des stocks, le SIH permet de gagner du temps et de réduire les coûts

Après avoir vu les concepts et objectifs des SIHs, nous nous intéressons à présent à l'étude que nous avons effectué au niveau du CHU de Béjaïa que nous détaillons dans ce qui suit.

# <span id="page-18-0"></span>**1.5 Étude de l'existant**

#### <span id="page-18-1"></span>**1.5.1 Présentation du CHU Béjaïa**

L'étude préliminaire porte sur un système d'information hospitalier pour le Centre Hospitalier Universitaire de Béjaïa, qui est l'un des principaux établissements de santé de la région. Le CHU de Béjaïa est composé de cinq centres hospitaliers, mais cette étude se concentrera sur trois d'entre eux : Frantz Fanon, Khellil Amrane et Targa Ouzemour.

**Khellil Amrane** dispose d'un large éventail de services de soins, comprenant une cellule d'accueil et d'orientation des cancéreux, une unité d'anesthésie-réanimation, une chirurgie générale, une médecine interne, un bloc opératoire central, un laboratoire central, une cardiologie, une neurochirurgie, une orthopédie traumatologie, une imagerie médicale et des urgences médicales chirurgicaux. [\[5\]](#page-113-4)

**Frantz Fanon** est spécialisé dans plusieurs domaines de la médecine, notamment l'anatomie et la cytologie pathologique, la chirurgie maxillo-faciale, la médecine de travail, la médecine légale, la néphrologie-hémodialyse, l'oto-rhino-laryngologie, l'ophtalmologie, l'hématologie, les maladies infectieuses, la pneumo-phtisiologie et la psychiatrie. [\[6\]](#page-113-5)

**Targa Ouzemour**, quant à lui, se spécialise dans les soins de la mère et de l'enfant, avec une maternité, une gynécologie obstétrique, une néonatalogie, une pédiatrie et une chirurgie pédiatrique. [\[7\]](#page-113-6)

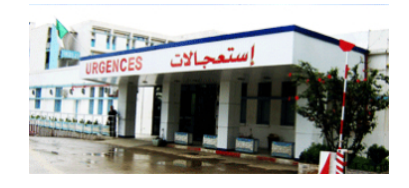

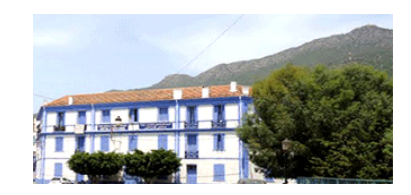

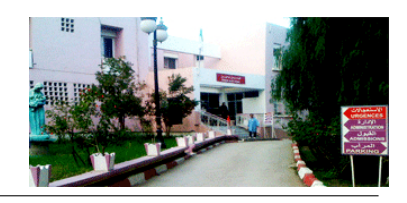

Ces hôpitaux sont soumis à des exigences réglementaires strictes en matière de sécurité, de confidentialité et de protection des données médicales. Les systèmes d'information utilisés doivent garantir la sécurité et la confidentialité des informations médicales des patients.

#### <span id="page-19-0"></span>**1.5.2 Stage**

Pour réaliser notre étude de l'existant, nous avons effectué un stage au niveau du CHU de Béjaïa. Ainsi, lors de notre premier jour de stage, Madame IBARISSEN Salima (Bureau des entrées) nous a présenté la procédure de gestion des patients dans l'hôpital. Elle nous a expliqué en détail les étapes à suivre lorsque qu'un patient arrive, y compris les formalités administratives, les informations à collecter sur le patient et les endroits où il doit être dirigé. Nous avons appris que le logiciel « Patient » est utilisé au niveau national depuis 2009 pour la gestion et l'archivage des informations sur les patients qui visitent l'hôpital. Nous avons également remarqué que la majorité des informations saisies sur le logiciel ne concerne que les malades qui nécessitent une hospitalisation et qui ont une demande d'hospitalisation signée par un médecin spécialiste de l'hôpital.

Pendant cette première journée de stage, nous avons eu l'opportunité de travailler avec le logiciel « Patient » grâce à l'aide de Monsieur BEZZI Farid (Bureau des entrées). Après avoir compris comment fonctionne le logiciel, nous avons pu l'utiliser de manière autonome. Lorsque nous avons saisi les informations sur le logiciel, nous avons vérifié avec la personne qui ramène la demande (généralement un proche) que les informations saisies sont correctes, telles que le nom, le prénom, la date de naissance ou l'âge, l'accompagnant, les informations de contact, etc. Une fois validées, le logiciel a automatiquement imprimé le bulletin d'admission et le résumé standard de sortie et a attribué un code unique d'identification. Nous avons ensuite rempli manuellement une fiche navette qui accompagnera le patient durant tout son séjour à l'hôpital.

Plus tard dans la journée, nous avons traité un cas de sortie. Nous avons reçu une fiche navette avec la rubrique « Sortie » remplie par un praticien. Nous avons saisi l'identifiant unique de la fiche navette dans le logiciel pour indiquer que le patient était sorti et préciser le type de sortie. Nous avons également appris que certains patients peuvent demander à sortir prématurément avant leur date de guérison prévue, même si cela n'est pas recommandé par le personnel soignant.

Le deuxième jour de notre stage, nous avons été confrontés à un nouveau type de demande de patient, appelé « Hôpital du jour » ou « HDJ », qui correspond à une observation de courte durée sans hospitalisation. Bien que cette demande soit formulée sur le même document que la demande d'hospitalisation, une petite mention « HDJ » sur le côté indique sa nature spécifique. Comme il n'y a pas de formulaire spécifique pour la demande HDJ, nous avons appris qu'une fiche papier distincte doit être remplie manuellement et qu'aucune saisie n'est nécessaire dans le logiciel Patient. Pendant le reste de la journée, nous avons poursuivi nos observations et interrogé le personnel pour en apprendre davantage sur le système de gestion des patients. Le chef de service des bureaux d'entrée, M. TANKHI Abdennour, nous a expliqué en détail l'historique

et le fonctionnement de la fiche navette, ainsi que son importance pour la continuité des soins. Nous avons également eu la chance de rencontrer Mme Berghout Lynda, ingénieur en informatique au service orthopédique, qui nous a présenté son travail et partagé ses connaissances avec nous.

Le troisième jour de notre stage, nous avons décidé de nous orienter vers la maternité afin de découvrir le fonctionnement de ce service, bien que nous ayons été informés que le processus était similaire à celui du CHU de Khellil Amrane. Nous avons malheureusement été confrontés à notre premier cas de décès. Nous avons été témoins de la détresse d'un père éploré par la perte de son enfant, mais qui malgré tout nous a fourni ses coordonnées pour suivre l'avancement de son dossier. Cette expérience nous a permis de prendre conscience de la difficulté du métier et de l'importance de rester professionnel, même dans les moments les plus tragiques.

Nous avons également pu observer comment les naissances sont traitées sur le logiciel et sur le papier, ainsi que le processus d'archivage (qui implique toujours la fiche navette). Madame GAOUI Lydia (Agent bureau des entrées) nous a expliqué les différentes situations pouvant survenir (comme les naissances sous X) et comment elles sont gérées.

Le quatrième jour de notre stage, nous avons décidé de nous orienter vers la troisième unité du CHU de Béjaïa, l'hôpital Frantz Fanon afin de découvrir les services qui s'y trouvent. Après avoir échangé avec M. Abdelfettah Abdelouhab et Mme Rooumane Lamia du bureau des entrées, nous avons appris que le processus est presque identique à celui des autres unités, avec simplement des services différents, mais pas de service d'urgence. Ils nous ont également fourni des informations détaillées sur le dossier médical du patient, notamment sur la procédure d'évacuation, les papiers nécessaires à remplir, le transfert inter-services et l'utilisation des codes médicaux des services, tels que les codes CIM (Classification Internationale des Maladies). Cette classification est une liste de codes standardisés utilisés pour classer et coder les maladies et les troubles médicaux, facilitant ainsi la collecte, le stockage et l'analyse de données. Enfin, ils nous ont informés sur les différents cas de sortie et sur le fait qu'en cas de décès, une certaine procédure doit être effectuée.

Le cinquième jour de notre stage, nous nous sommes rendus une nouvelle fois à l'hôpital Khellil Amrane. On nous a bien expliqué le mode de sortie hors cas d'hospitalisation, connu sous le nom de HDJ (Hospitalisation de Jour), qui consiste à suivre un patient durant une matinée, un après-midi ou même une journée complète afin de réaliser ses soins. Durant cette période, le médecin décide si le patient nécessite une hospitalisation. Si ce n'est pas le cas, le patient quitte l'établissement avec un certificat de séjour, s'il le souhaite. En revanche, si son cas nécessite une hospitalisation, le médecin lui fera une demande d'hospitalisation et le patient devra compléter la procédure. Un certificat de présence est ainsi établi pour attester la présence du patient à l'hôpital depuis le premier jour du HDJ. Ce document peut être requis pour des raisons administratives ou pour justifier une absence au travail ou à l'école. Vers la fin de l'hospitalisation, le patient recevra un certificat de séjour qui prouve qu'il a été hospitalisé pendant une période de temps donnée.

Au cours des jours qui ont suivi, notre curiosité ne nous a jamais quittés. Nous tenons à exprimer notre sincère gratitude au personnel qui nous a accueillis exceptionnellement chaleureusement. Quelques semaines plus tard, nous avons eu l'occasion d'échanger avec M. Sadoune Hocine, informaticien de la DSP de Béjaïa. Il a généreusement consacré du temps à tester les premières versions de notre application, à les critiquer et à proposer des améliorations. Grâce à ses précieuses contributions, nous avons pu aboutir au résultat actuel de notre application. Il nous a également expliqué les différents types d'établissements hospitaliers, qui sont les suivants : CHU, Établissement Public de Santé (EPH), Établissement Hospitalier Spécialisé (EHS) et Établissement Public de Santé de Proximité (EPSP) . Il nous a également prodigué des informations précieuses sur les divers types de personnel hospitalier, à savoir le personnel administratif, le personnel paramédical et le personnel médical. De plus, il nous a éclairés sur le processus de recrutement et d'affectation au sein des différents services. Ces connaissances nous ont permis de mieux comprendre la structure et le fonctionnement des établissements de santé, ainsi que les différents rôles et responsabilités de chacun.

La figure [1.2](#page-21-0) ci-dessous illustre le parcours qu'effectue un patient dès son arrivée à l'hôpital pour une situation d'urgence nécessitant une hospitalisation.

- **La feuille blanche** : représente la demande d'hospitalisation soumise par le praticien du service d'urgence pour le patient.
- **Le dossier bleu** : peut englober la fiche navette, le bulletin d'admission et le résumé standard de sortie, tous trois générés automatiquement par le logiciel Patient.
- **La feuille jaunâtre** : représente le certificat de séjour, imprimé sur demande du patient.

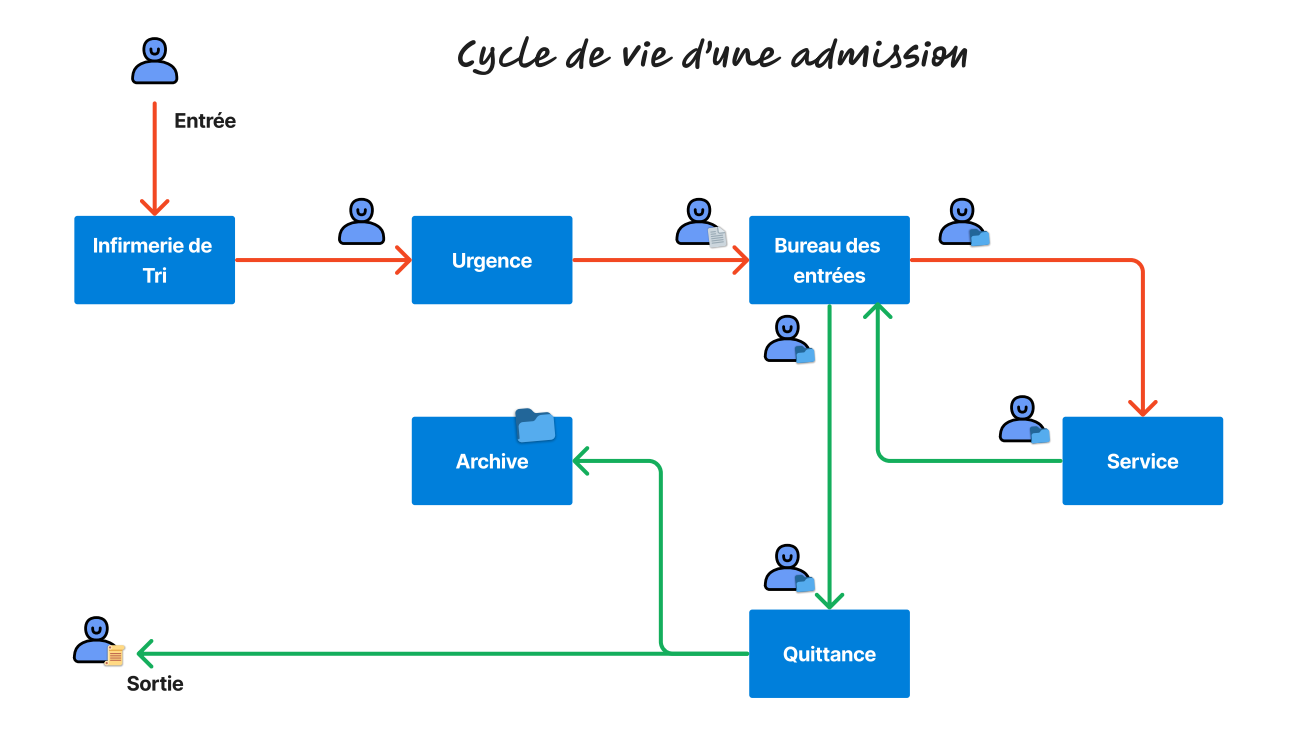

<span id="page-21-0"></span>Figure 1.2 – Cycle de vie d'une admission normal

Dans ce qui suit, nous présentons les applications de SIH que nous avons étudiées au niveau national et international.

#### <span id="page-22-0"></span>**1.5.3 Patient**

#### **Présentation de l'application**

Le logiciel Patient a été conçu dans les années 90 par Madame ABDI LDJOUHER, chef de service informatique du CHU de Mustapha Bacha d'Alger, en collaboration avec Monsieur Benkaci du Ministère de la Santé, de la Population et de la Réforme Hospitalière. Pour le développement de ce logiciel, ils ont utilisé l'outil de programmation FOXPRO, aujourd'hui connu sous le nom de MS-DOS après le rachat par Microsoft. [\[8\]](#page-113-7)

Le 1er janvier 1995 a marqué la première utilisation du logiciel, mais elle s'est limitée au CHU de Mustapha Bacha d'Alger. Ce n'est qu'en 2001 que le logiciel Patient a été généralisé dans la plupart des établissements de santé algériens, permettant ainsi une gestion informatisée efficace des patients dans tout le pays. [\[8\]](#page-113-7)

La figure [1.3](#page-22-2) qui suit, est le menu du logiciel Patient, qui est l'interface principale qui s'affiche après s'être bien authentifié.

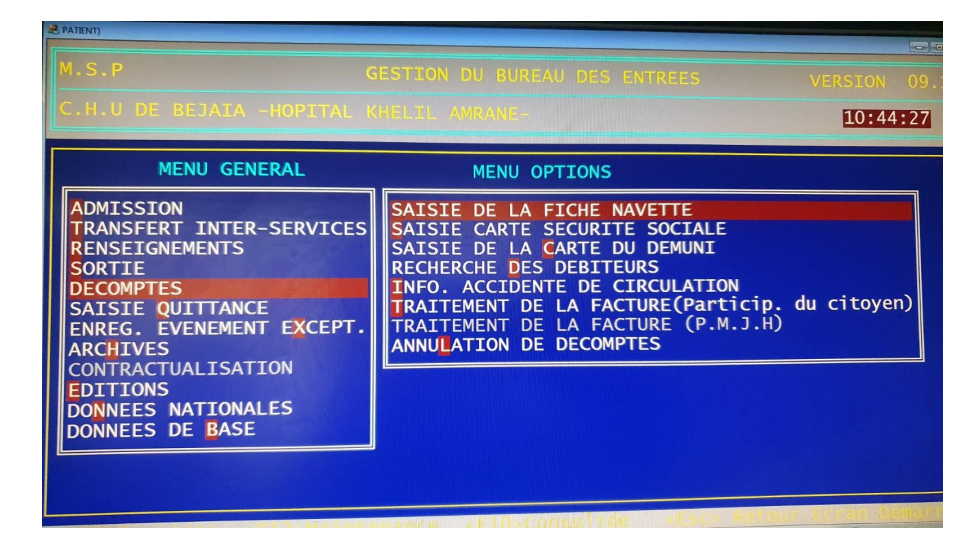

Figure 1.3 – Interface de l'application Patient

#### <span id="page-22-2"></span><span id="page-22-1"></span>**1.5.4 Description**

Le logiciel Patient est une solution informatique intégrée développée pour répondre aux besoins de gestion administrative des patients dans les établissements de santé publics en Algérie. Il se compose de plusieurs programmes interconnectés, tels que les Admissions, les transferts inter-services, les renseignements et les éditions, permettant ainsi une gestion efficace des entrées et sorties de patients. Le bureau des entrées de l'hôpital utilise le logiciel pour enregistrer les informations relatives à l'admission des patients, telles que leur nom, prénom, âge, sexe, service affecté, nom du praticien en charge, ainsi que les coordonnées d'un membre de la famille ou d'un ami qui les accompagne.

Le logiciel Patient fonctionne sur le réseau LAN de l'hôpital et permet un accès rapide aux informations déjà enregistrées pour une gestion efficace des patients. Il assure également la

modification ou l'impression des documents tels que le résumé standard de sortie, le bulletin d'admission du patient et du garde malade. Les paramètres de configuration du logiciel, tels que le code d'identification de l'établissement, les listes des spécialités et des services proposés, les services par genre, la nomenclature des médicaments, des maladies et des personnes exonérées ou non, ainsi que les prix forfaitaires des actes médicaux, sont personnalisables pour répondre aux besoins spécifiques de chaque établissement de santé.

#### **Fonctionnalités**

- Le logiciel Patient possède pas mal de fonctionnalités, parmi ses fonctionnalités mère :
- Sauvegarder les informations d'un patient.
- Sauvegarder l'historique de mobilité.
- Sauvegarder les méta-données d'une admission (service d'affectation, la date et sortie et le praticien qui a demandé l'admission).
- Impression du résumé standard, les bulletins d'admission ou certificat de séjour.
- Récupérer les statistiques par plage de temps.

#### **Points forts**

- Les agents sont habitués à ses bugs (à son utilisation) vu qu'il est utilisé au niveau national.
- Il est toujours opérationnel.
- Ne nécessite pas beaucoup de ressource.
- Auto-complétion des champs de saisis comme les praticiens, les services ainsi que la date.

#### **Points faibles**

- Un design peu attractif visuellement.
- Accessible seulement depuis le bureau d'accueil.
- Manipulation uniquement via le clavier.
- Les champs de saisie (input) sont invisibles.
- Ne sauvegarde que les méta données (Nom, prénom, service. . .), pas d'information médicale détaillée.
- Un patient déjà enregistré ne garde pas son identifiant pour la prochaine visite.
- L'heure actuelle doit être saisie à la main.

### <span id="page-23-0"></span>**1.5.5 Dossier électronique médical (DEM-DZ)**

#### **Présentation de l'application**

Le projet DEM-DZ a été lancé en 2016 par un groupe d'ingénieurs en informatique. En 2017, le logiciel DEM-DZ a été installé pour la première fois à l'Établissement Hospitalier Youcef Yaalaoui, Aïn Azel Sétif, suivi de l'installation d'une équipe de référence chargée de la mise en place du dispositif nécessaire au déploiement de DEM-DZ. Par la suite, l'utilisation de DEM-DZ a été étendue à d'autres EPH de la wilaya de Sétif. [\[9\]](#page-113-8)

La figure [1.4](#page-24-0) est le tableau de bord de l'application DEM-DZ avec les privilèges d'un **médecin généraliste**

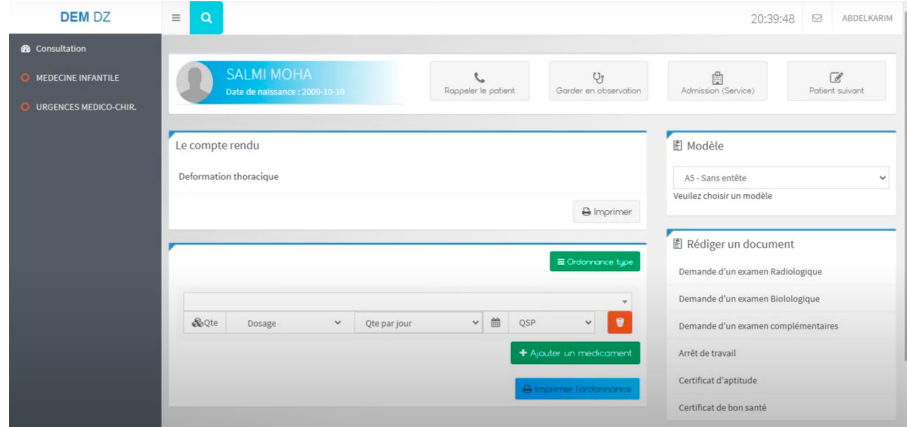

<span id="page-24-0"></span>Figure 1.4 – Interface de l'application DEM-DZ

#### **Description**

Le logiciel DEM-DZ est conçu pour stocker de manière sécurisée les données médicales des patients, incluant leurs antécédents médicaux, les résultats d'examens, les ordonnances et les rendez-vous médicaux. Ces informations peuvent être consultées par les professionnels de la santé autorisés pour faciliter la coordination des soins et améliorer la qualité des soins. En permettant un accès facile et rapide à l'historique médical et aux traitements d'un patient, le DEM DZ permet aux professionnels de santé de mieux coordonner les soins, en accédant à des informations telles que les données démographiques du patient, les prescriptions, les synthèses médicales, les comptes rendus d'hospitalisation, les résultats d'analyses et les allergies signalées, peu importe où ils se trouvent et à tout moment. [\[10\]](#page-113-9)

#### **Fonctionnalités**

Parmi les fonctionnalités offertes par cette application :

- Dispose d'un historique des admissions antérieures
- Dispose d'une courbe de surveillance graphique pour suivre l'évolution d'un paramètre médical, comme la température, la pression artérielle, le taux de glucose dans le sang
- La facilité de discussion scientifique (entre médecins) à propos du diagnostic et du traitement
- Il assure un affichage des résultats des examens biologiques et radiologiques
- La gestion des rendez-vous radiologique afin de réduire le temps d'attente
- Assurer le contrôle de la ponctualité des actes grâce aux alertes sonores et visuelles affichées sur l'écran d'affichage
- Assurer une traçabilité des soins du patient

#### **Points forts**

- Marche sur le réseau via l'application WEB
- L'installation se fait que sur le serveur
- Interface moderne
- Prend en charge l'affichage sur la borne pour les fils d'attente
- Saisi d'information via le lecteur biométrique directement
- l'imitation des droits d'accès aux données de malade selon la fonction de l'utilisateur
- Ajout des images médicales au profil du patient
- Génération d'ordonnance numérique

#### **Points faibles**

- Dossier médical non accessible au patient
- Depuis son lancement en 2016, son adoption est ralentie.
- Manque de documentation
- Il reste encore des bugs à corriger (Mise à jour qui ne s'effectue pas correctement, des champs de saisis trompeurs en affichant une valeur tandis qu'ils sont en réalité vides, etc)
- Nécessite une formation au préalable, car il faut naviguer via des liens qu'il faut connaître au préalable (non intuitif)
- Nécessite VMware Workstation ou Esxi sur le serveur
- L'interface de saisi demande la date de naissance et puis elle demande l'âge.
- La possibilité d'admettre des hommes en gynéco-obstétrique ou des adultes en médecine infantile.

Cependant, malgré ces quelques points négatifs, il est important de souligner que DEM-DZ bénéficie d'une équipe de développeurs dévoués qui assurent une mise à jour régulière et un suivi attentif. Parmi eux, nous pouvons citer M. Younes Chenouf, l'un des développeurs de DEM-DZ, qui se montre très réactif face aux signalements de bugs et qui propose des correctifs adéquats en réponse.

#### <span id="page-25-0"></span>**1.5.6 Mon espace santé : France**

#### **Présentation de l'application**

« *Mon espace santé est un espace numérique personnel et sécurisé, proposé par l'Assurance Maladie et le ministère de la Santé, qui a vocation à devenir le carnet de santé numérique interactif de tous les assurés. Grâce à ce nouveau service, chacun peut participer activement au suivi et à la préservation de sa santé.* » [\[11\]](#page-113-10)

Lancé en janvier 2022, accessible depuis <https://monespacesante.fr>. L'application a été développée en utilisant les outils de programmation Vuejs, Vuetify pour la conception des interfaces graphiques du site.

Disponible également en version mobile sur Play Store et App Store avec plus de 100K téléchargement.

La figure [1.5](#page-26-0) qui suit est une représentation graphique de l'application web "Mon espace santé" version Desktop et Mobile.

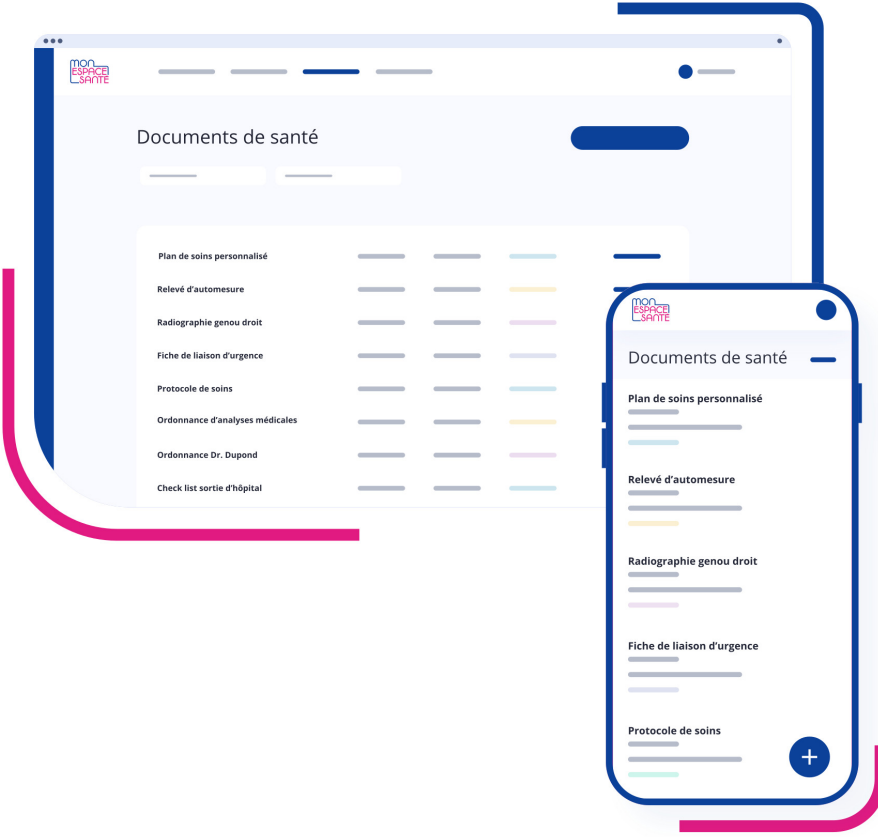

<span id="page-26-0"></span>Figure 1.5 – Représentation de l'interface Mon espace santé [\[1\]](#page-113-0)

#### **Description**

Mon espace santé est une plateforme française qui vise à numériser le secteur de la santé et à rendre accessibles aux utilisateurs leurs documents et informations de santé depuis le réseau internet. La plateforme garantit la protection des données de santé et le secret médical des utilisateurs. Elle propose des fonctionnalités avantageuses pour tous les parcours de soins, notamment la possibilité de désigner une personne de confiance et d'accéder à un dossier médical centralisé contenant les informations de santé des patients telles que les traitements, les résultats d'examens, les ordonnances et le carnet de vaccination. [\[1\]](#page-113-0)

#### **Fonctionnalités**

Les fonctionnalités offertes par cette version sont :

— Suivre des événements clés grâce au centre de notifications.

- Renommer un des dossiers et trier des documents.
- Mieux gérer la confidentialité des documents depuis les paramètres.
- Possibilité d'écrire directement à des professionnels de santé.
- Des conseils en prévention personnalisés selon l'âge et le sexe.
- La possibilité de rendre visible ou masquer un document à des professionnels de santé.

#### **Points forts**

- Connecté et donc accessible pour tout le corps médical.
- Interface moderne.
- Accessible pour le patient.
- En constante évolution (maintenu).
- Un patient est représenté par son code unique au niveau national.

#### **Points faibles**

- Pas adapté au bureau des entrées.
- Ne gère pas l'impression des documents nécessaire à la gestion du patient.
- Pas de carnet de santé pour l'enfant.
- Pas de visualisation des images médicales (IRM, Radio. . .)
- Pas d'ordonnance numérique.

#### <span id="page-27-0"></span>**1.5.7 Comparaison et synthèse**

Le tableau [1.1](#page-28-0) est une comparaison entre les différents SIH étudier, sur les critères qui améliorent l'utilisabilité et d'efficacité du logiciel, noté sur 5 étoiles.

|                                          | Patient                                                                      | DEM-DZ      | Mon espace santé    |
|------------------------------------------|------------------------------------------------------------------------------|-------------|---------------------|
| Interface Utilisateur                    | $\bigstar$ anana                                                             | ★★★☆☆       | *****               |
| Partage de données entre les<br>services | ਨੈਨਿਨੈਨਿਨੈ                                                                   | *****       | *****               |
| Suivi du patient à long<br>terme         | $\bigstar \downarrow \downarrow \downarrow \downarrow \downarrow \downarrow$ | ★★★☆☆       | *****               |
| Facilité d'installation                  | ★★★☆☆                                                                        | ★★☆☆☆       | Pas d'installation. |
| Facilité d'utilisation                   | $\bigstar$ anana                                                             | ★★★☆☆       | ★★★★☆               |
| Imprime les documents né-<br>cessaires   | ★★☆☆☆                                                                        | ★★★☆★       | *****               |
| Adopté par les agents du<br><b>CHU</b>   | ★★★★☆                                                                        | ★★☆☆☆       |                     |
| Pris en charge des services<br>du CHU    | ಗುಗುಗು                                                                       | <b>TARA</b> |                     |

<span id="page-28-0"></span>Table 1.1 – Comparaison des SIHs étudié noté sur 5 étoile

Le tableau qui va suivre est une comparaison binaire entre les fonctionnalités présente ou absente dans chacun des SIH.

|                                                     | Patient | DEM-DZ            | Mon espace santé |
|-----------------------------------------------------|---------|-------------------|------------------|
| Sauvegarde les entrées                              | Oui     | Oui               | <b>Non</b>       |
| Enregistre les informations<br>médicales détaillées | Non     | Oui               | Oui              |
| Donne accès aux médecins                            | Non     | Oui               | Oui              |
| Donne accès aux praticiens<br>privés                | Non     | Non               | Oui              |
| Nécessite une installation                          | Oui     | Serveur seulement | <b>Non</b>       |
| Agenda                                              | Non     | Oui               | Oui              |
| Statistique par service                             | Oui     | Oui               |                  |
| Borne d'affichage                                   | Non     | Oui               | Non              |
| Fonctionne sans internet                            | Oui     | Oui               | <b>Non</b>       |
| Disponible hors de l'établis-<br>sement             | Non     | Non               | Oui              |
| Carnet de vaccination                               | Non     | Non               | Oui              |

<span id="page-29-1"></span>Table 1.2 – Comparaison binaire entre les fonctionnalités

Après une étude de l'existant au CHU de Béjaïa, nous avons constaté que le logiciel «Patient» est utilisé pour la gestion des patients hospitalisés. La procédure de gestion des patients, incluant les formalités administratives et les étapes à suivre lorsqu'un patient arrive, a également été identifiée. Et en analysant les tableaux comparatifs des différents SIHs étudiés, nous avons identifié les problèmes majeurs et les besoins nécessaires pour une gestion efficace dans un hôpital.

#### <span id="page-29-0"></span>**1.5.8 Problématique**

L'efficacité de la gestion de l'information médicale est cruciale pour offrir des soins de qualité aux patients, mais de nombreux hôpitaux continuent d'utiliser des dossiers médicaux papier, ce qui entraîne plusieurs difficultés. À titre d'exemple, chaque jour, des centaines de patients sont accueillis dans les différents services de l'Hôpital Khellil Amrane. Cependant, la gestion manuelle des dossiers papier engendre des insuffisances et des problèmes qui ne devraient plus exister à une époque où la technologie est omniprésente. En effet, cela se traduit par la redondance des informations dans des documents tels que la fiche navette ou le logiciel Patient.

De plus, il peut être ardu de recenser toutes les consultations précédemment effectuées par un patient, ce qui peut engendrer des pertes d'informations et des délais inutiles. De même, l'absence d'informations médicales, comme l'administration d'un traitement sans connaissance des allergies du patient, peut entraîner des conséquences fâcheuses, voire mortelles. Les locaux d'archives peuvent être saturés, et les échanges d'informations connexes au dossier médical sont en constante augmentation. Tout cela peut conduire à des erreurs dans la saisie ou le suivi des données, des retards dans la prise de décision, ou une perte de temps pour les professionnels de santé, ce qui peut causer des erreurs médicales dans la prise en charge des patients, pouvant parfois être fatales.

Face à cette problématique, notre mémoire a pour objectif de proposer des solutions pour améliorer la gestion de l'information médicale au sein des établissements de santé. Dans les sections suivantes, nous détaillerons les objectifs de notre étude et les moyens que nous avons mis en place pour y parvenir.

## <span id="page-30-0"></span>**1.6 Objectifs**

Pour y remédier aux problèmes cités, et afin d'améliorer la gestion des patients et du personnel dans un hôpital, nous proposons une plateforme de SIH qui vise à réaliser ces objectifs :

- Une interface utilisateur agréable.
- Une bonne expérience utilisateur.
- Données accessibles pour tous les professionnels de santé du CHU ou par autorisation du patient.
- Avoir la possibilité de désigner une personne de confiance pour chaque patient.
- Sécurité et Confidentialité.
- Inclure un guide d'utilisation fluide.
- Donner au patient accès à ses informations médicales.
- Permettre au patient de télécharger les différents documents (Certificat de séjour, Ordonnances, Certificat de présence. . .).
- Remplir les informations directement via la carte d'identité nationale (CIN).
- Ajouter un agenda de rendez-vous.
- Permettre un accès rapide aux informations médicales.
- Avoir un suivi d'un patient (gardez trace de tout traitement ou intervention faite sur ce patient à vie dans le système).
- Un partage facile et rapide de dossiers médicaux d'un service à un autre (ou d'un établissement hospitalier à un autre).

## <span id="page-30-1"></span>**1.7 Spécification des besoins**

#### <span id="page-30-2"></span>**1.7.1 Besoins fonctionnels**

Les besoins fonctionnels définissent les caractéristiques et les comportements du système qui sont nécessaires pour répondre aux exigences des utilisateurs et pour remplir les fonctions attendues.

Ci-dessous le tableau [1.3](#page-31-0) des besoins fonctionnels que nous avons recueillis au CHU de Béjaïa.

<span id="page-31-0"></span>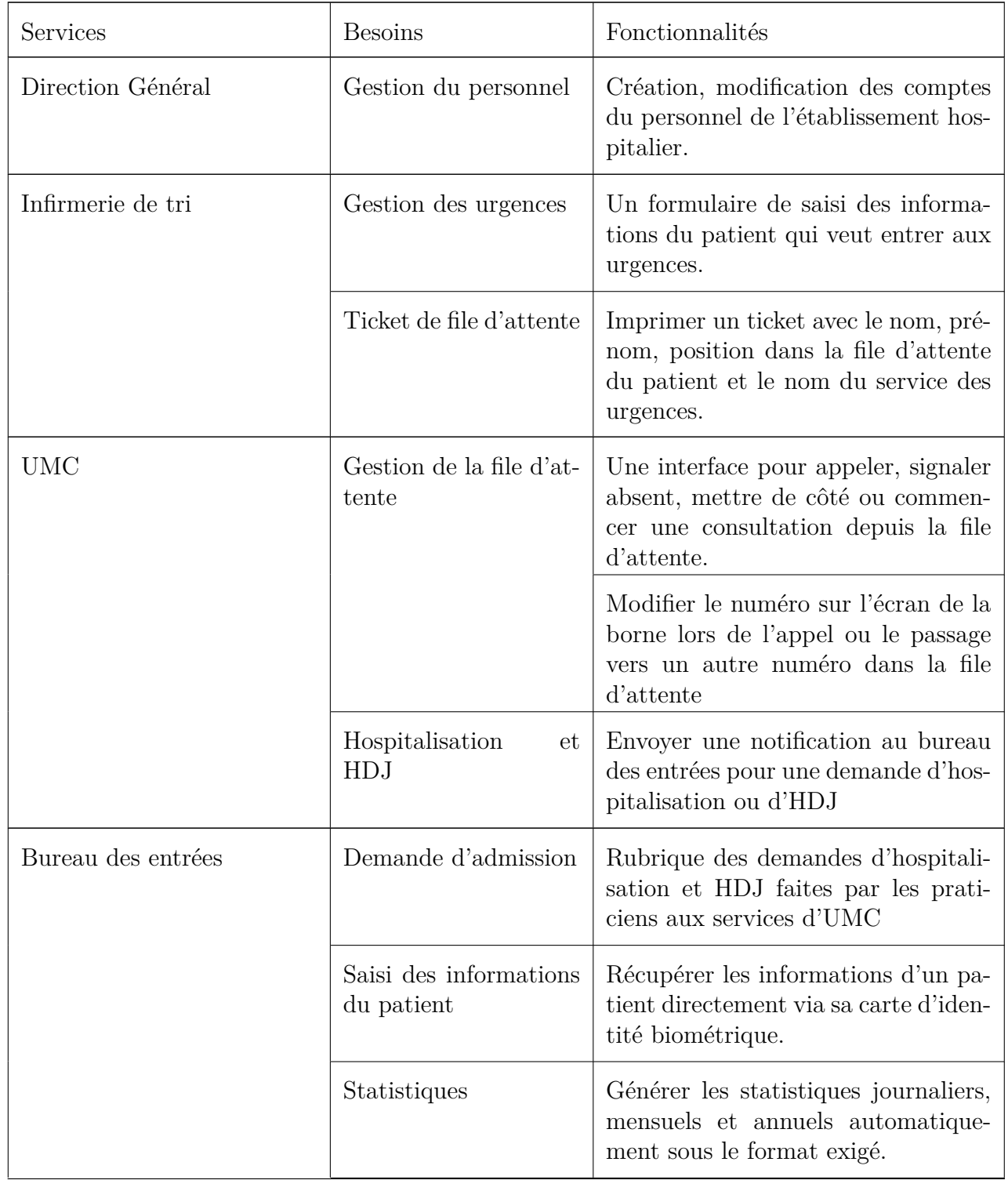

suite page suivante

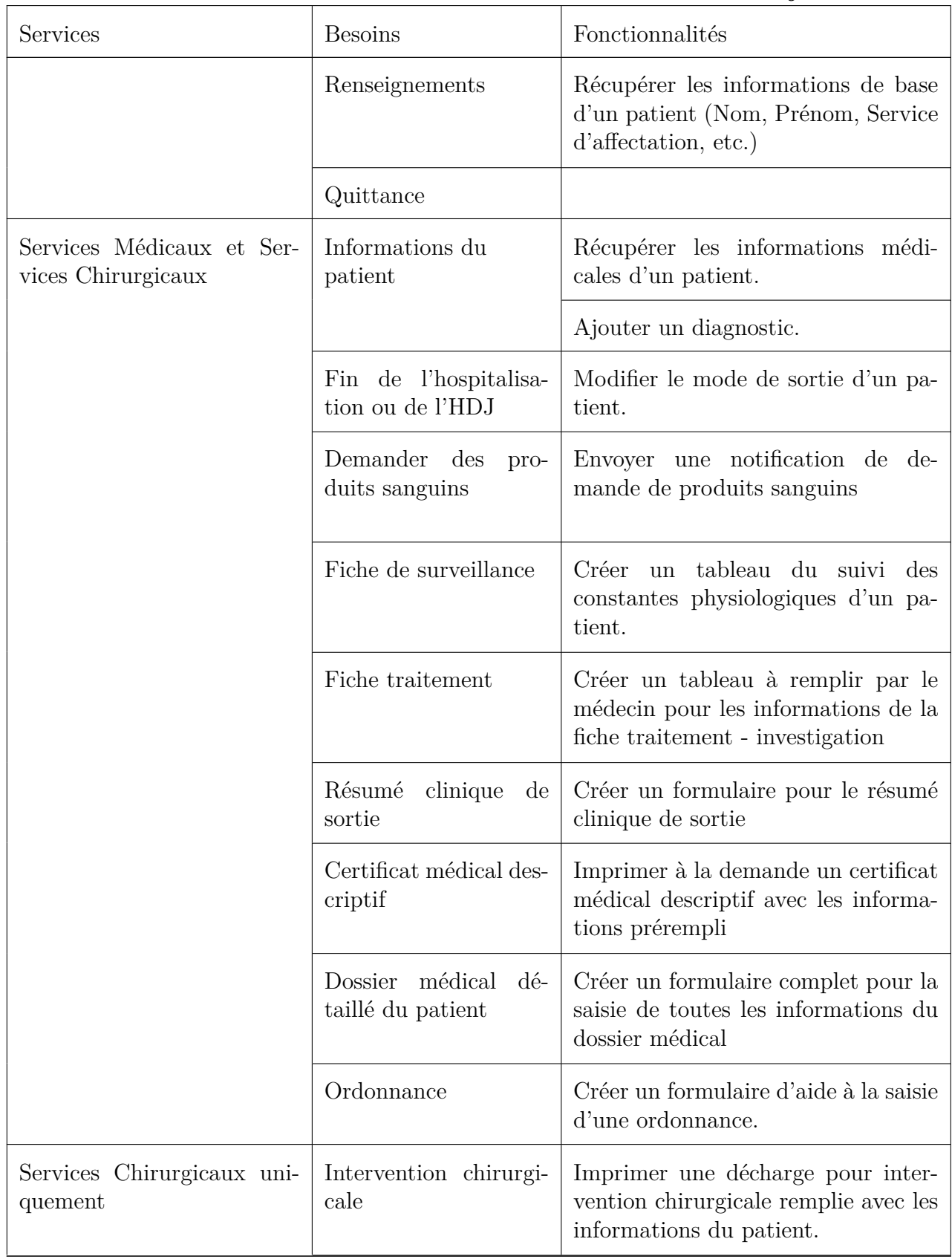

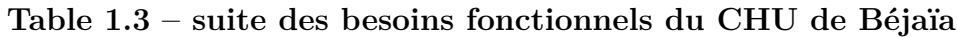

suite page suivante

| Services  | <b>Besoins</b>               | Fonctionnalités                                                                                                    |
|-----------|------------------------------|----------------------------------------------------------------------------------------------------|
|           | Programme<br>opéra-<br>toire | Générer un programme opération<br>par le chef de service.                                                                                 |
|           |                              | Consulter le programme des opéra-<br>tions hebdomadaires.                                                                                 |
|           | <b>CRO</b>                   | Imprimer le document CRO à la de-<br>mande                                                                                                |
| Pharmacie | Stock pharmaceutique         | Importer un fichier XLSX pour la<br>nomenclature du CHU.                                                                                  |
|           |                              | Exporter la nomenclature des médi-<br>caments en stock (code DCI)                                                                         |
|           |                              | Ajouter de nouveau produit phar-<br>maceutique au stock                                                                                   |
|           |                              | Soustraire du stock les produits sor-<br>tants.                                                                                           |
|           | Ordonnance                   | Recevoir une notification lorsqu'un<br>médecin prescrit une ordonnance et<br>que le patient doit récupérer depuis<br>la pharmacie du CHU. |

**Table 1.3 – suite des besoins fonctionnels du CHU de Béjaïa**

Table 1.3: Les besoins fonctionnels du CHU de Béjaïa

Ci-dessous le tableau [1.4](#page-33-0) des besoins fonctionnels recueillis en dehors du CHU de Béjaïa.

<span id="page-33-0"></span>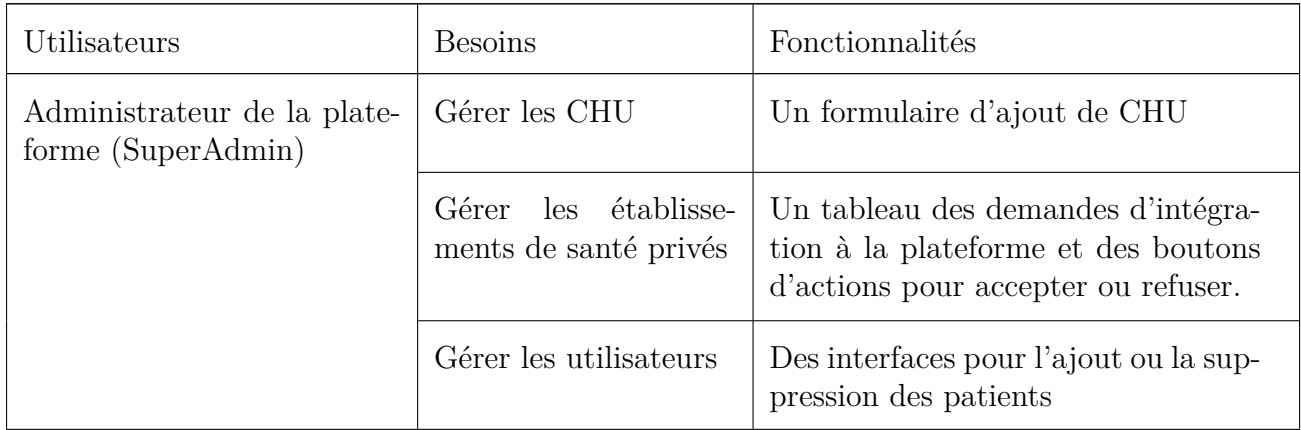

suite page suivante

| Utilisateurs                              | <b>Besoins</b>                              | Fonctionnalités                                                                                                    |
|-------------------------------------------|---------------------------------------------|----------------------------------------------------------------------------------------------------|
| Utilisateur de la plateforme<br>(Patient) | Ses documents                               | Une interface regroupant les docu-<br>ments du patient, tels que les ré-<br>sultats d'analyse, les radiographies,<br>les ordonnances, les certificats de sé-<br>jours, etc. |
|                                           | Confidentialité<br>des<br>données médicales | Une interface pour voir la liste des<br>praticiens autorisés à accéder à ses<br>informations.                                                                               |
|                                           | Rendez-vous                                 | Un agenda avec les rendez-vous pré-<br>vus dans les cabinets médicaux.                                                                                                    |

**Table 1.4 – suite des besoins fonctionnels recueillis en dehors du CHU de Béjaïa**

Table 1.4: Les besoins fonctionnels recueillis en dehors du CHU de Béjaïa

#### <span id="page-34-0"></span>**1.7.2 Besoins non fonctionnels**

Les besoins non fonctionnels définissent les critères de qualité et les contraintes qui doivent être respectées par le système pour répondre aux exigences des utilisateurs.

Les besoins non fonctionnels clés de notre plateforme sont les suivants :

- **La documentation :** Une rubrique accessible avec une documentation détaillée sur l'utilisation de la plateforme selon le privilège de l'utilisateur.
- **La sécurité :** un élément fondamental pour notre plateforme, elle doit garantir la confidentialité des données et empêcher l'accès non autorisé à celles-ci.
- **Performance :** la plateforme doit être rapide et réactive pour assurer une expérience utilisateur fluide et un gain de temps considérable.
- **L'authentification :** la plateforme doit vérifier l'identité de l'utilisateur et contrôler les accès pour garantir la sécurité des données.
- **Maintenabilité :** la plateforme doit être facile à entretenir et à mettre à jour pour assurer son bon fonctionnement sur le long terme.
- **Expérience Utilisateur :** la plateforme doit être intuitive et conviviale pour offrir une expérience utilisateur agréable et efficace.

# <span id="page-34-1"></span>**1.8 Conclusion**

Au cours de ce chapitre, nous avons analysé en détail les différents systèmes d'information hospitaliers en identifiant leurs avantages et leurs inconvénients, ainsi que déterminé les besoins fonctionnels et non fonctionnels importants pour la plateforme SIH que nous allons concevoir. Nous avons également détaillé le déroulement de notre stage au sein de l'Hôpital Khellil Amrane et examiné de près la façon dont la gestion des patients y est actuellement faite. Cette observation nous a permis de constater les insuffisances et les difficultés liées à la gestion manuelle des dossiers papier, bien que le papier n'est pas un problème en soie. Cependant, requiert une organisation minutieuse, pour éviter la redondance des informations, les erreurs de saisie, les retards dans la prise de décision et la perte de temps pour les professionnels de santé.

Ces observations ont renforcé notre conviction quant à l'importance de mettre en place une plateforme SIH efficace et accessible pour tous les utilisateurs, qu'ils soient des professionnels de santé travaillant dans un établissement CHU, des praticiens indépendants ou les patients euxmêmes. Dans le chapitre suivant, nous proposerons notre solution pour améliorer ces systèmes et répondre aux besoins des établissements de santé.
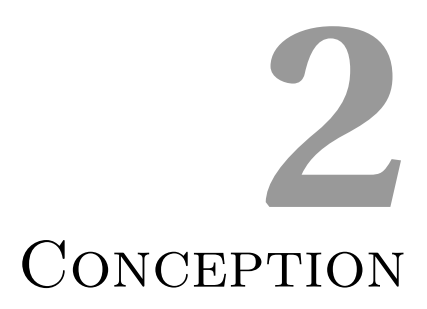

# **Introduction**

Le processus de conception de notre plateforme que nous avons nommé « TAZMERT » comprend plusieurs étapes clés, toutes destinées à garantir que les besoins de nos utilisateurs sont satisfaits de manière efficace et optimale.

- 1. Identifier les acteurs et les cas d'utilisation clés.
- 2. Créer des diagrammes de cas d'utilisation pour visualiser les scénarios d'utilisation.
- 3. Développer des diagrammes de séquence pour décrire les interactions entre les différents composants du système.
- 4. Créer le diagramme de classes de conception et le modèle relationnel pour décrire l'implémentation de la base de données.

# **2.1 La méthodologie de conception**

## **2.1.1 Unified Modeling Language (UML)**

« *Unified Modeling Language (UML) se définit comme un langage de modélisation graphique et textuel destiné à comprendre et décrire des besoins, spécifier et documenter des systèmes, esquisser des architectures logicielles, concevoir des solutions et communiquer des points de vue.*  $\triangleright$  [\[12\]](#page-113-0)

UML permet de décrire les aspects statiques et dynamiques d'un système à travers des diagrammes, pour notre projet, nous présenterons quatre diagrammes d'UML.

- **Diagramme de cas d'utilisation** : représente la structure des fonctionnalités nécessaires aux utilisateurs du système. Il est utilisé dans les deux étapes de capture des besoins fonctionnels et techniques.
- **Diagramme de séquence** : est un diagramme d'interaction UML. Il représente les échanges de messages entre objets, dans le cadre d'un fonctionnement particulier du système.
- **Diagramme de classe** : il est généralement considéré comme le plus important dans un développement orienté objet. Sur la branche fonctionnelle, ce diagramme est prévu pour développer la structure des entités manipulées par les utilisateurs.
- **Diagramme de déploiement** : « *Le diagramme de déploiement correspond à la fois à la structure du réseau informatique qui prend en charge le système logiciel, et la façon dont les composants d'exploitation y sont installés.* » [\[12\]](#page-113-0)

# **2.1.2 Unified Process (UP)**

Le processus unifié (UP) est une méthode de développement logiciel qui vise à transformer les besoins des utilisateurs en un système logiciel. Cette approche repose sur l'utilisation de composants logiciels reliés les uns aux autres par des interfaces définies clairement. L'utilisation de la méthode UP implique la création de plans d'élaboration et de construction du système logiciel en utilisant le langage UML. Bien que UML soit intégré dans le processus unifié, ce dernier se distingue véritablement par trois expressions clés :

- Une orientation vers les cas d'utilisation
- Une attention particulière portée à l'architecture
- Une approche itérative et incrémentale.

Ces aspects font la singularité de la méthode UP.

#### **Les phases du cycle de développement UP**

Le cycle de développement UP organise les tâches et les itérations en quatre phases qui sont les suivantes [\[13\]](#page-113-1) :

- 1. **Création (Incubation)** : La première étape du processus unifié consiste à définir clairement la portée du système, en distinguant ce qui sera inclus à l'intérieur du système et ce qui restera en dehors. Cette phase implique également l'identification des acteurs impliqués, la clarification des besoins et exigences, ainsi que la conception d'une architecture de base fonctionnelle. Il est essentiel d'identifier les risques majeurs susceptibles de perturber le bon déroulement du projet.
- 2. **Élaboration** : La deuxième étape du processus consiste à élaborer le système en se basant sur la compréhension initiale de ses fonctionnalités et des risques critiques. L'objectif principal de cette phase est de stabiliser l'architecture du système en affinant le modèle de cas d'utilisation initial, en capturant de nouveaux besoins éventuels, et en analysant et concevant la majorité des cas d'utilisation formulés. Dans l'idéal, cette étape peut par ailleurs inclure l'implémentation et les tests des cas d'utilisation initiaux.
- 3. **Construction** : Au cours de cette étape, il est essentiel de recueillir tous les besoins qui n'ont pas encore été identifiés, car il sera difficile de le faire lors de la prochaine phase. Ensuite, il est nécessaire de poursuivre l'analyse, la conception et en particulier la mise en œuvre de tous les cas d'utilisation. En fin de compte, les développeurs doivent fournir une version du système qui peut être exécutée.
- 4. **Transition** : La dernière étape du processus UP a pour objectif de vérifier si le système répond aux besoins des utilisateurs, de détecter d'éventuelles défaillances, de compléter la documentation logicielle et d'adapter le produit à l'environnement (installation et mise en place).

La figure [2.1](#page-39-0) qui suit est la représentation des phases du cycle de vie d'UP.

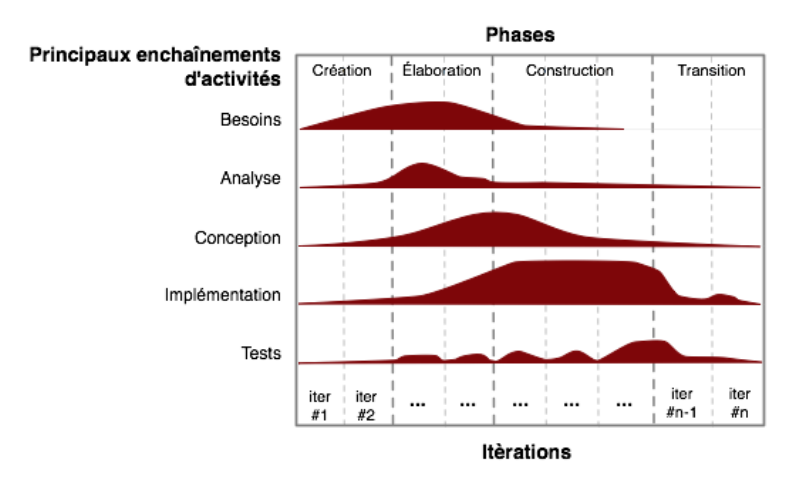

<span id="page-39-0"></span>Figure 2.1 – Les Phases du cycle de vie du processus unifié [\[2\]](#page-113-2)

## **2.1.3 Pourquoi utiliser UML et UP**

Le langage UML et le processus UP ont été choisis pour la conception de notre plateforme pour plusieurs raisons.

Premièrement, UML est un langage standard pour la modélisation de logiciels. Il permet de représenter graphiquement des concepts abstraits, des relations et des comportements. Cette représentation graphique facilite la communication entre les différentes parties prenantes du projet.

Deuxièmement, le processus UP est une méthode de développement logiciel itérative et incrémentale qui est centrée sur les cas d'utilisation et l'architecture. Cette approche permet une meilleure gestion du projet, une réduction des risques liés aux développements, une plus grande flexibilité pour répondre aux besoins changeants des utilisateurs et une amélioration de la qualité du logiciel.

Enfin, l'utilisation de ces méthodes permet une conception rigoureuse et une documentation précise de la plateforme, ce qui facilitera la maintenance et l'évolution du logiciel à long terme. De plus, cela permettra aux futurs développeurs de comprendre facilement la structure et le fonctionnement de notre plateforme de SIH, même en l'absence des personnes initialement impliquées dans le développement.

Dans la prochaine section, nous allons définir les acteurs qui seront amenés à interagir avec notre plateforme ainsi que les cas d'utilisation clés pour chacun de ces acteurs.

# **2.2 Les acteurs et les cas d'utilisation**

#### **2.2.1 Les acteurs du système**

Les acteurs de notre système sont les suivants :

| Acteurs               | Rôles                                                                                                    |  |
|-----------------------|----------------------------------------------------------------------------------------------------|--|
| SuperAdmin            | Gérer la création des comptes des établisse-<br>ments hospitaliers et cabinets médicaux                                                                    |  |
| Directeur Général     | Son rôle consiste à gérer les unités, les services<br>et le personnel de son établissement hospitalier                                                     |  |
| Infirmier de tri      | Orienter les patients par facteur d'urgence vers<br>les différents bureaux d'UMC                                                                           |  |
| AgentBureauDesEntrées | Gérer les entrées, les sorties et les statistiques.                                                                                                    |  |
| ChefService           | C'est lui qui établit la liste de garde des méde-<br>cins du service et gère le matériel et les salles<br>de son service et valide les demandes de sortie. |  |
| Praticien             | Son rôle est de gérer les informations médicales<br>du patient en y ajoutant des éléments pertinents<br>pour assurer une prise en charge optimale.         |  |
| Infirmier             | Son rôle est de renseigner la fiche de traitement<br>et la fiche des constantes.                                                                           |  |
| Pharmacien            | Gérer le stock et la demande de médicament                                                                                                    |  |
| CabinetMédicale       | Consulter ou ajouter des éléments au dossier<br>médical d'un patient (Seulement après l'accord<br>du patient)                                              |  |
| Patient               | Consulter ses informations médicales, planifier<br>ses rendez-vous et configurer qui peut avoir ac-<br>cès à ses informations.                             |  |

Table 2.1: Les acteurs impliqués dans notre plateforme

# **2.2.2 Cas d'utilisation**

« *Les cas d'utilisation, également connus sous le nom de Use Cases en anglais, constituent une méthode de modélisation intégrée à l'UML. Leur fonction est de décrire les interactions qui ont lieu entre un système et ses acteurs, qu'ils soient des utilisateurs ou d'autres systèmes.* » [\[14\]](#page-113-3)

Dans le premier chapitre, nous avons identifié les besoins qui doivent être pris en compte. En conséquence, nous avons défini les cas d'utilisation que notre plateforme devra gérer.

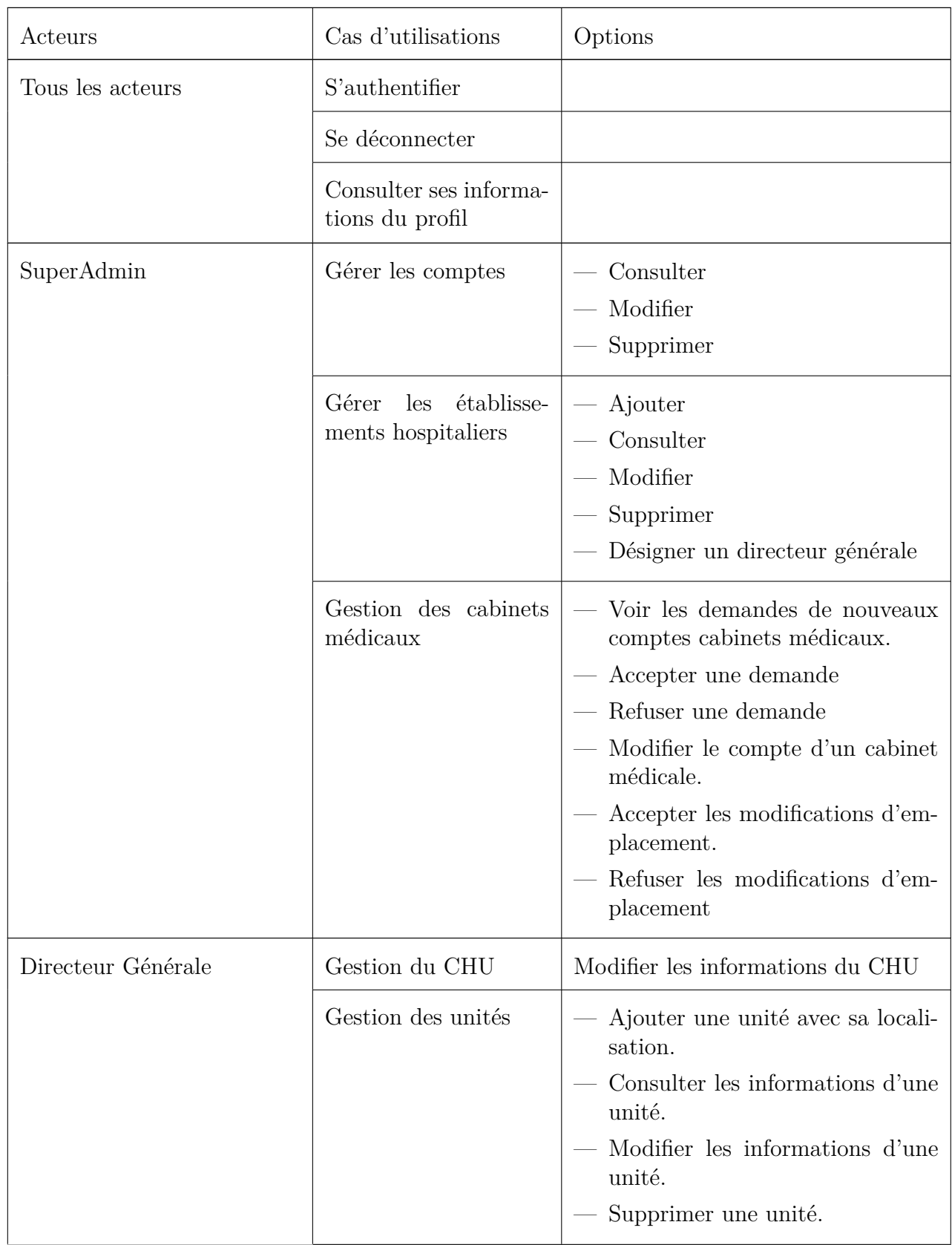

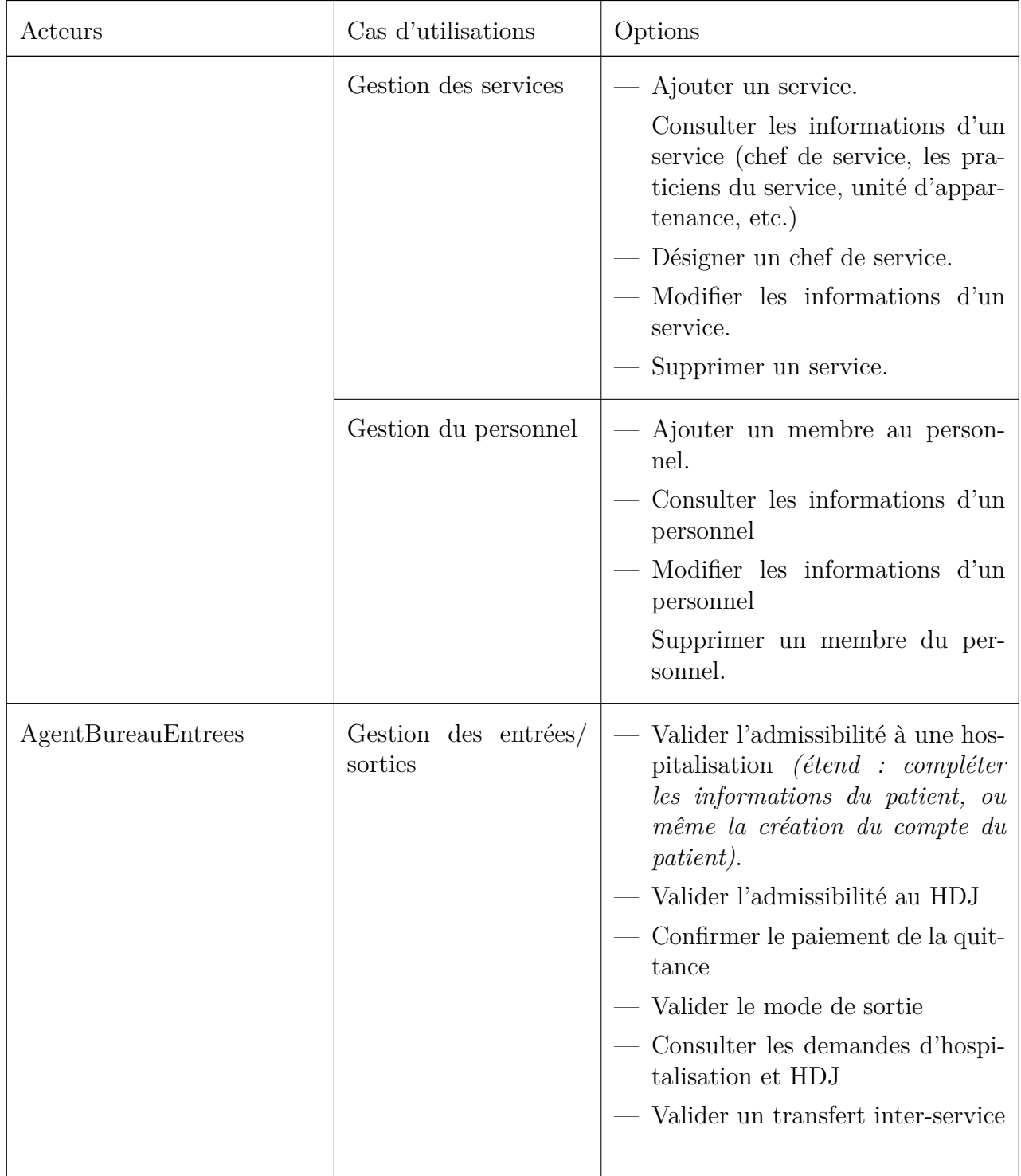

**Table 2.2 – suite des cas d'utilisation**

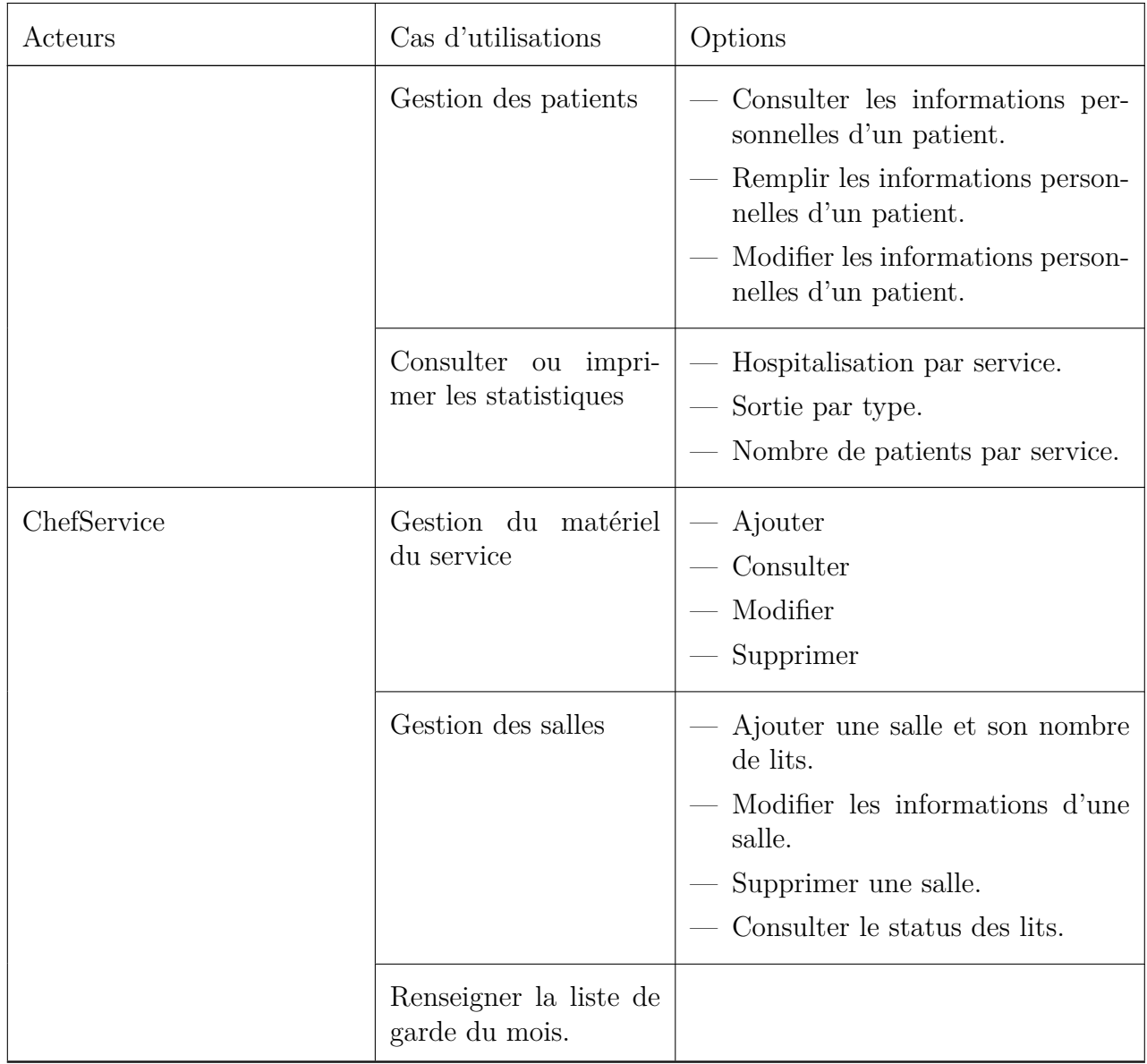

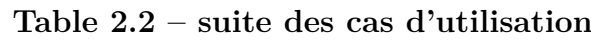

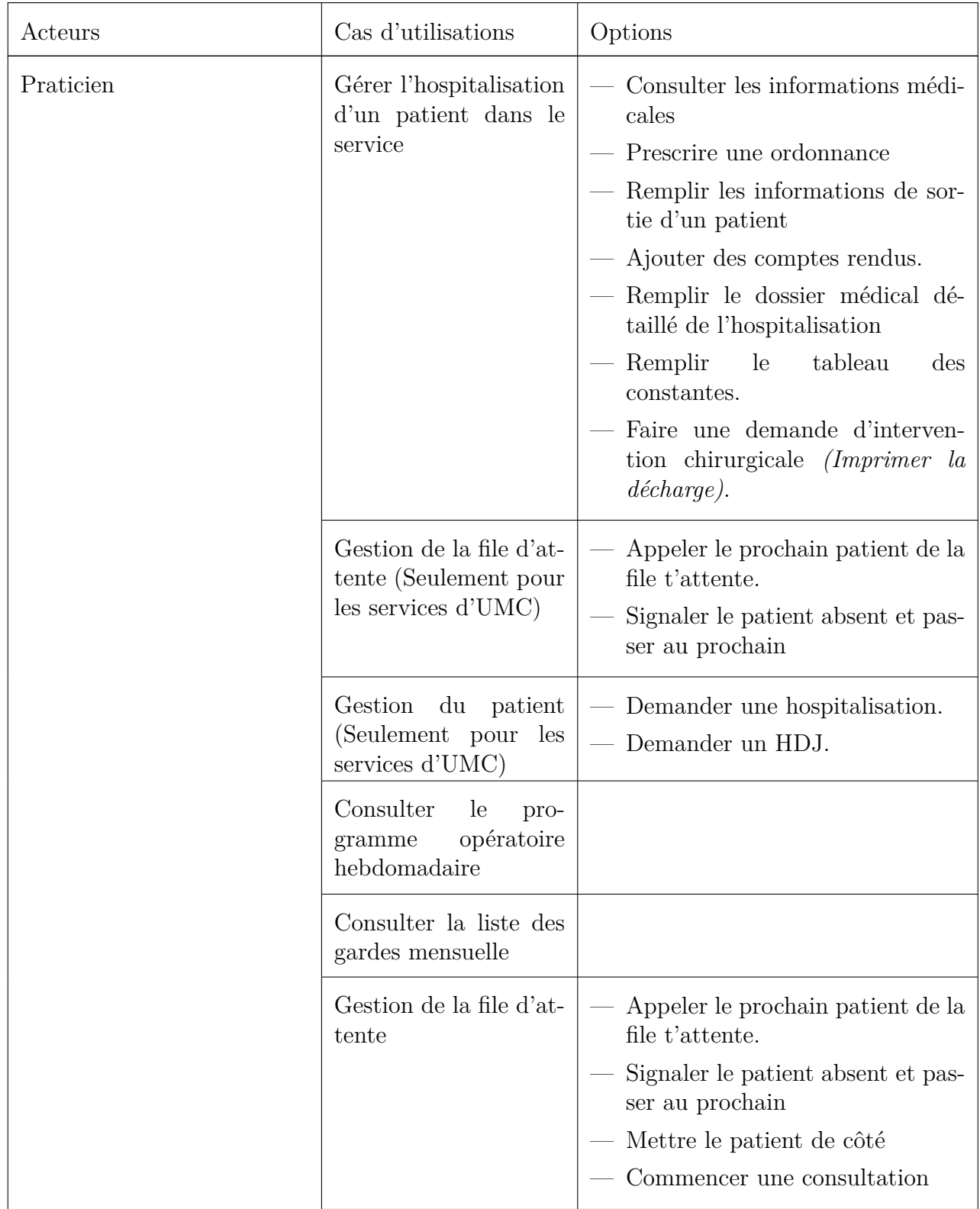

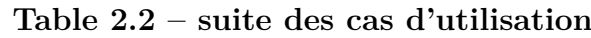

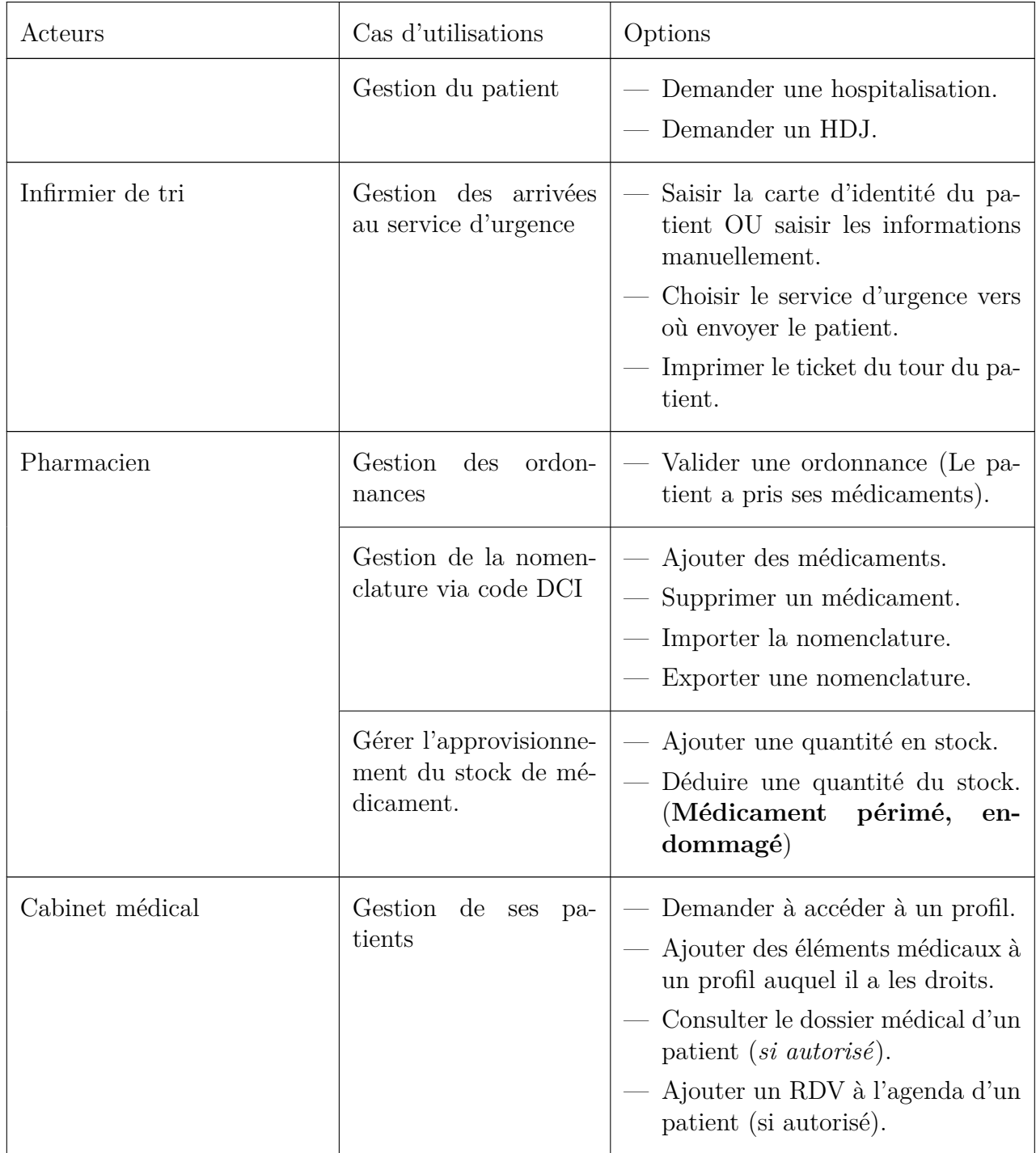

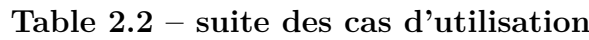

| Acteurs | Cas d'utilisations                                      | Options                                                                                                    |
|---------|---------------------------------------------------------|----------------------------------------------------------------------------------------------------|
|         | Gestion des informa-<br>tions de son cabinet<br>médical | — Modifier la description.<br>— Modifier la photo.<br>Modifier le numéro de téléphone<br>et l'email.<br>Modifier les horaires d'ouverture.<br>Demander la modification de<br>l'emplacement.                                  |
| Patient | Consulter son dossier                                   | — Historique médical.<br>$-$ Les ordonnances.<br>— Ses informations personnelles.<br>Télécharger<br>certificats<br>${\hbox{\textbf{ses}}}$<br>de<br>séjour (cas hospitalisation<br>ou<br>HDJ).<br>Son carnet de vaccination. |
|         | Consulter ses rendez-<br>vous                           |                                                                                                    |
|         | Gestion des informa-<br>tions médicales                 | Ajouter des documents médi-<br>caux.<br>Ajouter des allergies.<br>Renseigner les informations du<br>contact d'urgence.                                                                                                    |
|         | Gestions des accès                                      | — Accepter une demande d'accès.<br>Refuser une demande d'accès.<br>Restreindre l'accès à certaines in-<br>formations.<br>Voir les accès donnés.<br>Supprimer un accès.                                                       |

**Table 2.2 – suite des cas d'utilisation**

Table 2.2: Les cas d'utilisations des acteurs du système

Maintenant que nous avons défini les différents acteurs et les cas d'utilisation clés pour chacun d'eux, nous allons séparer la modélisation en six packages distincts, et illustrer chaque package avec les diagrammes UML adéquat.

# **2.3 Gestion des établissements hospitaliers**

Dans ce premier package de notre projet, nous allons nous concentrer sur la gestion des établissements, les demandes d'adhésion et la prise de décision par le SuperAdmin.

## **2.3.1 Diagramme de cas d'utilisation**

La figure [2.2](#page-48-0) ci-dessous illustre le diagramme de cas d'utilisation de notre plateforme pour la première phase de développement. Ce diagramme met en évidence deux acteurs principaux : « **SuperAdmin** », qui est chargé de la création de comptes pour les établissements hospitaliers après avoir reçu une demande pour l'adhésion à la plateforme, et « **Directeur** », qui est responsable de la gestion de l'établissement après que le « SuperAdmin » lui a accordé les droits.

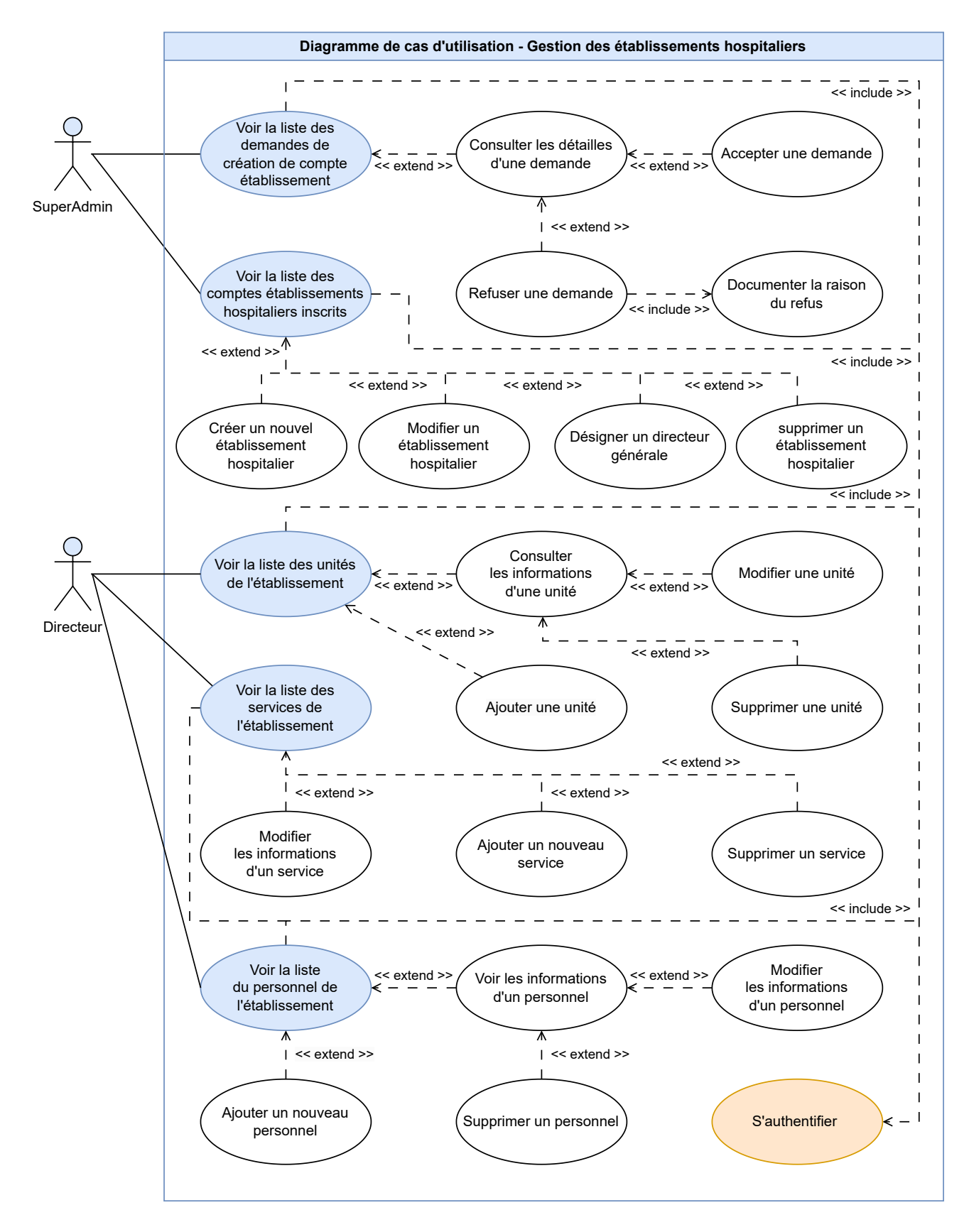

<span id="page-48-0"></span>Figure 2.2 – Diagramme de cas d'utilisation « Gestion des établissements hospitaliers »

## **2.3.2 Diagramme de séquence « Authentification »**

La figure [2.3](#page-49-0) présente le diagramme de séquence pour le cas d'utilisation « **S'authentifier** ».

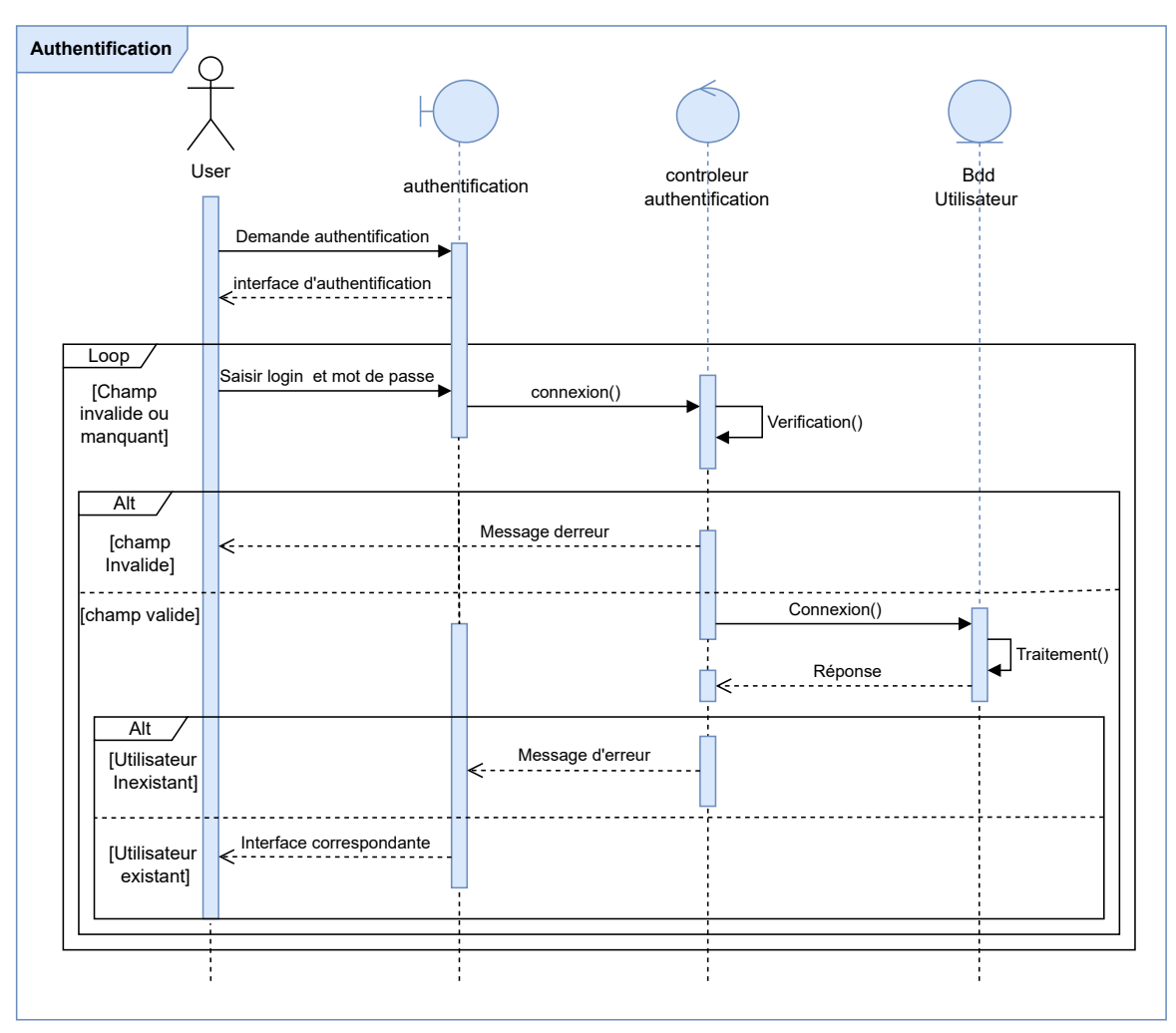

<span id="page-49-0"></span>Figure 2.3 – Diagramme de séquence « Authentification »

# **2.3.3 Diagramme de séquence « Ajouter un personnel »**

La figure [2.4](#page-50-0) présente le diagramme de séquence de notre plateforme pour le cas d'utilisation « **Ajouter un personnel** ». Ce cas d'utilisation concerne le **Directeur**, qui a la responsabilité de créer et intégrer le personnel de son établissement hospitalier dans le système.

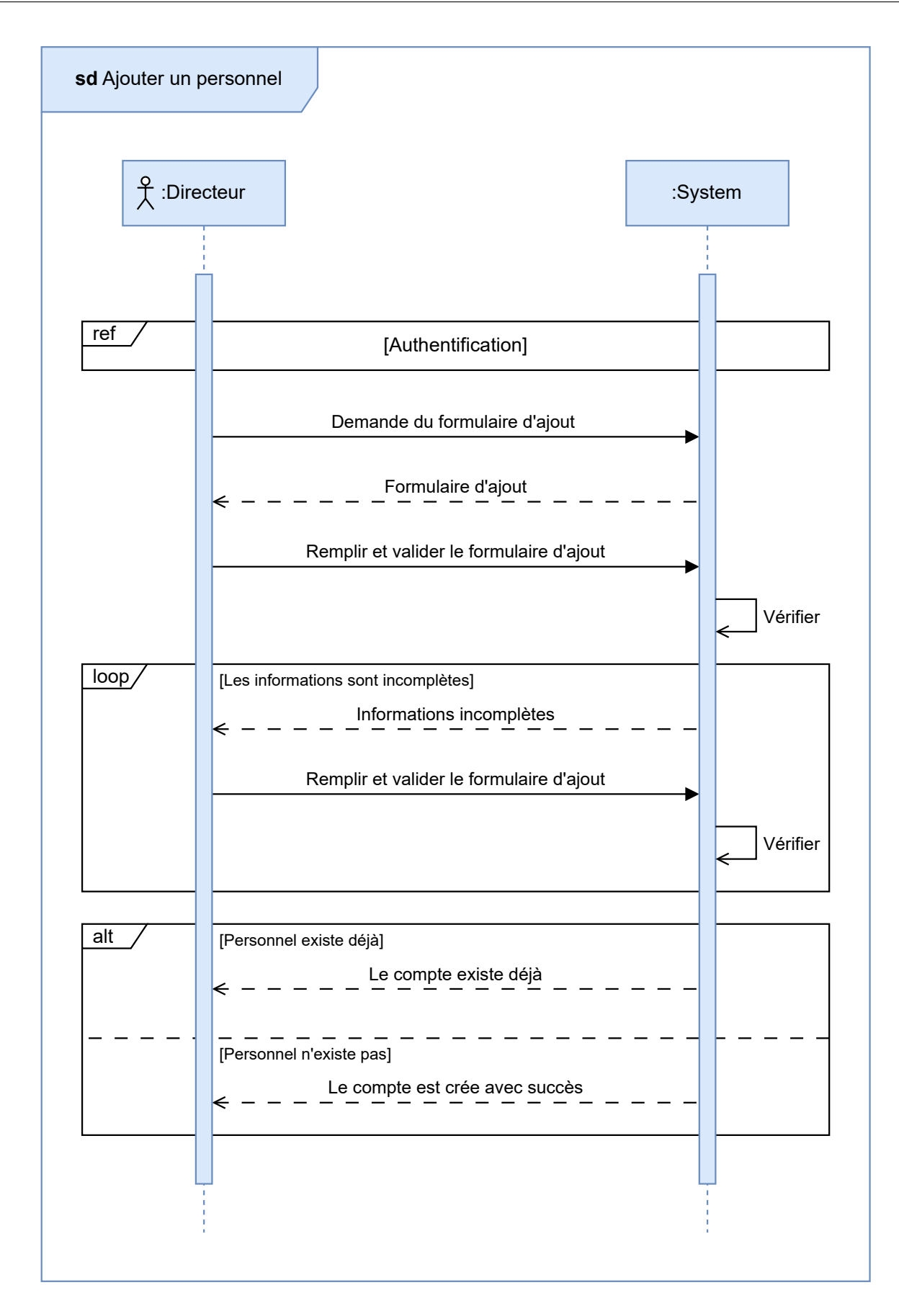

<span id="page-50-0"></span>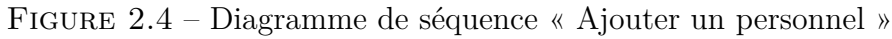

## **2.3.4 Diagramme de classe**

Explications des différentes couleurs utilisées dans les diagrammes de classe des six prochains package.

- **Bleu :** Les classes instanciées pour la première fois (jamais mentionner dans les diagrammes de classes des packages précédent le diagramme).
- **Vert :** Les classes déjà définies dans les parties précédentes.
- **Rouge :** Les classes générées par une relation plusieurs-à-plusieurs.
- **Jaune :** Les classes d'énumération.

La figure [2.5](#page-52-0) ci-dessous présente le diagramme de classe de notre plateforme pour la première phase de développement.

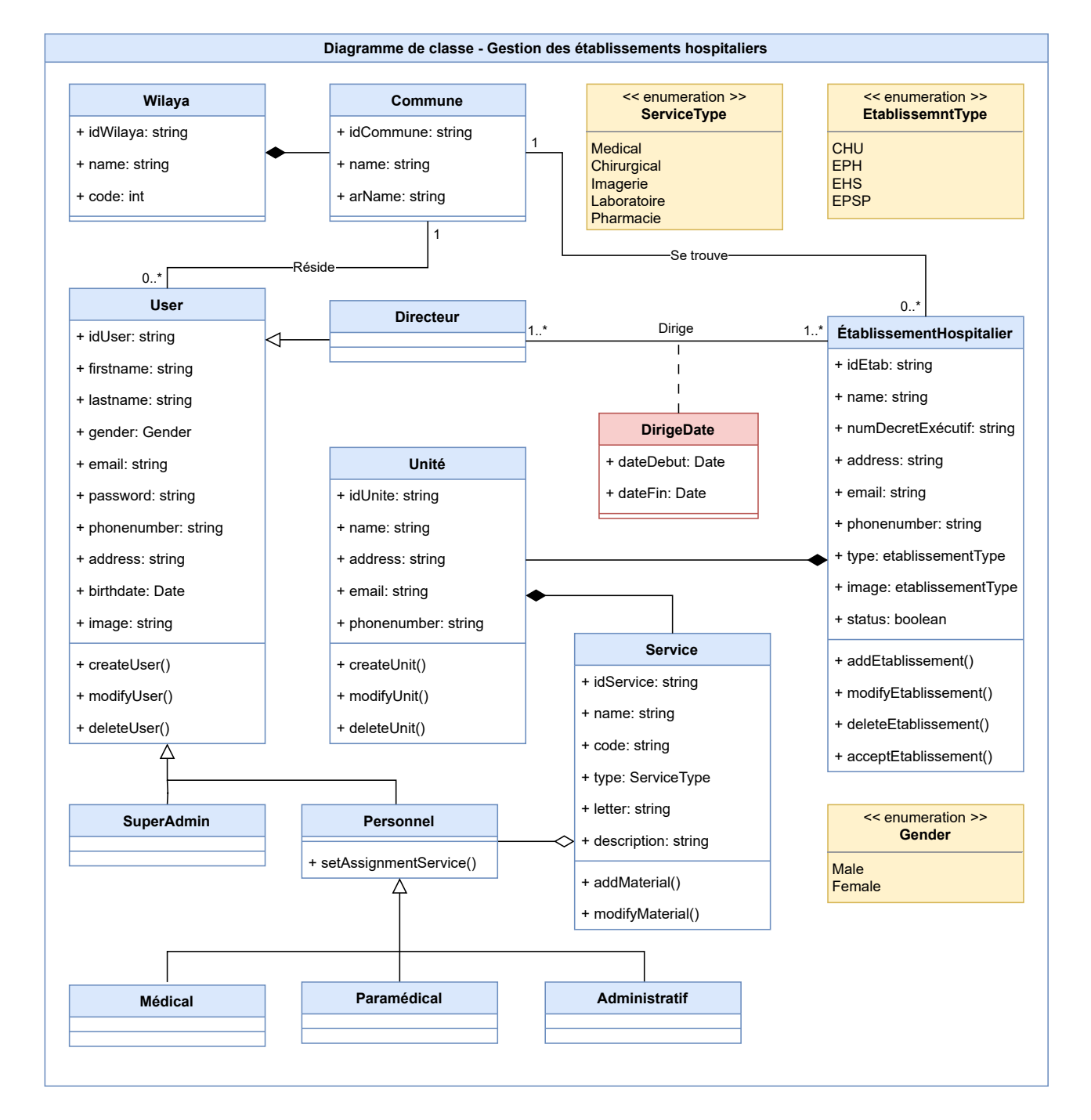

<span id="page-52-0"></span>Figure 2.5 – Diagramme de classe « Gestion des établissements hospitaliers »

# **2.4 Affectation d'un patient au UMC**

Dans ce deuxième package de notre projet, nous allons nous concentrer sur la Gestion des patients et leur affectation aux UMC, l'impression du ticket et la création du profil patient via l'infirmier de tri ou l'agent de bureau des entrées.

### **2.4.1 Diagramme de cas d'utilisation**

La figure [2.6](#page-53-0) présente le diagramme de cas d'utilisation de notre plateforme pour la deuxième phase de développement, axée sur la gestion des informations et de l'orientation des patients. Ce diagramme met en évidence deux autres acteurs de notre système : « **InfirmierTri** » et « **AgentBureauDesEntrées** », chargés respectivement de l'orientation des patients vers les différents services d'urgence et de la saisie ou de la mise à jour des informations des patients.

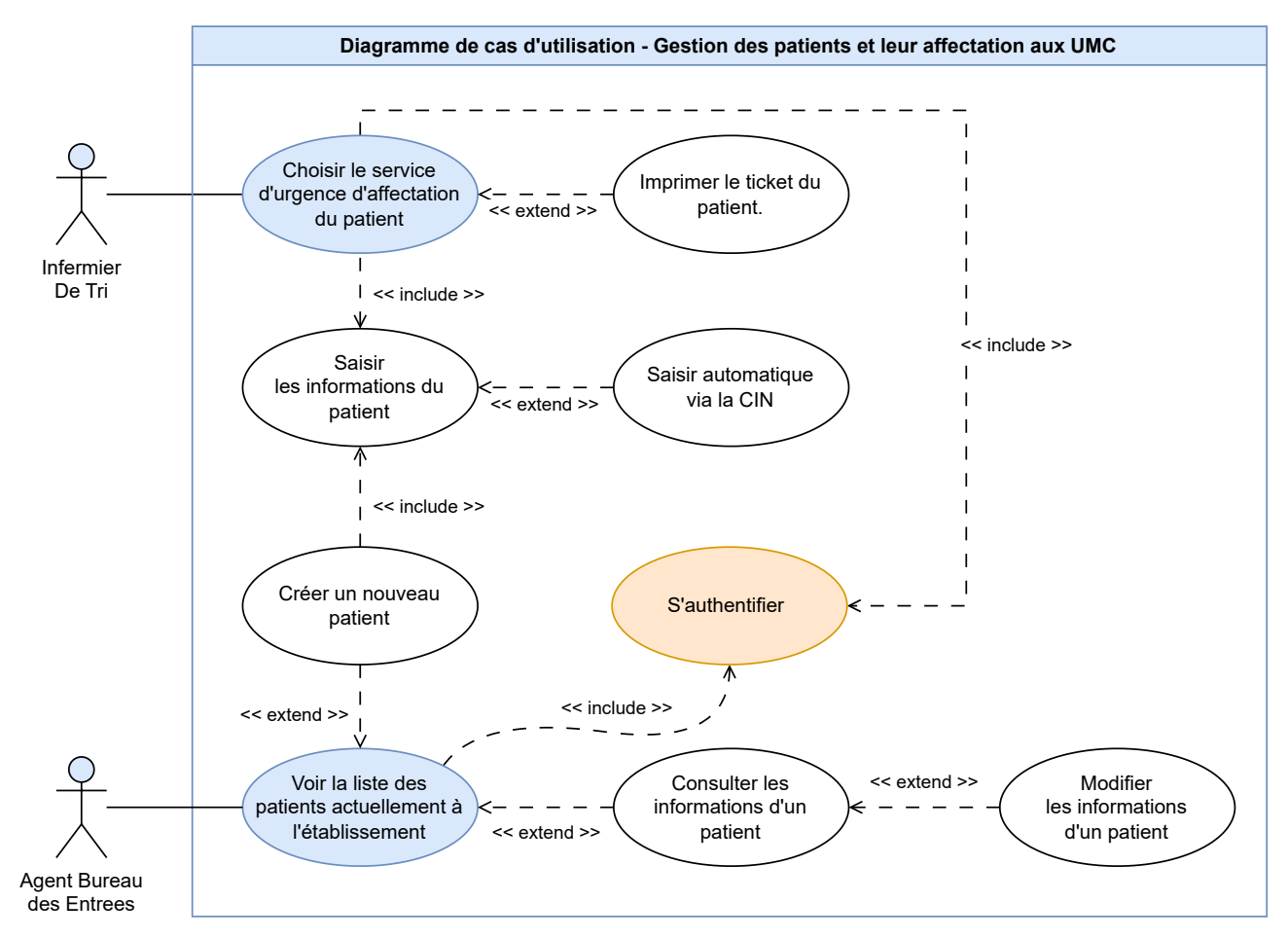

<span id="page-53-0"></span>Figure 2.6 – Diagramme de cas d'utilisation « Gestion des patients et leur affectation aux UMC »

## **2.4.2 Diagramme de séquence « Affecter un patient aux UMC »**

La figure [2.7](#page-54-0) ci-dessous présente le diagramme de séquence de notre plateforme pour le cas d'utilisation « **Affecter un patient aux UMC** ». Ce cas d'utilisation concerne l'**infirmierDeTri**, qui a la responsabilité de choisir vers quel service d'urgence envoyer le patient.

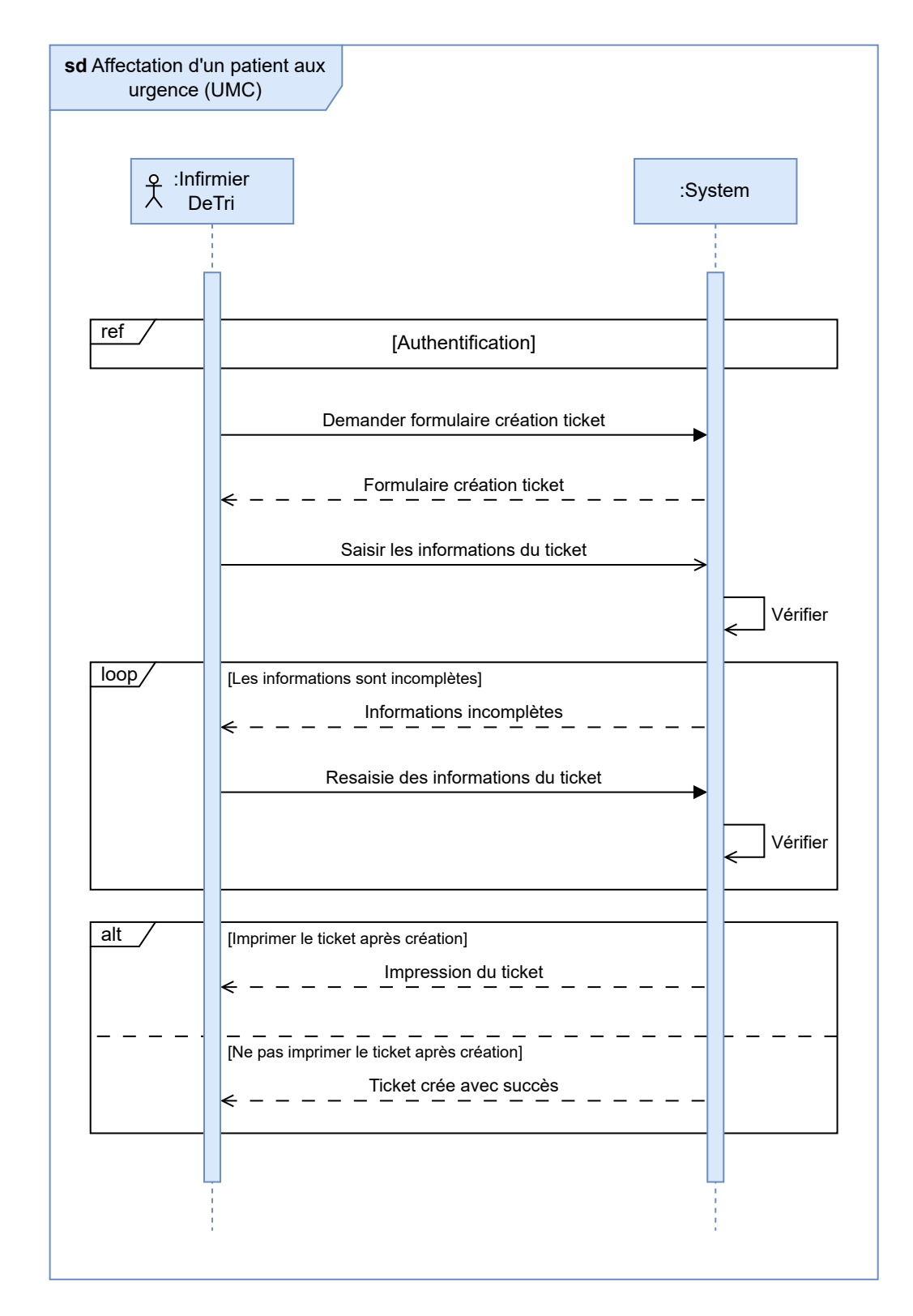

<span id="page-54-0"></span>Figure 2.7 – Diagramme de séquence « Affectation d'un patient au UMC »

# **2.4.3 Diagramme de classe**

La figure [2.8](#page-55-0) ci-dessous présente le diagramme de classe de notre plateforme pour la deuxième phase de développement.

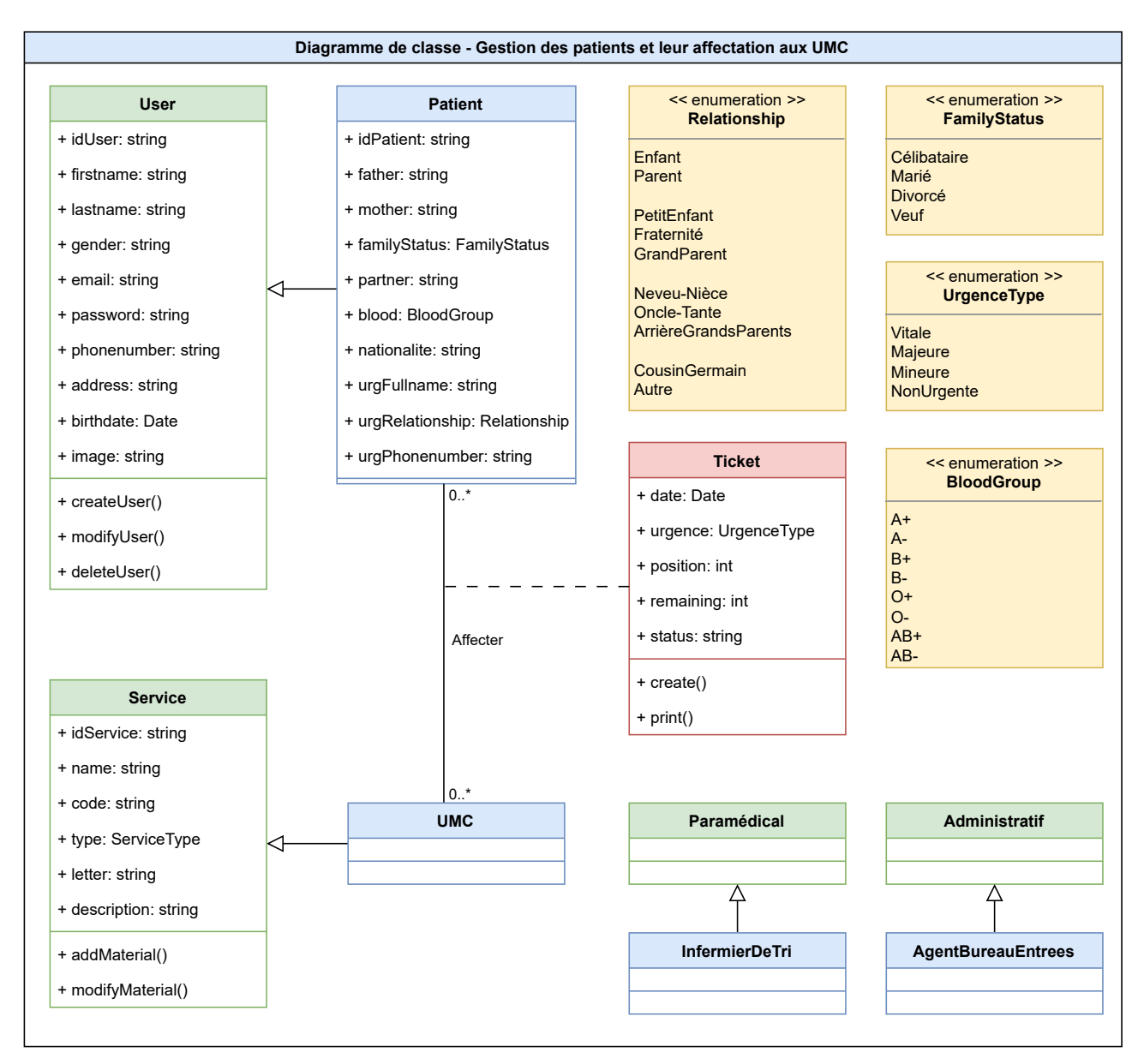

<span id="page-55-0"></span>Figure 2.8 – Diagramme de classe « Gestion des patients et leur affectation aux UMC »

# **2.5 Gestion de la file d'attente et des demandes d'admissions**

Dans ce troisième package de notre projet, nous allons nous concentrer sur la gestion de la file d'attente et des demandes d'admissions.

## **2.5.1 Diagramme de cas d'utilisation**

La figure [2.9](#page-57-0) ci-dessous représente le diagramme de cas d'utilisation de notre plateforme pour la troisième phase de développement, consacrée à la « Gestion de la file d'attente aux services d'urgence et des demandes d'admissions ». Ce diagramme met en évidence trois acteurs clés de notre système : « **Praticien** », qui pour l'instant n'a pour responsabilité que de gérer la file d'attente et des demandes d'admissions, « l'**AgentBureauDesEntrées** » qui s'occupe de valider les demandes et de les compléter si nécessaire et le pharmacien de gérer la pharmacie de l'établissement hospitalier.

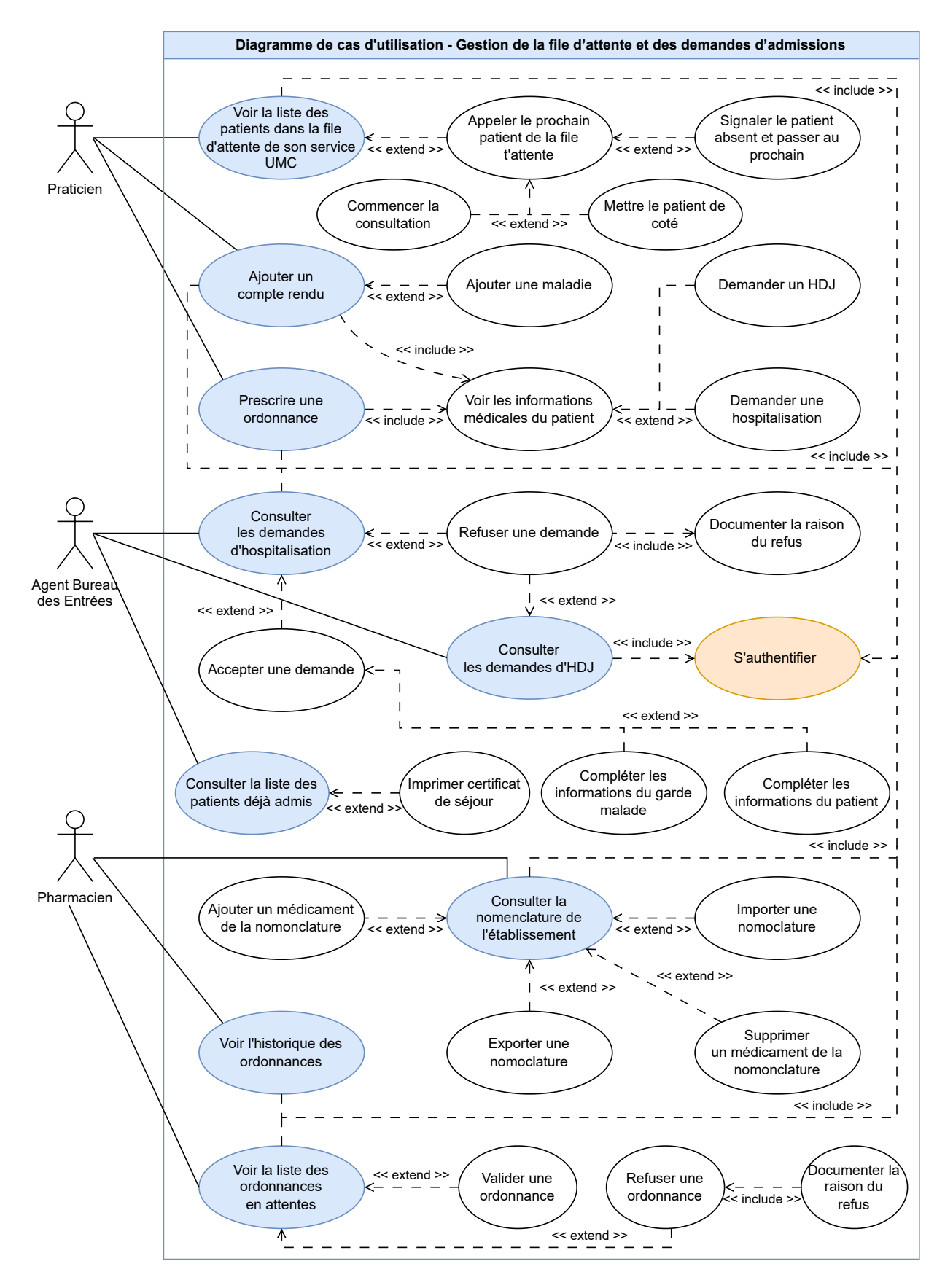

<span id="page-57-0"></span>Figure 2.9 – Diagramme de cas d'utilisation « Gestion de la file d'attente et des demandes d'admissions »

## **2.5.2 Diagramme de séquence « Validation de la demande d'hospitalisation »**

La figure [2.10](#page-59-0) ci-dessous présente le diagramme de séquence pour le cas d'utilisation « **Valider la demande d'hospitalisation** ». Ce cas d'utilisation concerne les **BureauDesEntrées**, qui a la responsabilité de consulter les détails d'une demande d'hospitalisation et de la valider.

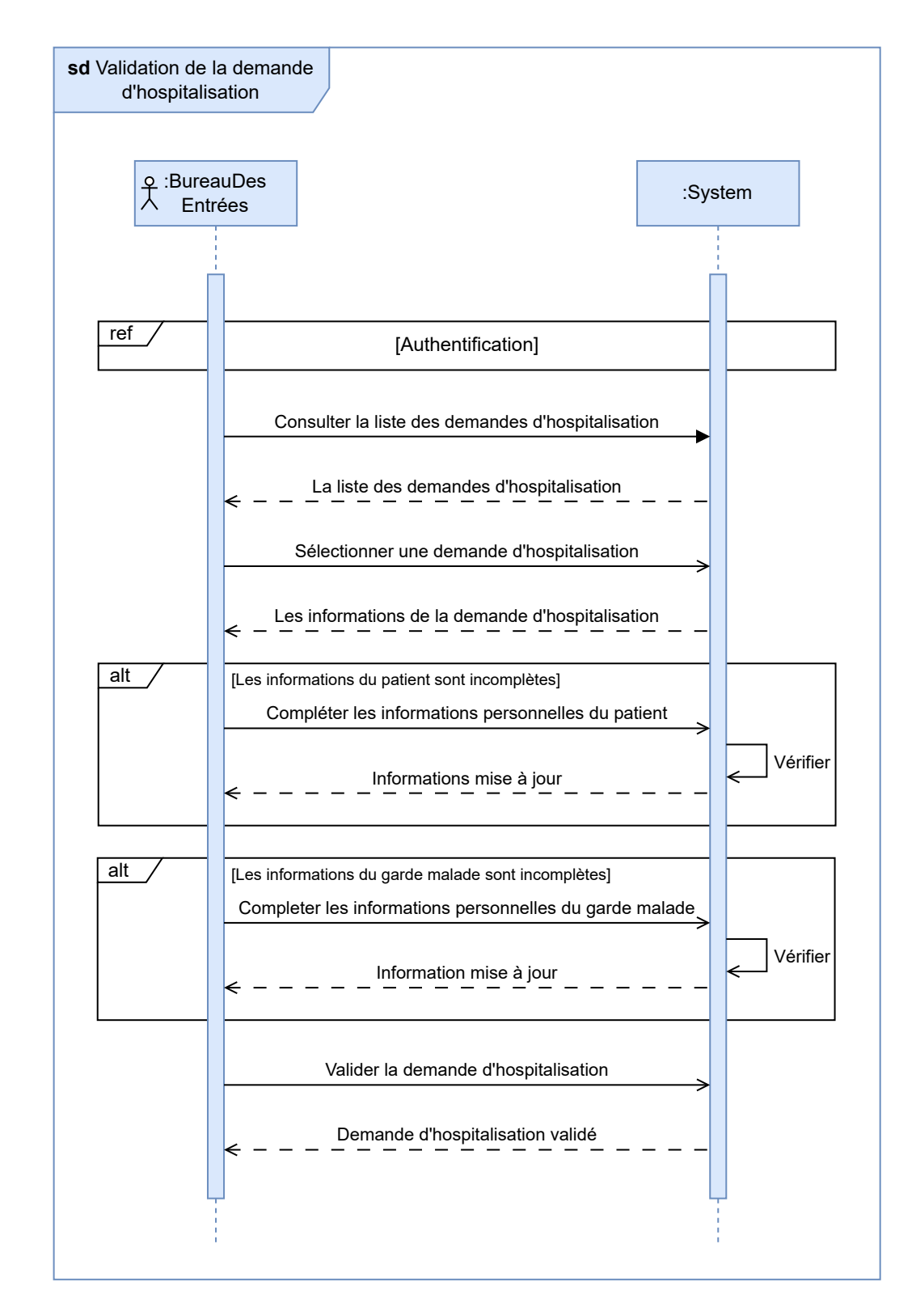

<span id="page-59-0"></span>Figure 2.10 – Diagramme de séquence « Validation de la demande d'hospitalisation »

# **2.5.3 Diagramme de classe**

La figure [2.11](#page-61-0) ci-dessous présente le diagramme de classe de notre plateforme pour la troisième phase de développement.

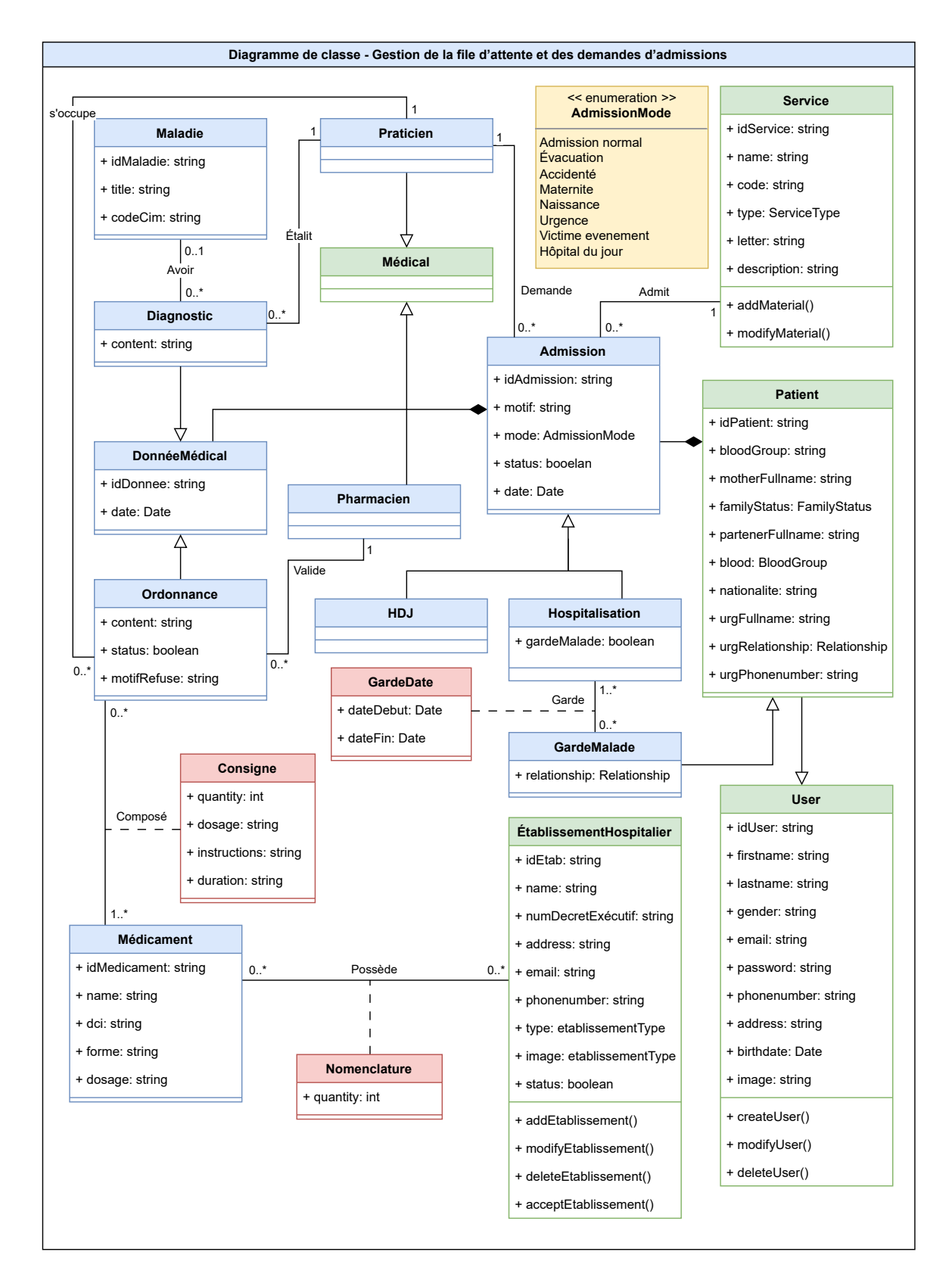

<span id="page-61-0"></span>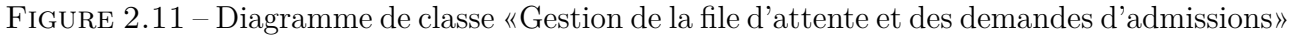

50

# **2.6 Gestion médical du patient et des services**

Dans ce quatrième package de notre projet, nous allons nous concentrer sur la gestion médicale du patient et des services d'un établissement hospitalier.

## **2.6.1 Diagramme de cas d'utilisation**

La figure [2.12](#page-63-0) ci-dessous représente le diagramme de cas d'utilisation de notre plateforme pour la quatrième phase de développement. Ce diagramme met en évidence des acteurs clés de notre système : « **l'infirmier** », « **l'infirmier de tri** », le « **Praticien** » encore une fois, qui a pour tâches d'ajouter des éléments au dossier médical d'un patient et le « **Chef de service** », qui est responsable de la gestion de son service.

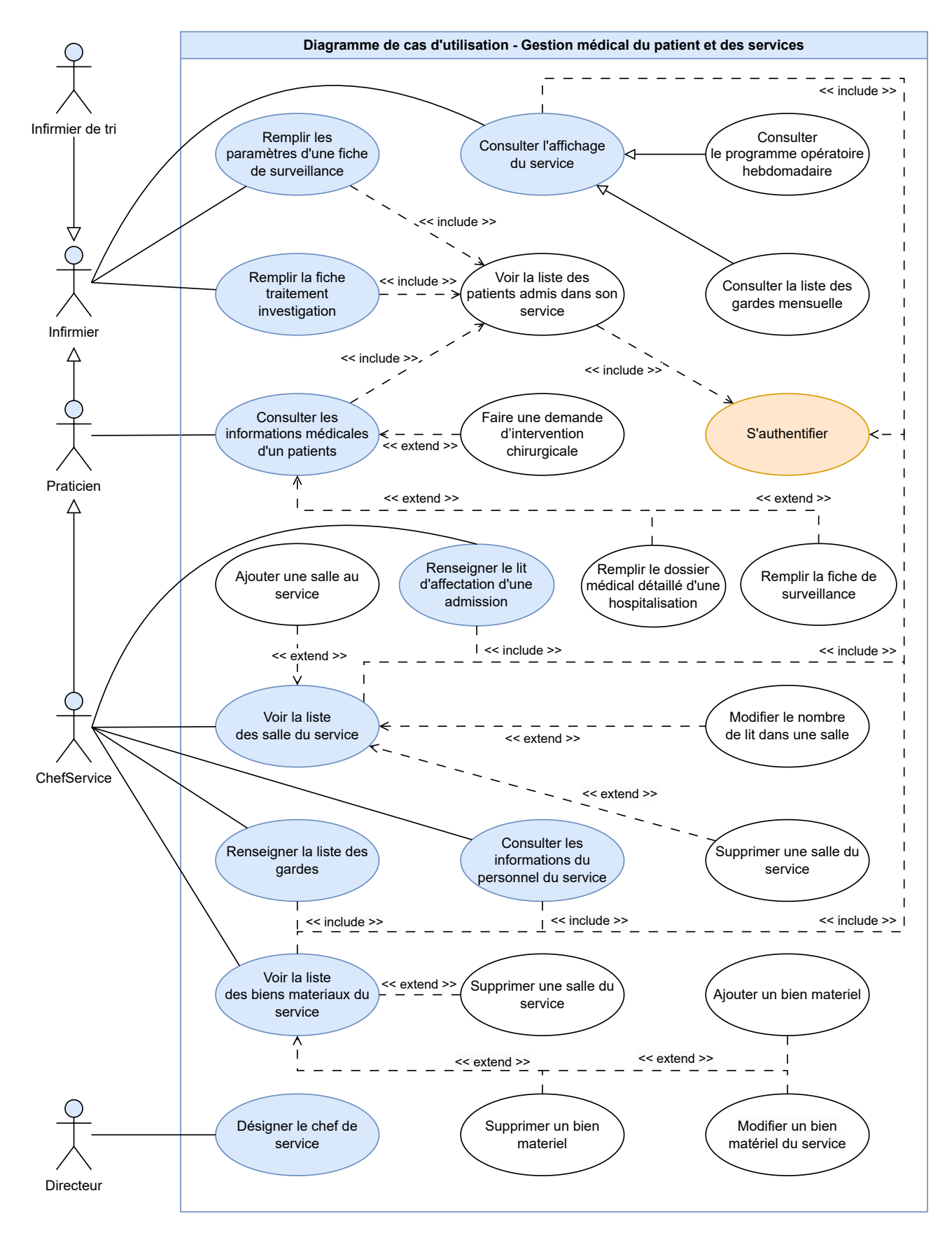

<span id="page-63-0"></span>Figure 2.12 – Diagramme de cas d'utilisation « Gestion médicale du patient et des services »

# **2.6.2 Diagramme de séquence « Faire une demande d'intervention chirurgicale»**

La figure [2.10](#page-59-0) ci-dessous présente le diagramme de séquence de notre plateforme pour le cas d'utilisation « **Faire une demande d'intervention chirurgicale** ».

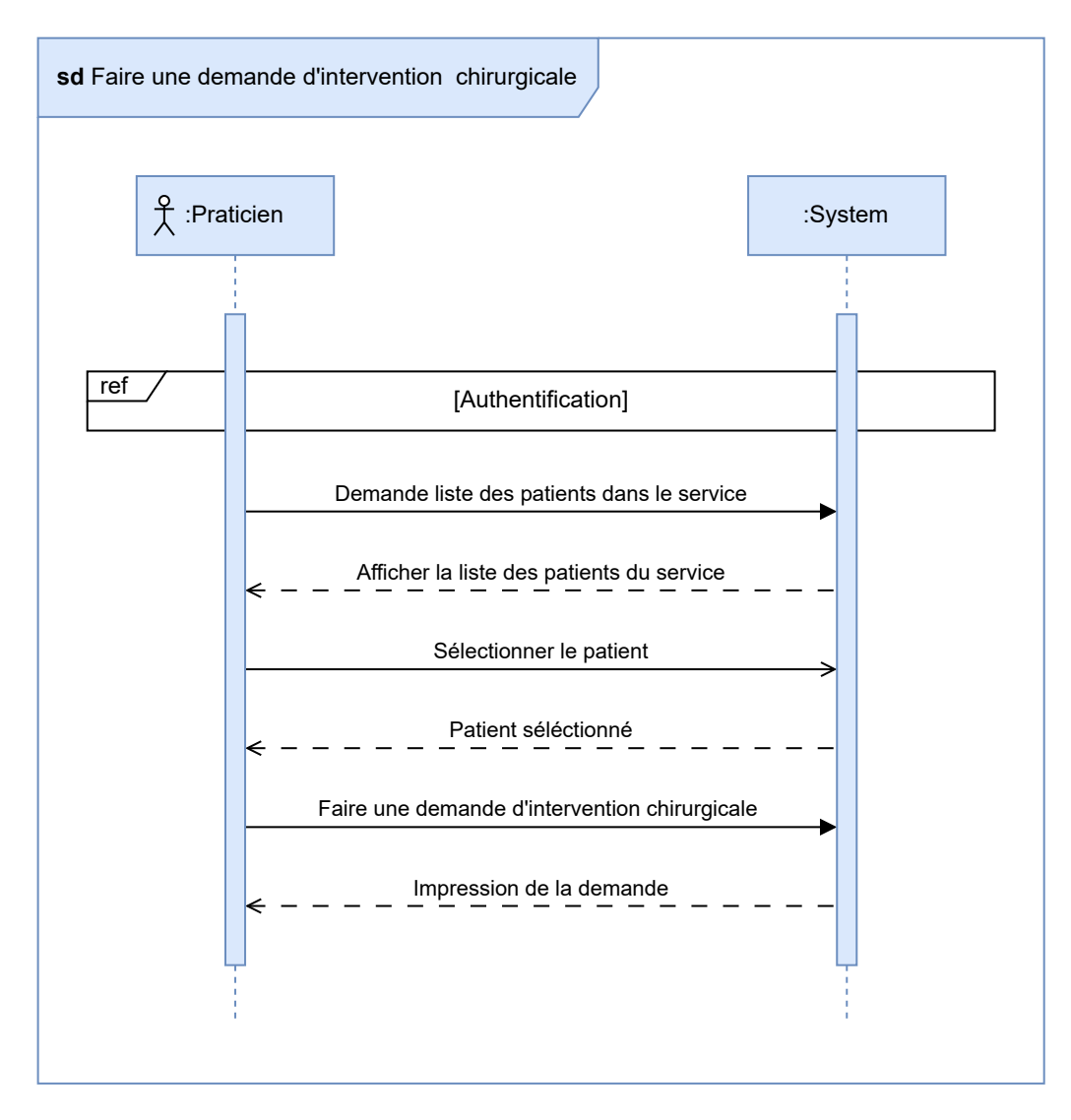

Figure 2.13 – Diagramme de séquence « Faire une demande d'intervention chirurgicale »

#### **2.6.3 Diagramme de classe**

La figure [2.14](#page-65-0) ci-dessous présente le diagramme de classe de notre plateforme pour la quatrième phase de développement. Par contrainte d'espace et pour une meilleure lisibilité nous avons utilisé des attributs de type praticiens dans les classes « DossierMédicalDétaillé », « CompteRenduOpératoire », « AideOpératoires ».

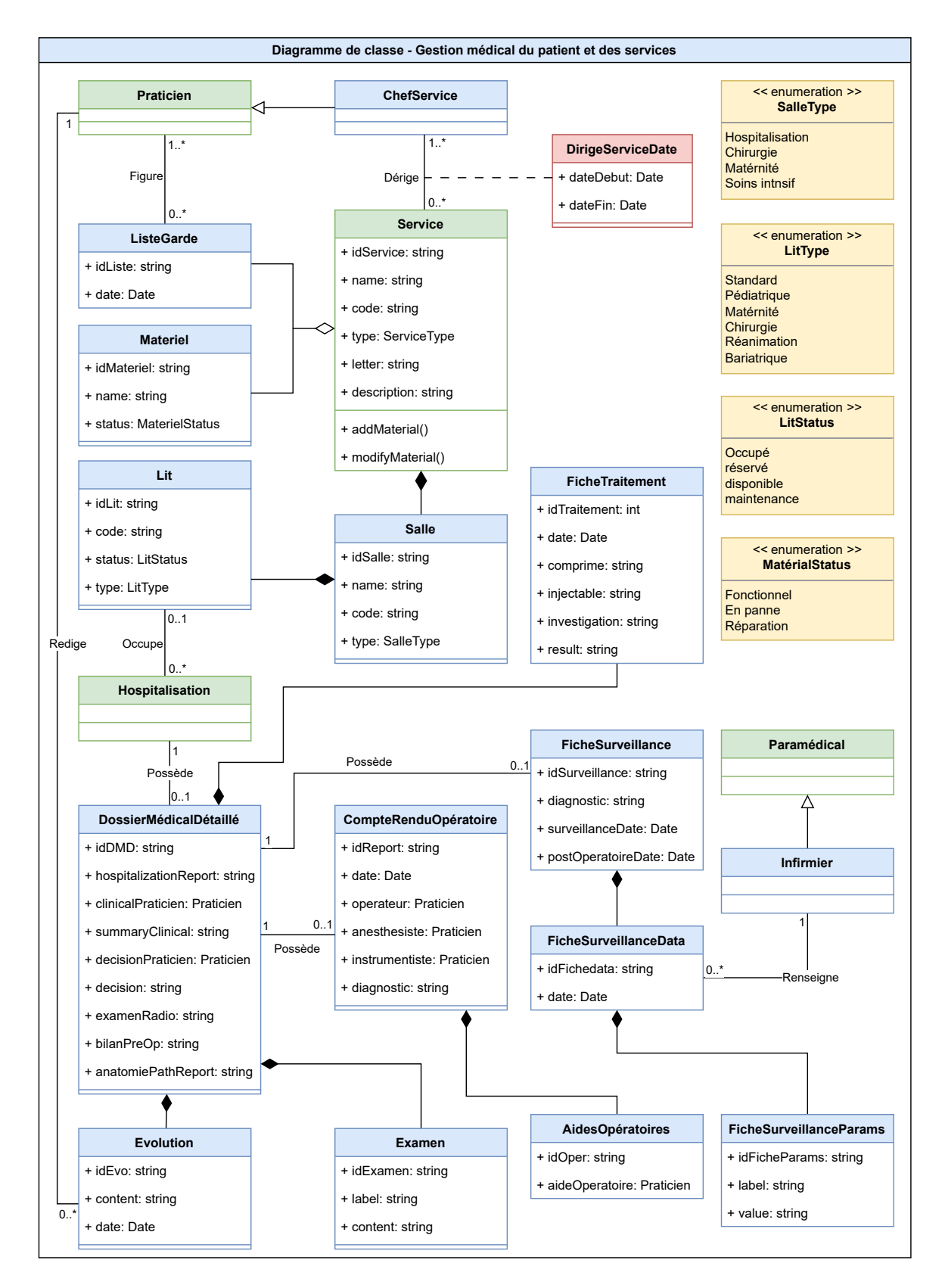

<span id="page-65-0"></span>Figure 2.14 – Diagramme de classe « Gestion médical du patient et des services »

# **2.7 Les sorties et des statistiques**

Dans ce cinquième package de notre projet, nous allons nous concentrer sur la gestion des sorties et des statistiques.

## **2.7.1 Diagramme de cas d'utilisation**

La figure [2.15](#page-66-0) ci-dessous présente le diagramme de cas d'utilisation de la cinquième phase de développement.

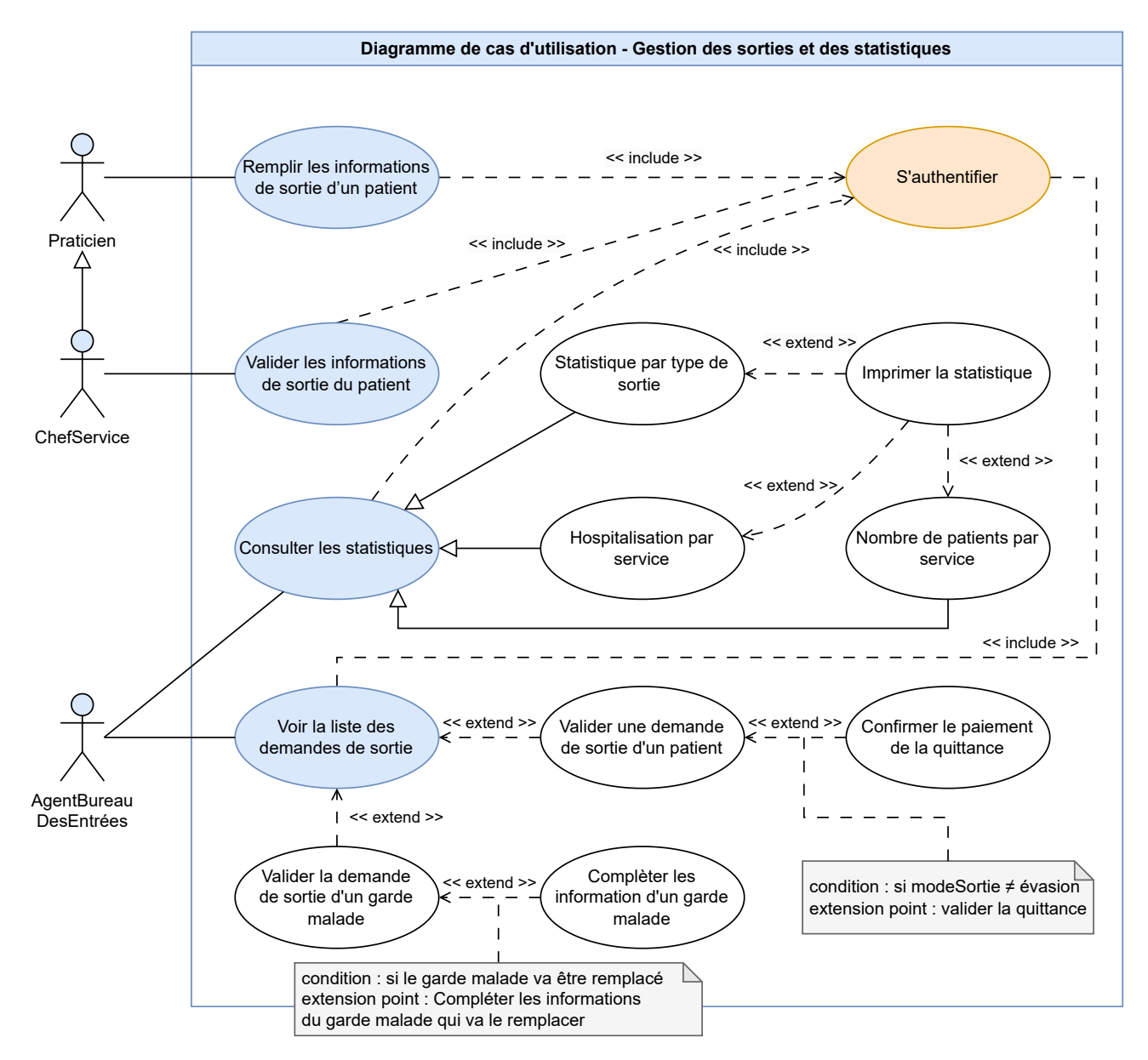

<span id="page-66-0"></span>Figure 2.15 – Diagramme de cas d'utilisation « Gestion des sorties et des statistiques »

### **2.7.2 Diagramme de séquence « Sortie d'un patient »**

La figure [2.16](#page-68-0) ci-dessous présente le diagramme de séquence de notre plateforme pour le cas d'utilisation « **Sortie d'un patient** ». Ce cas d'utilisation concerne les deux acteurs **Praticien** et le **BureauDesEntrées**, qui ont pour responsabilité respective, demander la sortie d'un patient et valider la sortie du patient.

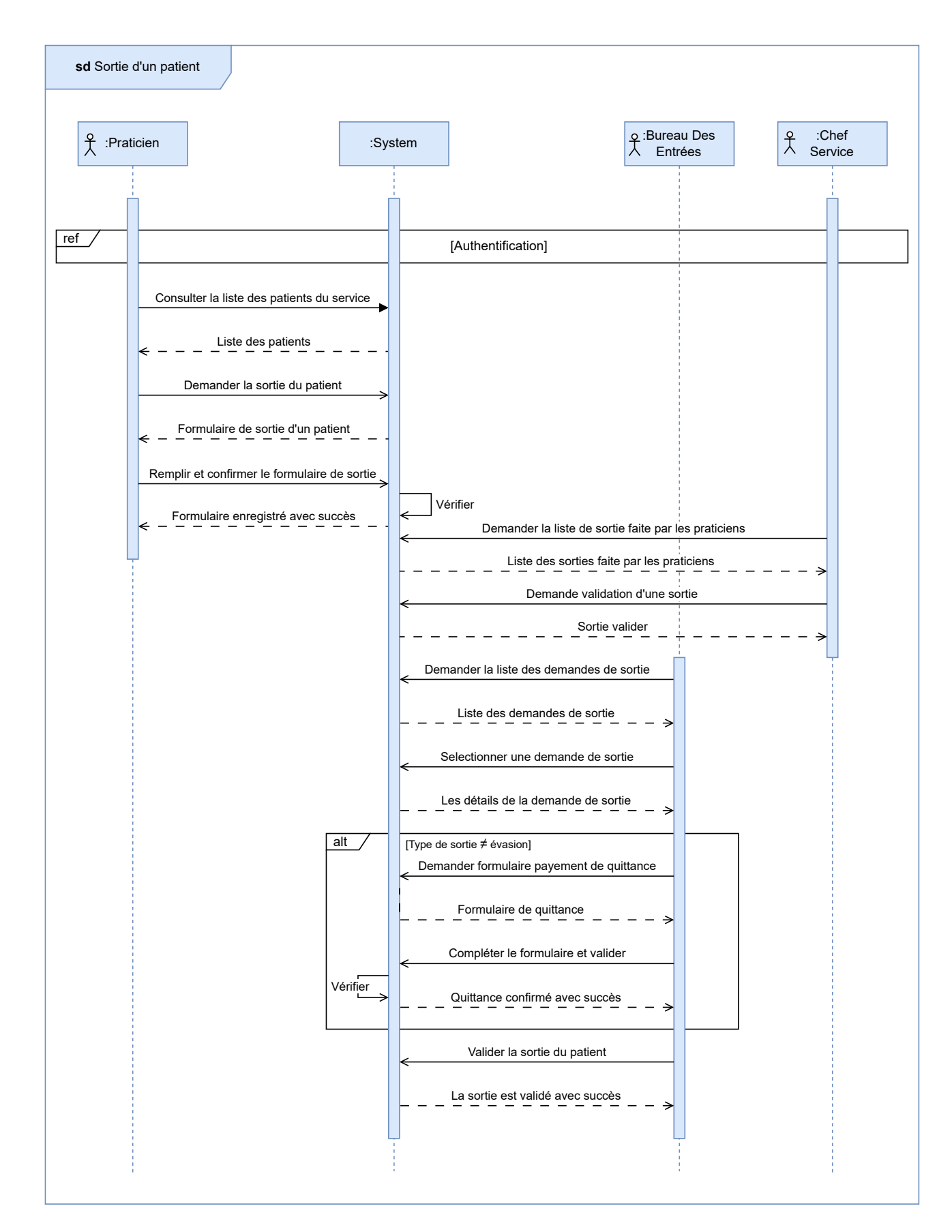

<span id="page-68-0"></span>Figure 2.16 – Diagramme de séquence « Sortie d'un patient »

## **2.7.3 Diagramme de classe**

La figure [2.17](#page-69-0) ci-dessous présente le diagramme de classe de notre plateforme pour la cinquième phase de développement.

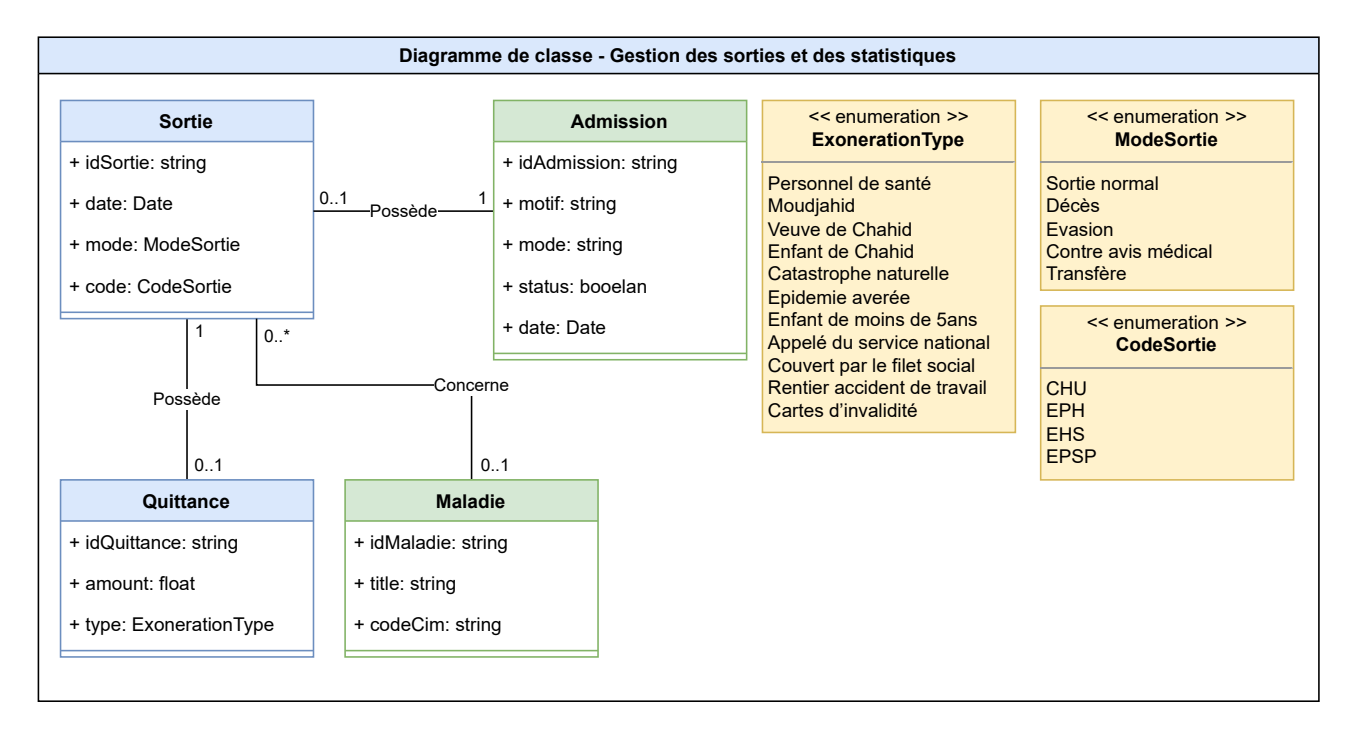

<span id="page-69-0"></span>Figure 2.17 – Diagramme de classe « Les sorties et des statistiques »

# **2.8 Partage des informations médicales**

Dans ce sixième et dernier package de notre projet, nous allons nous concentrer sur le partage des informations médicales et spécialement entre le patient et les cabinets médicaux.

## **2.8.1 Diagramme de cas d'utilisation**

La figure [2.18](#page-70-0) ci-dessous présente le diagramme de cas d'utilisation de la sixième phase de développement de notre plateforme. Ce diagramme met en évidence deux acteurs clés de notre système, le : « **Patient** », qui peut ajouter des informations à son historique médical, compléter ses informations personnelles ou consulter les données essentielles de son dossier médical, tandis que les « **cabinets médicaux** », qui ont la possibilité de consulter le dossier médical d'un patient et ainsi prendre des décisions médicales plus éclairées.

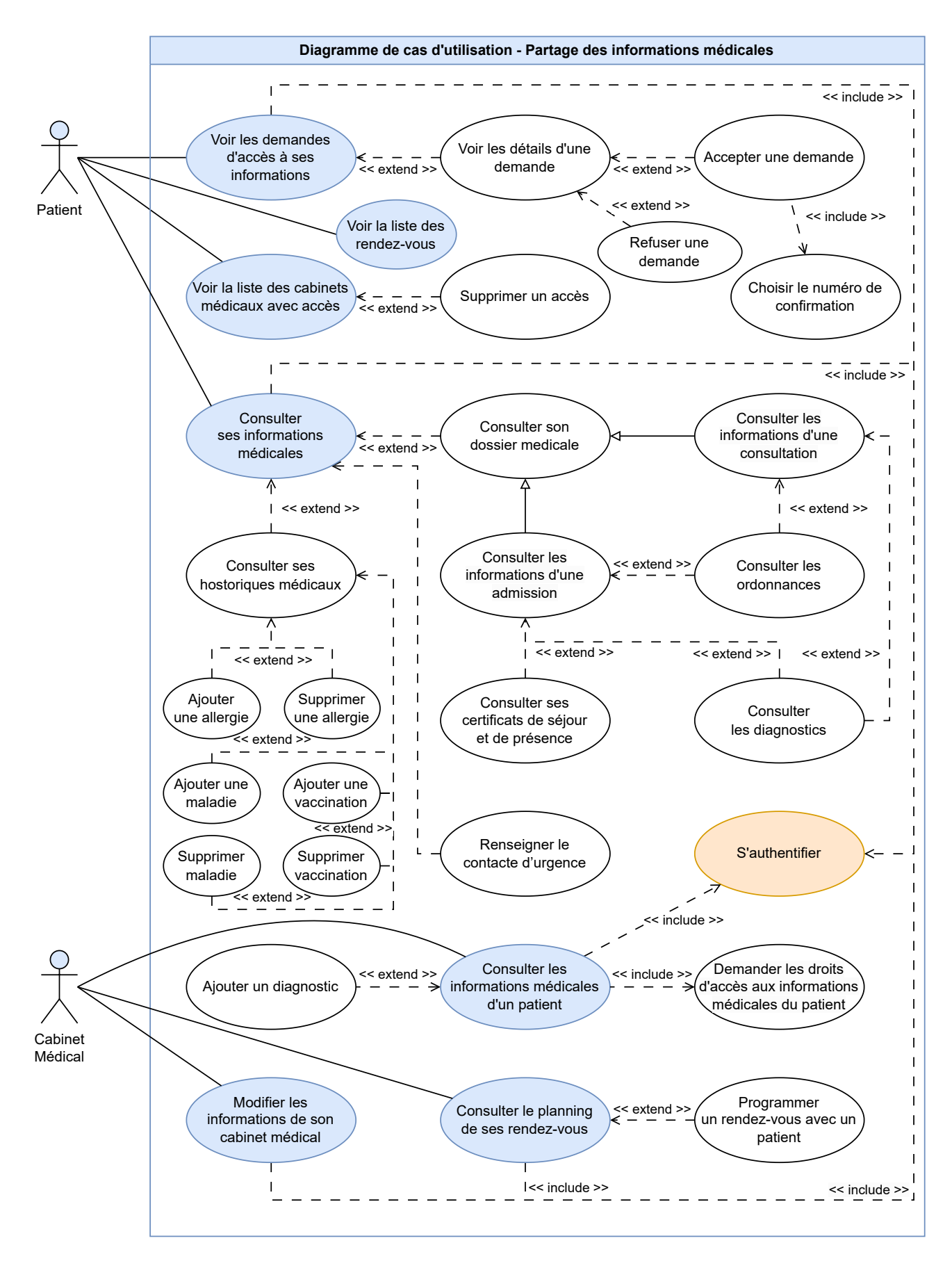

<span id="page-70-0"></span>Figure 2.18 – Diagramme de cas d'utilisation « Partage des informations médicales »

## **2.8.2 Diagramme de séquence « Demande d'accès au compte patient »**

La figure [2.19](#page-72-0) ci-dessous présente le diagramme de séquence de notre plateforme pour le cas d'utilisation « **Demande d'accès au compte patient** ». Ce cas d'utilisation concerne les **cabinets médicaux**, qui ont la possibilité de faire une demande d'accès au compte du patient et attendre l'accord de celui-ci (le patient).
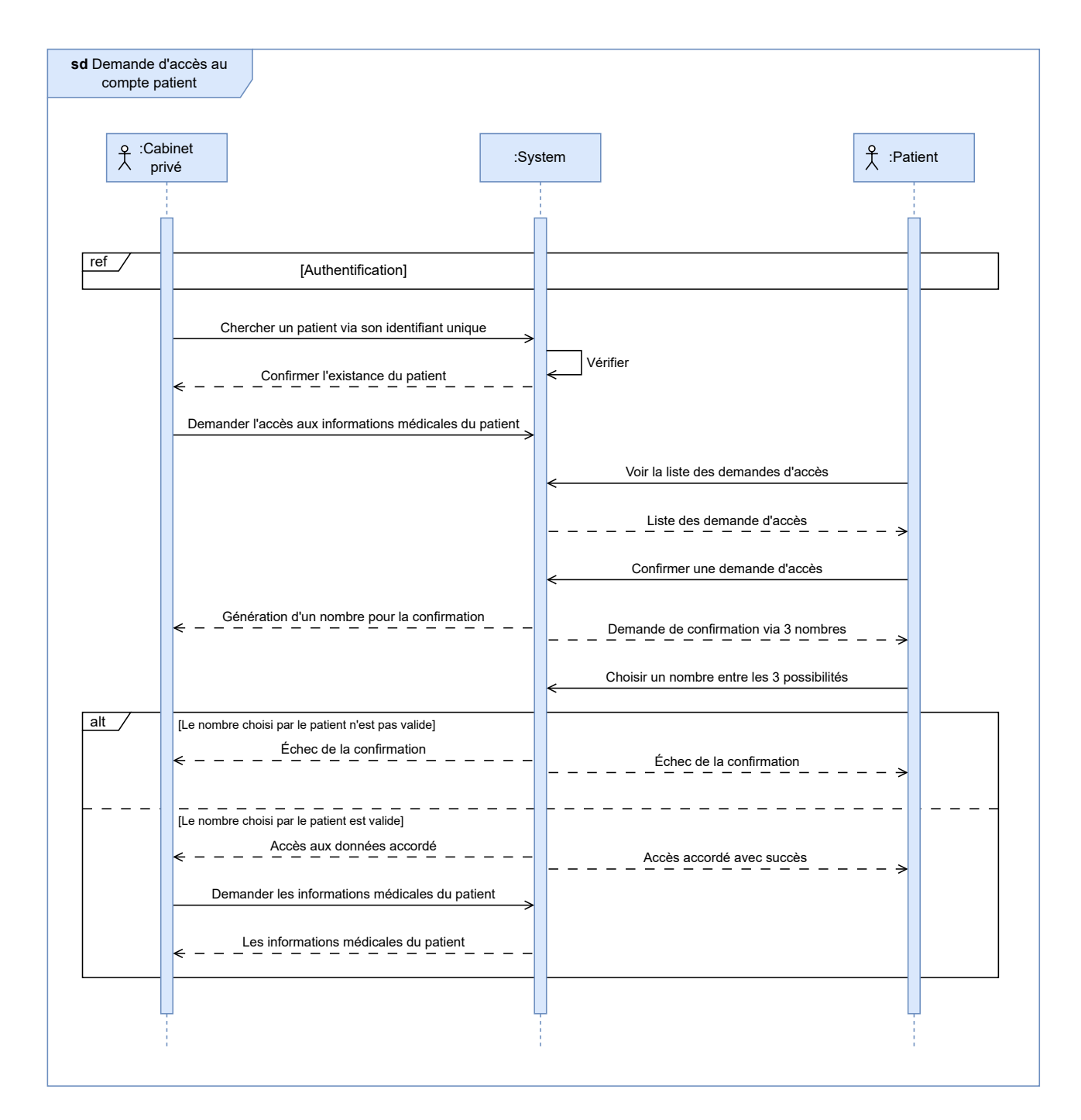

Figure 2.19 – Diagramme de séquence « Demande d'accès au compte patient »

### **2.8.3 Diagramme de classe**

La figure [2.20](#page-74-0) ci-dessous présente le diagramme de classe de notre plateforme pour la sixième phase de développement.

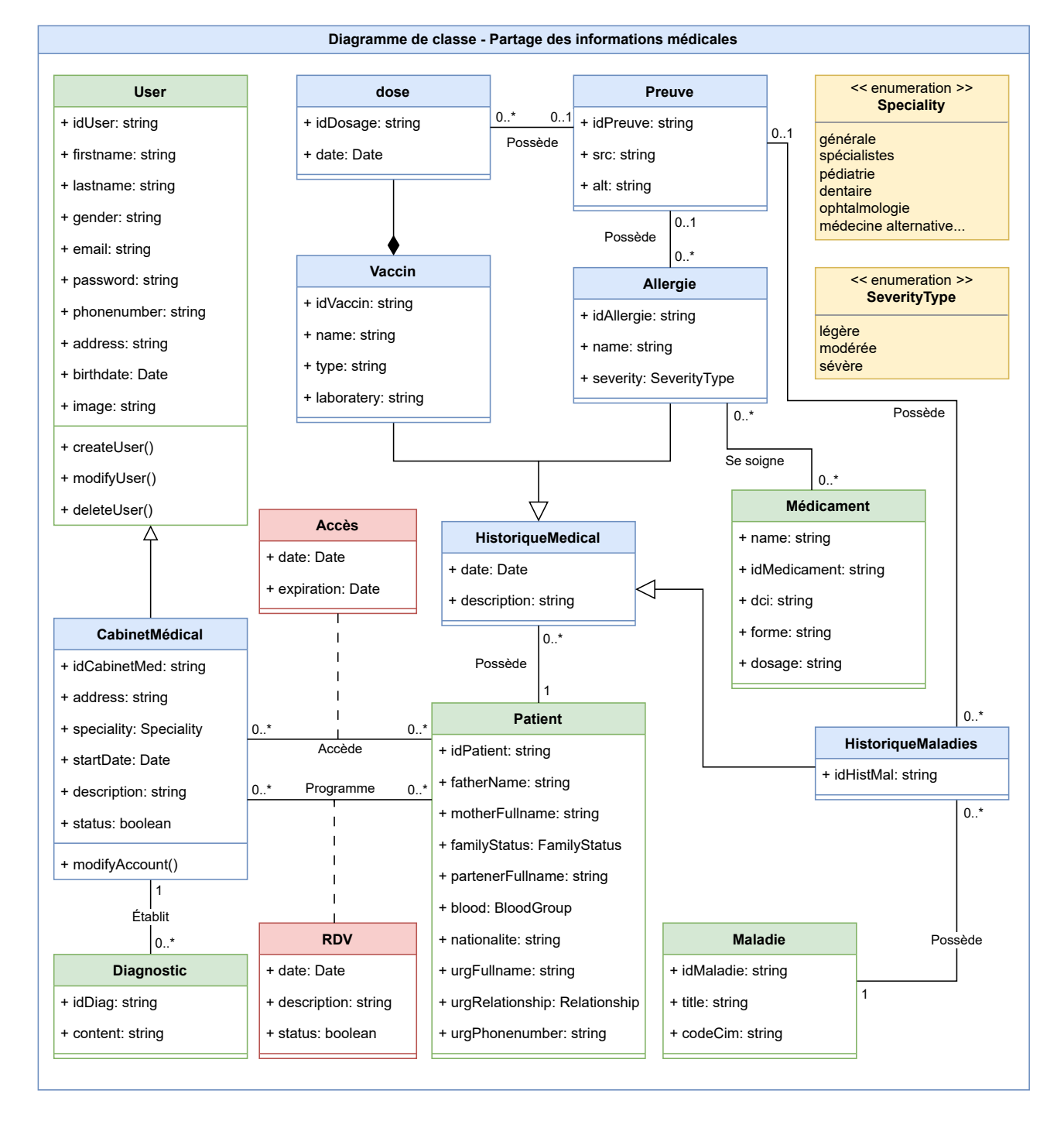

<span id="page-74-0"></span>Figure 2.20 – Diagramme de classe « Partage des informations médicales »

# **2.9 Le modèle relationnel**

Avant de créer notre base de données, nous avons appliqué les règles de passage d'un diagramme de classes vers le modèle relationnel. Le modèle que nous présentons ci-dessous, se concentre exclusivement sur les trois premiers packages de notre solution.

- Wilaya (**idWilaya**, name, code)
- Commune (**idCommune**, name, arName, **#idWilaya**)
- EtablissementHospitalier (**idEtab**, name, numDecretExecutif, address, email, phonenumber, type, status, image, **#idCommune**)
- Directeur (**idDirec**, firstname, lastname, gender, email, password, phonenumber, address, image, birthdate, **#idCommune**)
- DirigeDate (**#idDirec**, **#idEtab**, dateDebut, dateFin)
- Unité (**idUnite**, name, address, email, phonenumber, **#idEtab**)
- Service (**idService**, name, code, type, Description, letter, umc, **#idUnite**)
- Personnel (**idPersonnel**, firstname, lastname, gender, birthdate, password, email, phonenumber, address, image, type, **#idService**, **#idCommune**)
- Patient (**idPatient**, firstname, lastname, birthdate, gender, phonenumber, address, email, password, image, father, mother, partner, nationalite, familyStatus, blood, urgRelationship, urgFullname, urgPhonenumber, typeGardeMalade, **#idComune**, **#idAdmission**)
- Ticket (**#idPatient**, **#idService**, date, urgence, position, remaining, status)
- Admission (**idAdmission**, motif, mode, date, status, type, **#idPatient**, **#idPersonnel**, **#idService**)
- Maladies (**idMaladie**, title, codeCim)
- Diagnostic (**idDiag**, content, date, **#idMaladie**, **#idPersonnel**, **#idAdmission**)
- Ordonnance (**idOrdonnance**, content, status, date, motifRefuse, **#idPersonnel**, **#idAdmission**, **#idPersonnel2**)
- Medicaments (**idMedicament**, name, dci, codeDci, forme, dosage)
- consigne( **#idMedicament**, **#idOrdonnance**, dosage, instructions, duration, quantity)
- Nomenclature (**#idMedicament**, **#idEtab**, quantity)
- GardeDate( **#idPatient**, **#idAdmission**, dateDebut, dateFin)

#### **2.9.1 Diagramme de déploiement**

Dans notre diagramme de déploiement, nous observons la configuration de notre infrastructure informatique. Le serveur chargé des authentifications est hébergé dans un conteneur Docker sur la plateforme Render, tandis que ses données sont stockées dans une base de données PostgreSQL également située sur Render. Le reste de notre infrastructure backend est hébergé sur un serveur Nodejs sur l'hébergeur O2switch et communique avec sa propre base de données MariaDB, qui est également hébergée sur O2switch.

Ainsi, le client ne communique jamais directement avec le serveur d'authentification, mais doit passer par le serveur sur O2switch.

Notre application web est accessible à travers le nom de domaine <https://tazmert.org>, permettant aux utilisateurs de profiter pleinement de ses fonctionnalités.

La figure [2.21](#page-77-0) présente le diagramme de déploiement de notre application Tazmert

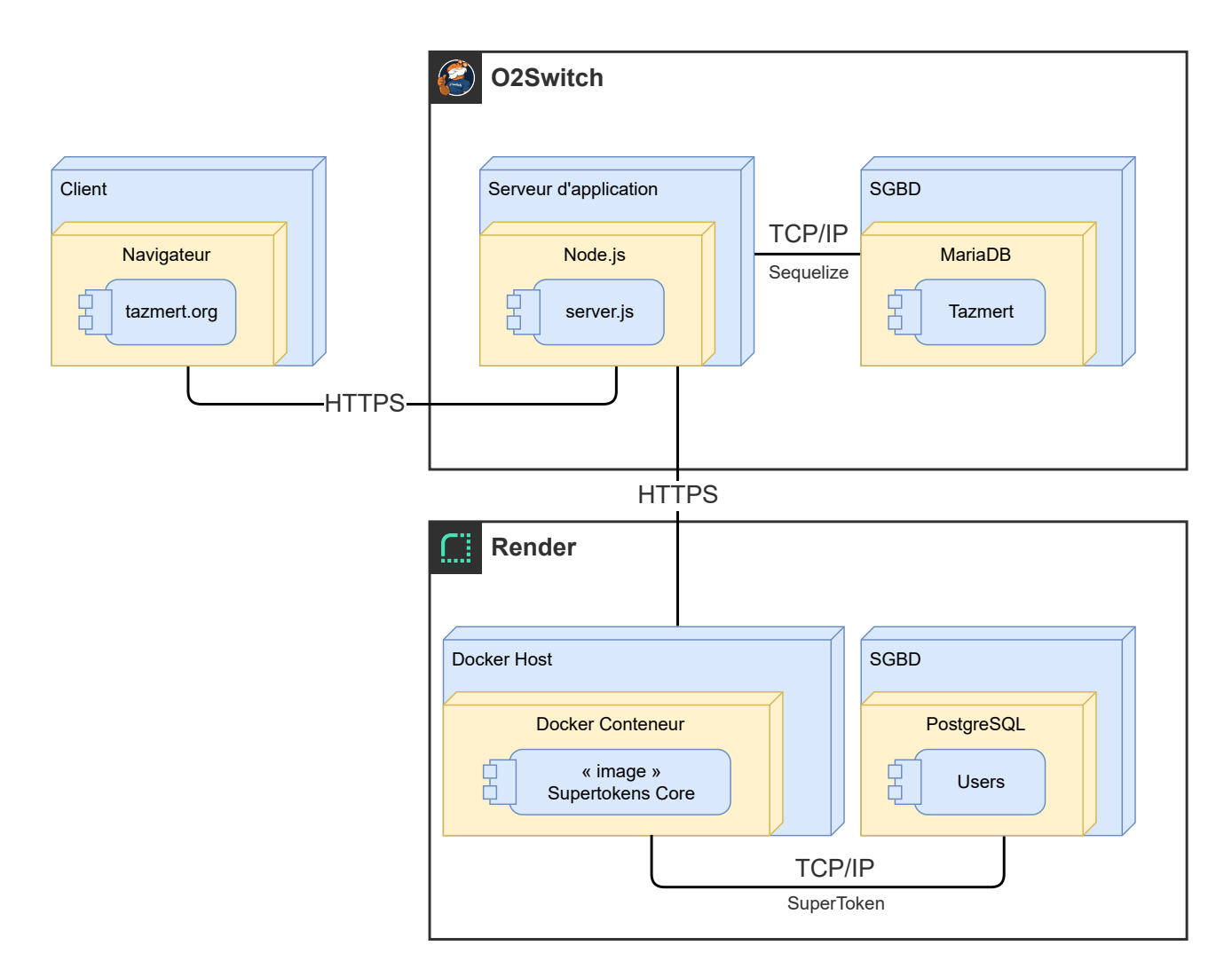

<span id="page-77-0"></span>Figure 2.21 – Diagramme de déploiement

## **2.10 Conclusion**

Au cours de ce chapitre, nous avons modélisé notre solution en suivant la méthode de conception UP avec le langage UML. Nous avons ainsi découpé notre projet en 6 packages, puis nous avons élaboré les diagrammes de cas d'utilisation, les diagrammes de séquence, les diagrammes de classes de conception, le modèle relationnel et le diagramme de déploiement. Dans le prochain chapitre, nous passerons l'aspect pratique de l'implémentation à l'aide des outils logiciels qui seront introduits également dans cette prochaine partie.

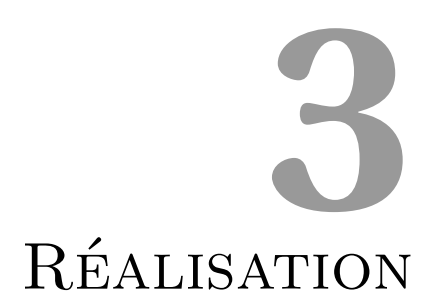

# **Introduction**

Dans la suite de notre projet, nous allons vous présenter l'environnement de développement de notre plateforme « TAZMERT », les outils de collaboration que nous utilisions, ainsi que les technologies logicielles employées pour sa mise en œuvre. De plus, nous allons vous présenter les interfaces clés qui mettent en évidence les fonctionnalités que nous avons développées jusqu'à présent dans ce projet.

# **3.1 Environnement et outils de développement**

Afin de garantir un développement de plateforme optimal, il est crucial de faire des choix judicieux en matière d'environnement de développement, en fonction des besoins spécifiques. C'est pourquoi nous avons sélectionné avec soin les outils présentés et décrits dans ce qui suit. Ces outils ont été choisis pour leur efficacité et leur capacité à répondre aux exigences de développement de plateformes

# **3.1.1 Outil de productivité et de communication**

**Trello** est un outil polyvalent de gestion du travail qui permet aux équipes de créer des plans, de collaborer sur des projets, d'organiser les flux de travail et de suivre visuellement l'avancement. Il offre une approche productive et gratifiante, couvrant toutes les étapes clés, du brainstorming (remue-méninges) à l'exécution et à la planification. Trello permet l'ajout de fichiers, de checklists ou même de règles d'automatisation qui nous ont permis d'adapter l'outil à notre méthode de travail. [\[15\]](#page-113-0)

— Site officiel de Trello <https://trello.com>

**Discord** est une plateforme de communication en ligne qui permet aux utilisateurs de se connecter, de discuter et de collaborer via des appels vocaux, des appels vidéo, des messages texte et le partage de médias. La convivialité et la simplicité d'utilisation de Discord en font un outil populaire pour la communication en ligne.

— Site officiel de Discord <https://discord.com>

**Notion** est un espace unique qui permet l'écriture et la planification. C'est une plateforme polyvalente qui permet la planification, la gestion de projets et même diriger une entreprise entière, Notion offre la flexibilité nécessaire pour organiser les idées et les informations de la manière qui convient le mieux à chaque équipe. [\[16\]](#page-114-0)

Nous avons utilisé Notion pour noter nos idées, nos interrogations et nos trouvailles, il nous a permis également stocker dans un endroit partagé la documentation des composants React.js que nous avons créé ainsi que les résumés et les bout de code utile des technologies que nous avons utilisées.

— Site officiel de Notion <https://notion.so>

# **3.1.2 Outil de conception et de prototypage**

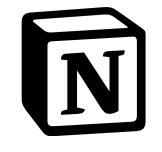

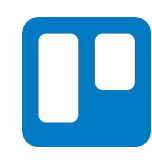

69

**Draw.io** est un outil puissant et flexible qui simplifie la création de diagrammes de manière collaborative en ligne. Sa gratuité, sa large gamme de fonctionnalités et sa compatibilité avec d'autres formats en font un choix populaire parmi les professionnels de différents domaines. Nous avons choisi d'utiliser Draw.io via l'extension VSCode prévu à cet effet et le partage via GitHub, ce qui nous a permis de concevoir les

diagrammes de cas d'utilisations, de séquences, de classes et le diagramme de déploiement.

— Site officiel de Draw.io <https://draw.io>

**Figma** est une plateforme collaborative pour l'édition de graphiques vectoriels et le prototypage. Elle permet de créer des design système, facilite la conception de sites web et d'applications mobiles, et offre des fonctionnalités de design, de prototypage et de gestion de projet avancés. Figma est accessible via les navigateurs web, dispose d'une version bureau pour macOS et Windows, ainsi que d'une solution de visualisation des designs sur iOS et Android. [\[17\]](#page-114-1)

— Site officiel de Figma <https://figma.com>

### **3.1.3 Environnement de codage**

**Visual Studio Code** est un éditeur de code apprécié pour sa légèreté, sa rapidité et sa polyvalence. Il est largement utilisé et offre un excellent support intégré pour JavaScript et TypeScript, avec des fonctionnalités telles que la coloration syntaxique, l'autocomplétion et le débogage. De plus, son écosystème d'extensions nous a permis de personnaliser notre environnement de développement en fonction de nos besoins, notamment en utilisant les extensions Thunder Client, Live Share, Prettier, Eslint, etc. [\[18\]](#page-114-2)

— Site officiel de VSCode <https://code.visualstudio.com>

**Vite** est un outil de construction qui vise à fournir une expérience de développement plus rapide et plus légère pour les projets Web modernes. Il se compose de deux grandes parties, un serveur de développement qui fournit des améliorations de fonctionnalités riches par rapport aux modules ES natifs et une commande de génération qui regroupe le code avec Rollup, préconfiguré pour générer un code optimisé pour la production. [\[19\]](#page-114-3)

— Site officiel de Vite <https://vitejs.dev>

# **3.1.4 Outils de versionnage**

**Git** est un système de contrôle de version distribué, gratuit et open source conçu pour gérer efficacement tout type de projet, qu'il soit petit ou très grand. Il offre **D** git des performances exceptionnelles, et permet la création facile et à moindre coût des branches locales. Cela permet aux développeurs de travailler sur des fonctionnalités ou des corrections de bugs distinctes sans affecter le développement principal. Les branches peuvent ensuite être fusionnées en toute sécurité une fois que les modifications ont été testées et validées.

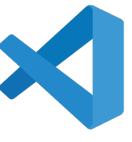

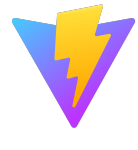

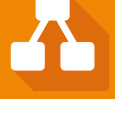

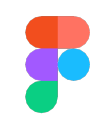

Nous avons utilisé deux branches, une branche **main** et une branche **dev** nous faisons nos modifications dans la branche dev, une fois les modifications testées et approuvées, nous faisons un merge (fusion) avec la branche principale (main) qui est déployée sur O2Switch. [\[20\]](#page-114-4)

— Site officiel de Git <https://git-scm.com>

**GitHub** est une plateforme de gestion de versions et de collaboration pour les développeurs de logiciels. Elle est basée sur Git. GitHub facilite la collaboration en permettant le stockage, le suivi et la modification du code source d'un projet. Les développeurs peuvent travailler ensemble sur des référentiels publics ou privés, effectuer des forks (copies) pour proposer des pulls-requests (modifications), et fusionner les modifications acceptées. GitHub est largement utilisé pour le développement logiciel

et offre des fonctionnalités sociales pour suivre et évaluer le travail des autres développeurs [\[21\]](#page-114-5)

— Site officiel de GitHub <https://github.com>

#### **3.1.5 Langages et frameworks**

**TypeScript** est une extension de JavaScript qui apporte la possibilité de définir des types. Cela permet de détecter les erreurs plus tôt lors de la phase de développement grâce à une intégration étroite avec les éditeurs de code. Le code TypeScript est ensuite converti en JavaScript, ce qui lui permet de s'exécuter partout où JavaScript est pris en charge. Grâce à son système de types, TypeScript offre une sécurité accrue à grande échelle en fournissant des outils puissants pour la vérification des types sans

nécessiter de code supplémentaire. Accompagné avec la bibliothèque Zod, ces deux technologies nous ont offert une productivité et une expérience de développement inestimable. [\[22\]](#page-114-6)

- Site officiel de TypeScript <https://www.typescriptlang.org>
- Site officiel de Zod <https://zod.dev>

**Node.js** est un environnement serveur open-source et multiplateforme qui permet d'exécuter du code JavaScript en dehors d'un navigateur web, il offre des fonctionnalités puissantes pour le développement web. Il peut générer du contenu de page dynamique, gérer les opérations de fichiers sur le serveur, collecter des données de formulaire, et effectuer des opérations sur les bases de données. [\[23\]](#page-114-7)

— Site officiel de Node.js <https://nodejs.org>

**Express.js** est un framework polyvalent et léger pour les applications web basées sur Node.js. Il fournit un ensemble robuste de fonctionnalités pour le développement d'applications web et mobiles. Express.js permet la création d'applications web et des APIs de manière simple et rapide en utilisant des méthodes utilitaires HTTP et des middlewares. [\[24\]](#page-114-8) En utilisant Express.js, nous avons pu construire notre API Restful et sécuriser nos routes d'endpoints en fonctions des rôles et des autorisations de l'utilisateur via le cookie de connexion.

— Site officiel d'Express.js <https://expressjs.com>

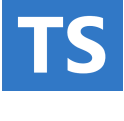

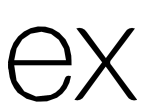

**React.js** est une bibliothèque JavaScript utilisée pour créer des interfaces utilisateur dans les applications web. Elle repose sur le concept de composants réutilisables, ce qui permet de simplifier le développement en évitant la répétition de code. Grâce à sa facilité d'apprentissage, sa documentation complète et sa communauté

active, React offre de nombreuses opportunités professionnelles. De plus, il améliore les performances grâce à son DOM virtuel et à des bibliothèques telles que React Router, qui permettent le chargement rapide de différentes pages sans rechargement. Enfin, React est hautement extensible, laissant aux développeurs la liberté de choisir les outils et bibliothèques complémentaires adaptés à leurs besoins. [\[25\]](#page-114-9)

— Site officiel de React.js <https://react.dev>

**Jest** est un framework de test open source basé sur JavaScript, conçu principalement pour fonctionner avec les applications Web React et React Native. Sa principale force, c'est qu'il peut valider presque tout autour de JavaScript, en particulier le rendu du navigateur des applications Web. C'est également l'un des frameworks de test les plus populaires. [\[26\]](#page-114-10)

— Site officiel de Jest <https://jestjs.io>

### **3.1.6 Bibliothèques JavaScript**

**React Query** est une bibliothèque pour React qui facilite la récupération, la mise en cache et la gestion des données du serveur, offrant une synchronisation et une mise à jour de l'état simplifiées. React Query nous a permis de mieux contrôler le cycle de vie des composants et ainsi offrir une meilleure expérience utilisateur. [\[27\]](#page-114-11)

— Site officiel de ReactQuery <https://tanstack.com/query>

**NextUi** est bibliothèque de composant UI complète qui permet de développer facilement des sites Web et des applications à la fois esthétiques, modernes et performants. Il repose sur React.js et Stitches, deux technologies de pointe, tout en s'appuyant sur React Aria pour une accessibilité optimale. NextUI offre une expérience de développement fluide et esthétique. [\[28\]](#page-114-12)

— Site officiel de NextUI <https://nextui.org>

**Zod** est une bibliothèque de déclaration et de validation de schéma TypeScript pour tout type de données, d'un simple « string » à un objet imbriqué et complexe. l'avantage de Zod c'est qu'il est zéro dépendance, fonctionne dans Node.js et tous les navigateurs modernes avec une taille mémoire de seulement 8 Ko. [\[29\]](#page-114-13)

— Site officiel de Zod <https://zod.dev>

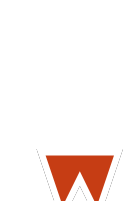

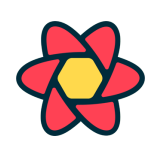

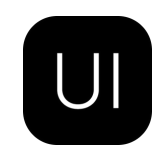

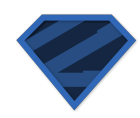

**Socket.io** est une bibliothèque qui facilite la communication bidirectionnelle et basée sur les événements entre un serveur et un client, avec une faible latence. Elle est construite sur le protocole WebSocket et offre des fonctionnalités supplémentaires telles que le retour à l'interrogation longue HTTP et la reconnexion automatique.

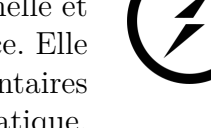

Nous avons eu recours à l'utilisation Socket.io pour permettre la réactivité de nos interfaces, notamment la mise à jour de la borne à chaque mouvement dans la file d'attente, de la file d'attente à chaque ajout de tickets ou même au bureau des entrées et la pharmacie pour la réception de notification. [\[30\]](#page-114-14)

— Site officiel de Socket.io <https://socket.io>

**SuperTockens** SuperTokens est une solution d'authentification open source polyvalente offrant diverses fonctionnalités de connexion (email/mot de passe, OTP, lien magique, OAuth 2.0), un contrôle d'accès avancé, une gestion des sessions et des utilisateurs. De plus, il offre la flexibilité d'un déploiement en mode Managed-Service ainsi stocker les données directement dans les serveurs de SuperTokens ou

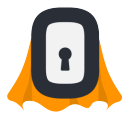

en mode Self-host (Hébergé par le développeur) avec ou sans Docker. Pour souci de sécurité et de confidentialité des données d'une application axé santé, nous avons choisi le mode selfhost avec Docker pour avoir le contrôle sur la base de données et l'endroit où sont stockées les données. [\[31\]](#page-114-15)

— Site officiel de SuperTockens <https://supertokens.com>

La figure [3.1](#page-83-0) ci-dessous représente l'étude comparative faite par SuperTokens vis-à-vis de ces concurrents

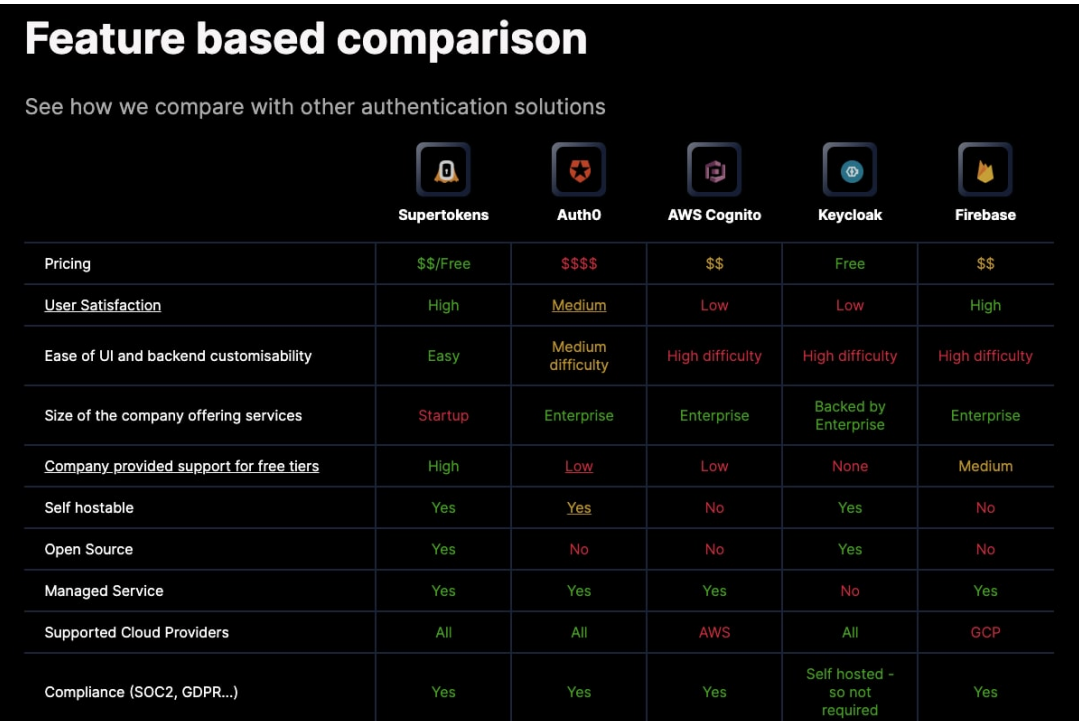

<span id="page-83-0"></span>Figure 3.1 – Comparaison de SuperTokens avec d'autres solutions d'authentification [\[3\]](#page-113-1)

**React Content Loader** est un outil pour créer facilement des composants d'écran squelette animés (Skeleton), remplaçant le chargement habituel et offrant de meilleures expériences pour les utilisateurs, donnant une image filaire des pages comme des espaces réservés pour le contenu et les images, ils offrent également un constructeur en ligne de forme via le format SVG.

— Site officiel de construction Skeleton <https://skeletonreact.com>

**Print JS** est une petite bibliothèque JavaScript pour faciliter l'impression de fichier PDF ou autre à partir du Web.

— Documentation officielle de Print JS <https://printjs.crabbly.com>

**PDFKit** Une bibliothèque de génération de PDF JavaScript pour Node.js et les navigateurs, qui facilite la création de documents imprimables complexes. [\[32\]](#page-114-16)

— Documentation officielle de PDFKit <https://pdfkit.org>

**Ky** est un client HTTP minuscule et élégant basé sur l'API « fetch » du navigateur, nous avons préféré utiliser cette bibliothèque par rapport à Axios qui est largement utilisé, car Ky est plus légère et consomme moins de ressource, et nous n'avons pas utilisé directement l'api fetch qui est présente nativement dans les navigateurs, car nous voulons configurer des récepteurs de requête et c'est beaucoup plus complexe à faire en utilisant l'API fetch.

— Repository officiel de Ky <https://github.com/sindresorhus/ky>

**Dotenv** est un module sans dépendance qui charge les variables d'environnement d'un fichier « *.env* » dans « *process.env* », avec une configuration de l'environnement de stockage séparé du code. [\[33\]](#page-114-17)

— Site officiel de Dotenv <https://www.dotenv.org>

**React Toastify** est une bibliothèque JavaScript qui nous a permis d'ajouter facilement des notifications personnalisables, interactive et avec de jolies animations.

— Repository officiel de React Toastify <https://github.com/fkhadra/react-toastify>

#### **3.1.7 Les APIs**

**WHOICD** sert de base à des statistiques comparables sur les causes de mortalité et de morbidité entre les lieux et dans le temps. Cependant, ils offrent également des logiciels Web qui aident les utilisateurs à rechercher, trouver et parcourir les catégories CIM-11.

Pour notre projet, nous avons utilisé l'outil de classification intégré (ECT) qui permet l'intégration d'un outil de recherche CIM-11 complet dans n'importe quelle application Web.

— Site officiel de l'API <https://icd.who.int/icdapi>

**Weather API** est une API qui fournit des données météorologiques actuelles et sur 14 jours, des conditions météorologiques futures, des données météorologiques historiques et des données géographiques au format JSON. L'API fournira également des informations sur le fuseau horaire, des données d'astronomie et des données de géolocalisation. [\[34\]](#page-114-18)

— Site officiel de Weather API <https://weatherapi.com>

#### **3.1.8 Base de données**

**MariaDB Server** est un serveur de base de données open source populaire, créé par les développeurs d'origine de MySQL après l'acquisition de MySQL par Oracle. Il est connu pour sa garantie d'être open source et est utilisé par des utilisateurs notables tels que Wikipédia, WordPress et Google. MariaDB Server est rapide, évolutif et robuste, et offre un écosystème riche en moteurs de stockage, plugins et autres outils,

ce qui le rend polyvalent pour diverses applications allant de la banque aux sites Web. [\[35\]](#page-114-19)

— Site officiel de MariaDB Server <https://mariadb.com>

**PostgreSQL** est un puissant système de base de données relationnelle objet open source qui utilise et étend le langage SQL combiné à de nombreuses fonctionnalités qui stockent et mettent à l'échelle en toute sécurité les charges de travail de données les plus complexes. Les origines de PostgreSQL remontent à 1986 dans le cadre du projet POSTGRES à l'Université de Californie à Berkeley et ont plus de 35 ans de développement actif. Nous utilisons la base de donnée PostgreSQL pour stocker les informations d'authentification et d'autorisation des utilisateurs de notre plateforme dans un conteneur Docker. [**?**]

— Site officiel de PostgreSQL <https://postgresql.org>

**Sequelize** est un ORM (Object-Relational Mapping) moderne pour TypeScript et Node.js. Il prend en charge plusieurs bases de données telles qu'Oracle, PostgreSQL, MySQL, MariaDB, SQLite et SQL Server. Sequelize permet la gestion des transactions, les relations entre les tables, le chargement précoce et tardif des données, ainsi que la réplication de lecture. [\[36\]](#page-114-20)

— Site officiel de Sequelize <https://sequelize.org>

### **3.1.9 Outils de déploiement**

**Docker** est une plateforme ouverte qui facilite le développement, la livraison et l'exécution d'applications. Elle permet de séparer les applications de l'infrastructure sous-jacente, ce qui accélère le processus de déploiement des logiciels. Grâce à Docker, il est possible de gérer l'infrastructure de manière similaire à la gestion des applications. En utilisant les méthodologies de Docker pour l'emballage, les tests et le déploie-

ment rapides du code, il est possible de réduire considérablement le délai entre l'écriture du code et sa mise en production. [\[37\]](#page-114-21)

74

— Site officiel de Docker <https://docker.com>

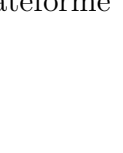

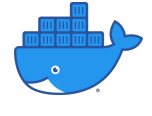

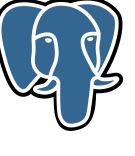

**MariaDB** 

**FileZilla Client** est un client FTP qui permet la connexion entre un ordinateur à un serveur distant afin d'échanger des fichiers en toute simplicité.

Nous avons utilisé FileZilla Client pour accéder au serveur de production qui sont chez O2SWITCH et pouvoir effectuer des transferts de fichier en FTP. [\[38\]](#page-114-22)

— Site officiel de FileZilla <https://filezilla-project.org>

**O2Switch** est un hébergeur web unique mutualisé, ce qui signifie qu'ils proposent une offre unique, et qui est de 12 threads de CPU et 48 GO de mémoire RAM, un support client présent 7J/7 et un nombre de sites illimité. [\[39\]](#page-114-23)

Reconnu pour son savoir-faire. O2SWITCH a su faire son trou dans le monde de l'hébergement web, et cela, même si quelques petits défauts existent. Nous pensons par exemple à l'absence d'une offre de serveur dédié, d'hébergement VPS, et l'impossibilité d'effectuer des requêtes sortantes vers des ports non standards, et c'est ce dernier point qui nous a fait choisir Render.com comme solution d'hébergement de notre conteneur Docker et de sa base de données PosgreSQL dédiées.

— Site officiel de O2SWITCH <https://www.o2switch.fr>

**Render** est une plate-forme cloud entièrement gérée qui permet l'hébergement de sites statiques, d'API backend, de bases de données, de tâches cron, etc. Et offre la construction et déploiements continus et automatiques via GitHub ou GitLab, un certificat SSL Let's Encrypt avec redirection automatique, une gestion du cache, une protection DDoS, etc. [\[38\]](#page-114-22)

— Site officiel de Render <https://render.com>

# **3.2 La charte graphique**

Dans cette section dédiée à la charte graphique, nous allons explorer l'univers visuel et identitaires de notre projet. La charte graphique revêt une importance capitale, car elle assure la cohérence et l'attrait de notre identité visuelle. À travers cette charte, nous définirons l'identité de marque et les éléments visuels clés qui contribuent à l'esthétique globale de notre projet.

### **3.2.1 Identité de marque**

Dans cette section, nous allons aborder le nom de marque de notre projet, qui est «**Tazmert**», issu de la langue kabyle et signifie « la santé ». Ce choix de nom reflète notre engagement envers la promotion de la santé et du bien-être de nos utilisateurs, ainsi le site internet associé à notre projet est <https://tazmert.org>, où les utilisateurs pourront accéder à notre plateforme.

En plus du nom, nous avons également développé un slogan percutant : « **Pour nous, le temps, c'est la vie** ». Ce slogan met en avant notre conviction que chaque instant compte lorsqu'il s'agit de prendre soin de sa santé. Il transmet notre engagement à fournir des solutions efficaces et rapides pour permettre à nos utilisateurs de profiter pleinement de leur vie en bonne

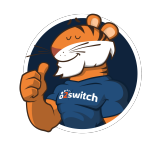

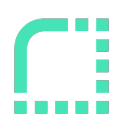

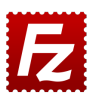

santé.

En choisissant un nom de marque fort et un slogan évocateur, nous souhaitons créer une identité distinctive pour notre projet. Nous voulons que « **Tazmert** » devienne synonyme de confiance, d'efficacité et de progrès dans le domaine de la santé. Nous espérons que notre nom et notre slogan inspireront les utilisateurs à prendre en main leur santé et à profiter pleinement de chaque instant précieux de leur vie. Ainsi que les professionnels de santé à fournir des soins de qualité et à valoriser le temps consacré à chaque patient.

Notre objectif ultime est de contribuer à l'amélioration des soins de santé et de faire en sorte que chaque instant compte dans le parcours de santé de chacun.

#### **3.2.2 Les couleurs**

Pour la charte graphique de notre projet, nous avons choisi de définir deux couleurs principales

- **La couleur primaire** : Un magnifique bleu vif, dont le code hexadécimal est « #6F8EFF » est notre couleur principale qui représente la fiabilité, la confiance et la sérénité. Elle sera utilisée comme couleur dominante dans notre projet pour créer une identité visuelle forte et cohérente.
- **La couleur secondaire** : Un vert rafraîchissant a été sélectionnée pour apporter une touche de vitalité, de fraîcheur et d'équilibre à notre palette de couleurs. Elle sera utilisée comme couleur d'accentuation pour mettre en valeur certains éléments importants et créer des contrastes visuels. Son code hexadécimal est « #88F1B6 »

En utilisant ces deux couleurs de manière cohérente dans nos interfaces graphiques, nous transmettrons une impression d'harmonie et de professionnalisme à nos utilisateurs. Aussi, ces couleurs peuvent être adaptées en fonction des besoins spécifiques de notre projet, tout en respectant les principes de l'harmonie visuelle et de l'accessibilité.

Par exemple, nous pouvons utiliser la couleur primaire pour les boutons d'action principaux, les titres et les éléments de navigation, tandis que la couleur secondaire peut être utilisée pour les icônes, les liens et les éléments de mise en évidence. Il est également possible d'explorer différentes combinaisons et dégradés de ces couleurs pour créer des variations visuelles intéressantes.

En définissant ces couleurs comme base de notre charte graphique, nous donnons à notre projet une identité visuelle unique et reconnaissable, renforçant ainsi l'expérience utilisateur et la mémorabilité de notre marque.

#### **3.2.3 La typographie**

Dans notre projet, nous avons accordé une grande importance à la typographie en optant pour des choix qui privilégient la lisibilité, la modernité et la polyvalence. Pour le texte principal, nous avons veillé à utiliser la police système par défaut selon le système d'exploitation de l'utilisateur. Sur les appareils Apple, nous avons adopté la police « -apple-system » afin de maintenir une cohérence visuelle avec l'écosystème iOS. Sur les autres plateformes, telles que Windows, nous avons préféré la police « Segoe UI » qui offre une excellente lisibilité.

En complément de notre police principale, nous avons fait le choix de la police « Roboto ». Cette police présente des caractéristiques géométriques et une apparence moderne qui s'harmonisent parfaitement avec notre première police d'écriture.

En résumé, notre approche typographique se caractérise par la sélection de polices lisibles et adaptées à chaque plateforme, avec un souci de cohérence visuelle et de modernité. Dans la prochaine partie, nous verrons le Logo

### **3.2.4 Le logo**

Notre logo se veut simple et impactant. Il se compose d'un texte distinctif affichant le nom de marque **Tazmert**. Nous avons opté pour une typographie soignée, mettant en valeur la clarté et la lisibilité du mot « Tazmert ». Juste en dessous, nous avons ajouté notre slogan « **Pour nous le temps c'est la vie** », pour transmettre notre message clé de valorisation de chaque instant dans notre parcours de santé.

Ce choix de logo minimaliste renforce l'identité de notre marque en mettant l'accent sur le nom lui-même. La simplicité de la conception permet une reconnaissance aisée et une mémorabilité accrue. En utilisant une typographie distincte et en plaçant le slogan juste en dessous, nous avons créé un équilibre visuel entre les deux éléments, tout en conservant une esthétique épurée.

La figure [3.2](#page-88-0) met en évidence la polyvalence de notre logo dans différents contextes et tailles. Nous avons présenté notre logo à la fois en version agrandie et réduite, ainsi qu'en variations claires et foncées. Cette démonstration vise à illustrer la lisibilité et l'impact visuel de notre logo dans différentes situations et sur différents supports.

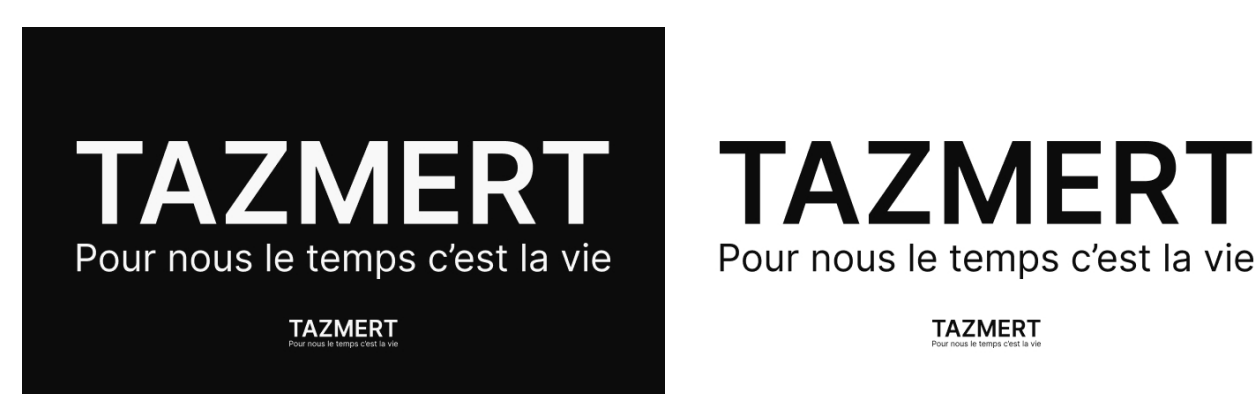

Figure 3.2 – La polyvalence du logo «Tazmert»

<span id="page-88-0"></span>La figure [3.3](#page-89-0) ci-dessous présente la version réduite de notre logo, spécialement adaptée pour servir de favicon, d'icône d'application mobile et de photo de profil de l'organisation Tazmert sur différentes plateformes. Cette version condensée préserve les éléments essentiels de notre logo, notamment les lettres « T », « Z » et « R ». Cela garantit une cohérence visuelle et une identité reconnaissable sur une variété d'interfaces et de plateformes.

<span id="page-89-0"></span>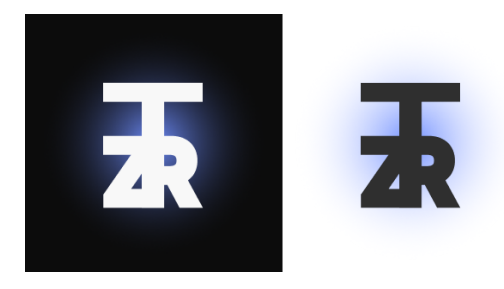

Figure 3.3 – Version réduite du logo «Tazmert»

En respectant rigoureusement cette charte graphique soigneusement définie, nous garantissons une expérience utilisateur fluide et cohérente tout en renforçant l'attrait visuel de notre projet. Dans la section suivante, nous présenterons les outils et technologies clés que nous avons utilisés pour concrétiser notre plateforme, en mettant l'accent sur leur contribution à la mise en œuvre de notre vision créative et à la satisfaction des besoins fonctionnels de nos utilisateurs.

# **3.3 Présentation de la plateforme**

Dans cette section, nous présentons les interfaces principales de notre application

### **3.3.1 L'interface utilisateur « Interface d'accueil »**

La figure [3.4](#page-90-0) présente L'interface utilisateur « **Interface d'accueil** » qui fera office de page vitrine pour notre plateforme.

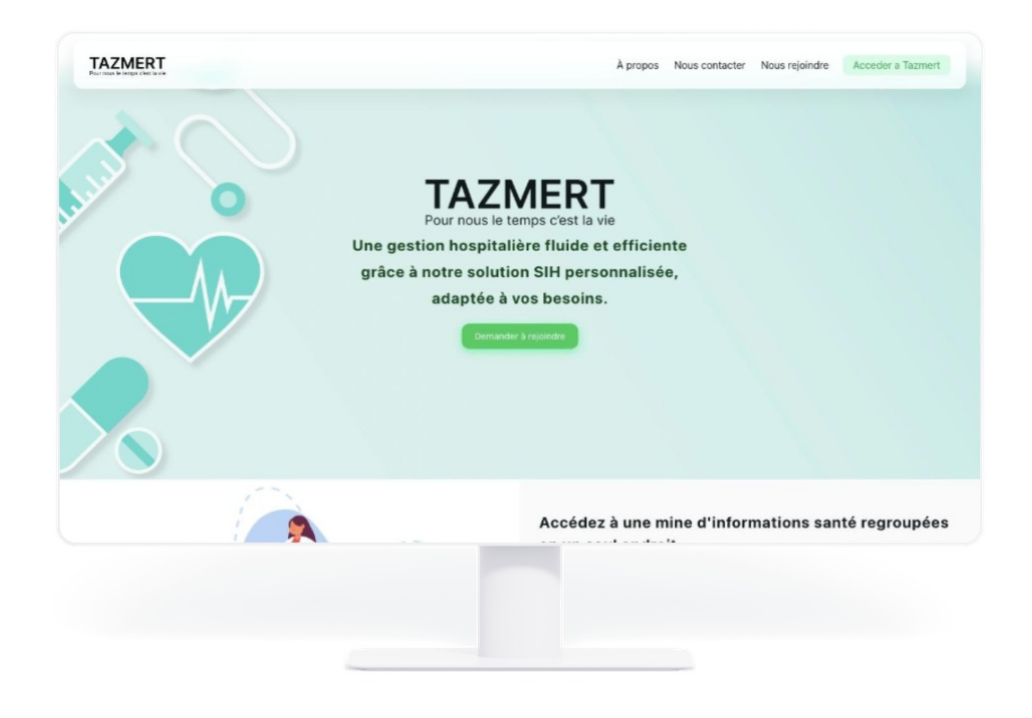

Figure 3.4 – Interface utilisateur « Interface d'accueil »

### <span id="page-90-0"></span>**3.3.2 L'interface utilisateur « File d'attente aux services d'UMC »**

La figure [3.5](#page-91-0) présente L'interface utilisateur « **File d'attente** » qui est accessible seulement pour les praticiens des services d'urgences, permettant la gestion de la file d'attente avec les actions possibles : (Appeler / Rappeler, Commencer la consultation, Mettre de côté, Signaler absent)

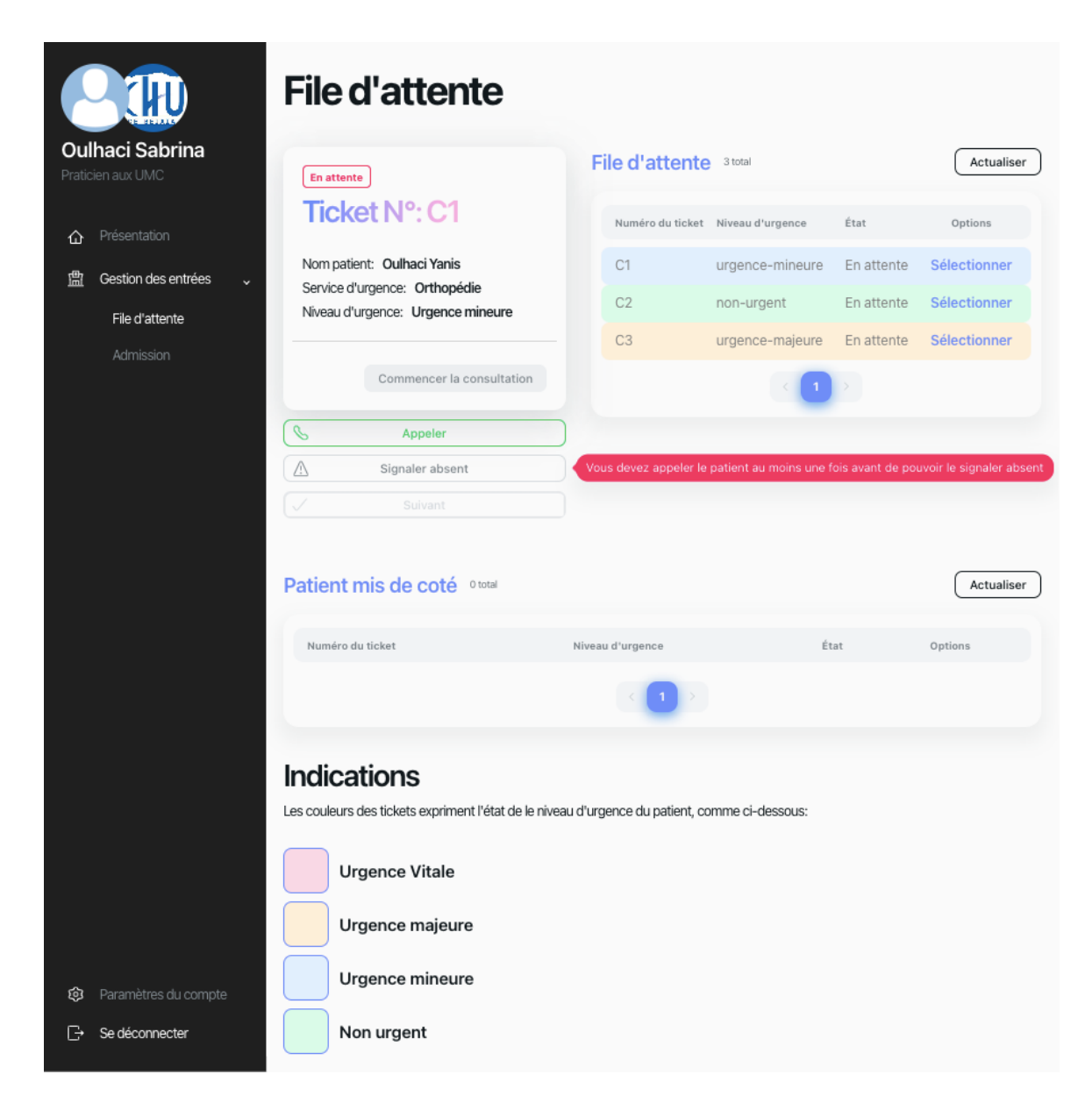

Figure 3.5 – Interface utilisateur « File d'attente »

<span id="page-91-0"></span>La figure [3.6](#page-92-0) ci-dessous représente le ticket qui sera imprimé pour le patient par l'infirmier de tri pour la file d'attente.

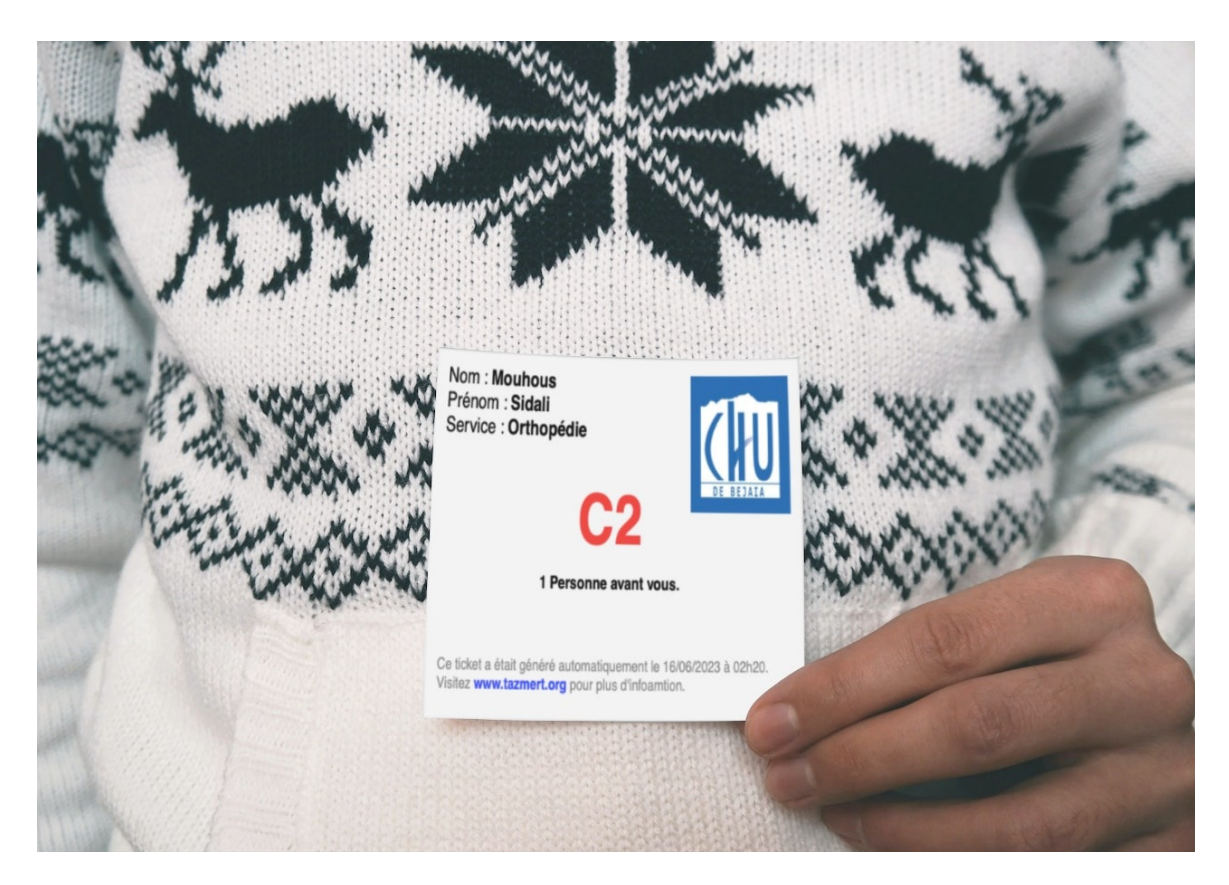

Figure 3.6 – Représentation du ticket dans de réelles conditions

### <span id="page-92-0"></span>**3.3.3 L'interface utilisateur « Borne d'affichage »**

La figure [3.7](#page-93-0) ci-dessous présente l'interface utilisateur « La borne d'affichage » qui permet d'afficher dans un écran mis en évidence dans la salle d'attente l'état de la file d'attente pour les patients.

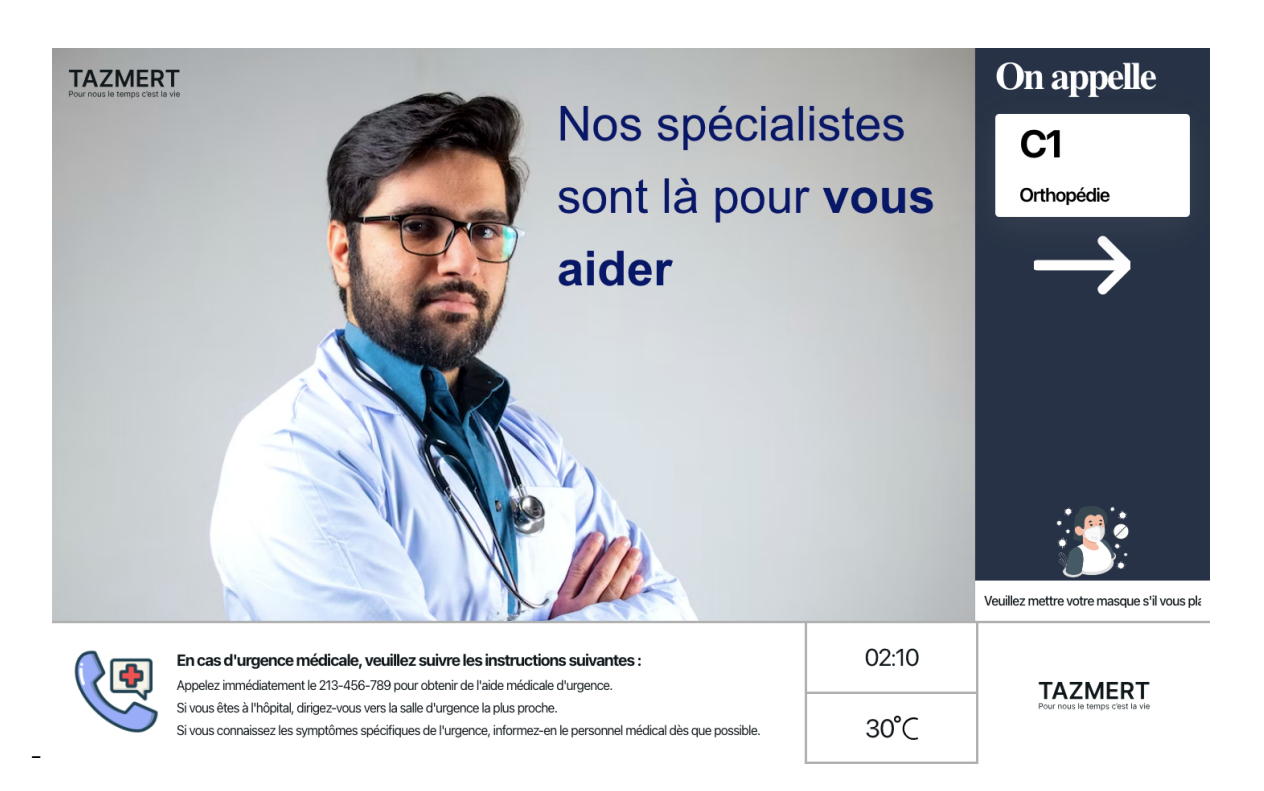

Figure 3.7 – Interface utilisateur « Borne d'affichage »

### <span id="page-93-0"></span>**3.3.4 L'interface utilisateur « Dossier médical »**

La figure [3.8](#page-94-0) ci-dessous présente l'interface utilisateur « **Dossier médical** » qui permet la consultation de l'historique des diagnostics et des ordonnances du patient, la prescription des ordonnances et la demande d'admission pour hospitalisation ou HDJ. L'interface est accessible que pour les praticiens et seulement si le patient est en cours de consultation, sans quoi l'interface de la figure [3.14](#page-99-0) sera affiché.

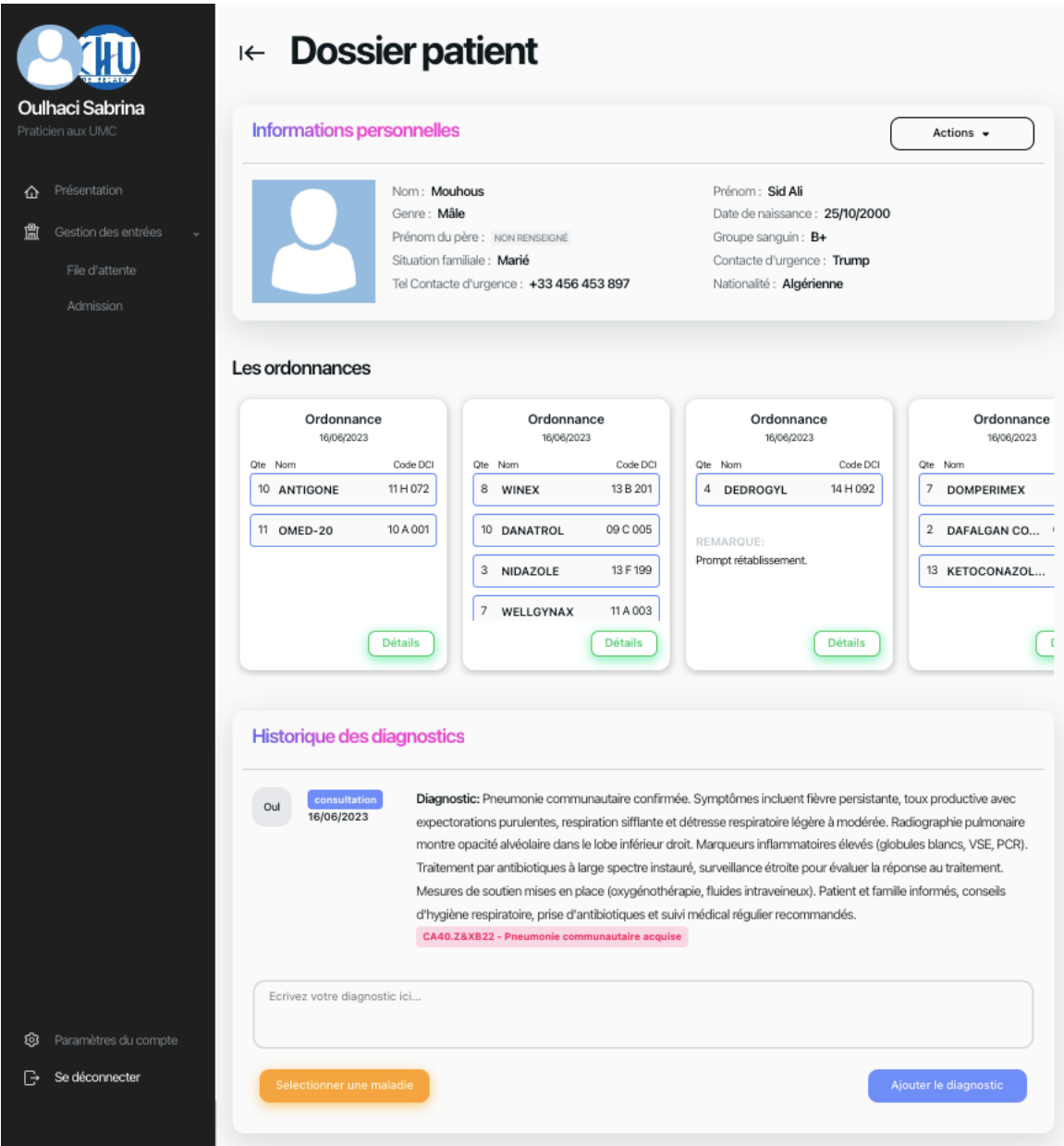

<span id="page-94-0"></span>FIGURE 3.8 – Interface utilisateur « Dossier médical »

#### **3.3.5 L'interface utilisateur « Prescrire une ordonnance »**

La figure [3.9](#page-95-0) ci-dessous présente L'interface utilisateur « **Prescrire une ordonnance** » qui permet aux praticiens de prescrire des ordonnances à un patient qui sera envoyé au pharmacien de l'établissement hospitalier.

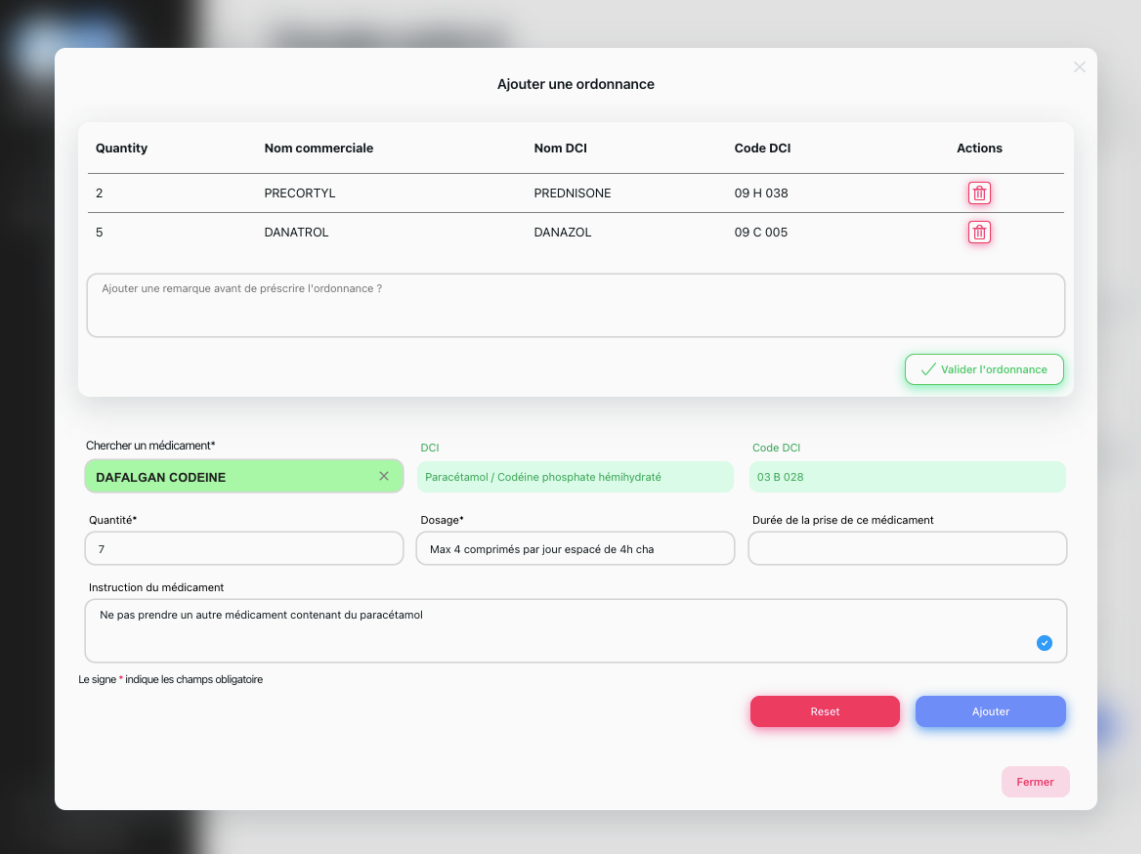

<span id="page-95-0"></span>Figure 3.9 – Interface utilisateur « Prescrire une ordonnance »

#### **3.3.6 L'interface utilisateur « Ordonnances en attente »**

La figure [3.10](#page-96-0) ci-dessous présente L'interface utilisateur « **Ordonnances en attente de validation** » qui permet aux pharmaciens d'un établissement hospitalier de visualiser les prescriptions d'ordonnance faites dans son établissement hospitalier.

|                                                      | Ordonnances en attente de validation |                                                        |                                                                                                    |                      |                         |  |
|------------------------------------------------------|--------------------------------------|--------------------------------------------------------|----------------------------------------------------------------------------------------------------|----------------------|-------------------------|--|
| <b>Rekkam Meriem</b><br>Pharmacienne                 | En attendte de validation: 2         |                                                        | Actuellement validées: 2                                                                                                    |                      | Total des ordonnance: 4 |  |
| Présentation<br>⇧                                    | Liste des unitées 2 total            |                                                        |                                                                                                    |                      | Actualiser              |  |
| 需<br>Gestion Pharmacautique v<br>Ajouter médicaments | Nom patient                          | Service d'urgence                                      | Date création                                                                                                    | Nom prénom praticien | Actions                 |  |
| Ordonnances en attente                               | Mouhous Sidali                       | Orthopédie                                             | 16/06/2023 02h38                                                                                                    | Bourihane Fayçal     | Voir plus               |  |
| Historique Ordonnances                               | Oulhaci Yanis                        | Orthopédie                                             | 16/06/2023 03h12                                                                                                    | Iboudghacene Salah   | Voir plus               |  |
|                                                      |                                      |                                                        |                                                                                                    |                      |                         |  |
|                                                      |                                      | Bienvenue dans l'espace de validation des ordonnances. |                                                                                                    |                      |                         |  |
|                                                      |                                      |                                                        | · Veuillez bien noter, en tant que pharmacien, il est essentiel de vérifier attentivement les ordonnances avant de les valider |                      |                         |  |
|                                                      |                                      |                                                        | · En plus de la validation des ordonnances, vous avez accès à l'historique des ordonnances validées.                           |                      |                         |  |
| ශ<br>Paramètres du compte                            |                                      |                                                        | · En cas de problème technique, veuillez contacter notre support technique au numéro suivant : 0540 404 040                    |                      |                         |  |
| Г→<br>Se déconnecter                                 |                                      |                                                        |                                                                                                    |                      |                         |  |

<span id="page-96-0"></span>Figure 3.10 – Interface utilisateur « Ordonnances en attente »

### **3.3.7 L'interface utilisateur « Détails d'une ordonnance »**

La figure [3.11](#page-97-0) ci-dessous présente L'interface utilisateur « **Détails d'une ordonnance** » qui permet aux pharmaciens de visualiser les informations d'une demande d'ordonnance et prendre une décision en conséquence.

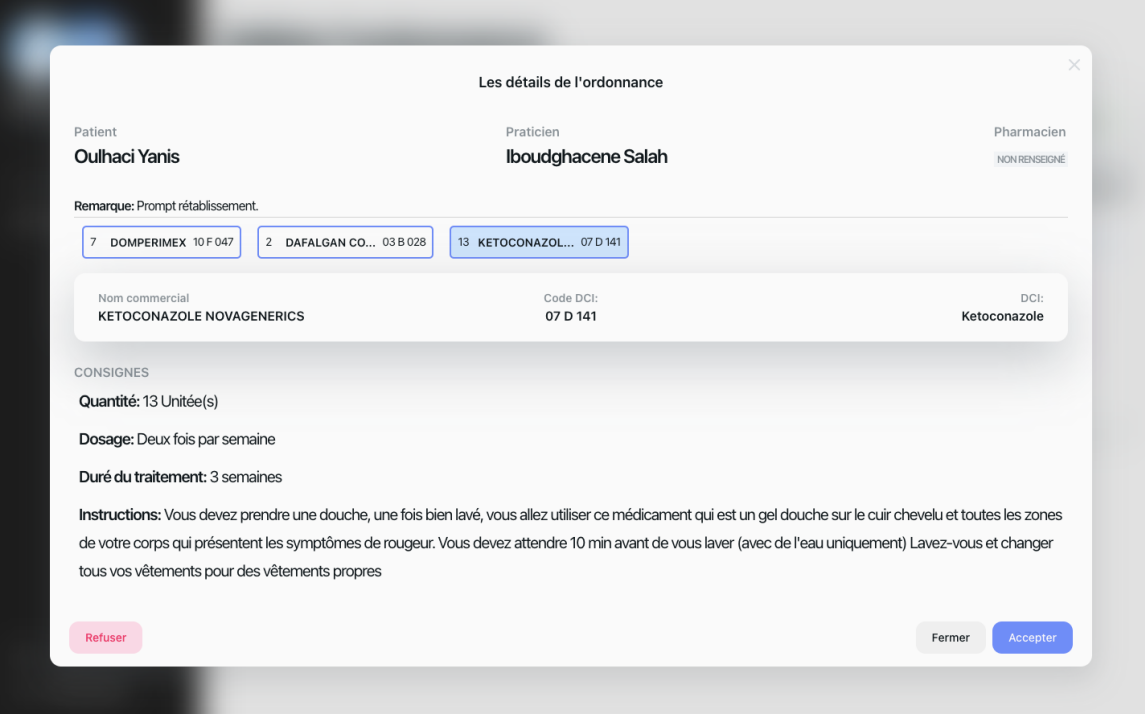

<span id="page-97-0"></span>Figure 3.11 – Interface utilisateur « Détails d'une ordonnance »

### **3.3.8 L'interface utilisateur « Les demandes d'admissions »**

La figure [3.12](#page-98-0) ci-dessous présente l'interface utilisateur « **Demandes d'admissions** » qui permet aux agents de bureau des entrées de visualiser la liste des demandes d'hospitalisation ou d'HDJ, puis de les valider.

|                                                                             | <b>Admissions</b>                     |                  |                               |                                                  |                                  |
|-----------------------------------------------------------------------------|---------------------------------------|------------------|-------------------------------|--------------------------------------------------|----------------------------------|
| Bouhamdani Messaoud<br>Agent de bureau des entées                           | En attendte d'admission: 5            |                  | <b>Actuellement admis: 18</b> |                                                  | Total des patients: 23           |
| Présentation<br>⇧<br>ಸಿ<br>Gestion des entrées<br>$\ddotmark$<br>Admissions | <b>Demandes</b><br>d'hospitalisations | (C<br>2          | <b>Demandes HDJ</b>           | $\hat{C}$<br><b>Transfert Inter-Service</b><br>3 | $\hat{\omega}$<br>$\overline{O}$ |
| Sorties<br>Renseignement                                                    | Demande Hospitalisation 2 total       |                  |                               | + Créer un nouvel élement                        | Actualiser                       |
| Impression                                                                  |                                       |                  |                               |                                                  |                                  |
| e<br>Quittance                                                              | Nom et Prénom                         | Praticien        | Service                       | Date                                             | Actions                          |
| $\circledcirc$<br>Statistique                                               | Oulhaci Yanis                         | Dr. Sid Ali      | Chirurgie Générale            | 25/01/2023 20:30                                 | Voir plus                        |
| ශු<br>Paramètres du compte                                                  | Ouldali Aomer Gaya                    | Dr. Iboudghacene | Neurochirurgie                | 19/01/2023 10:47                                 | Voir plus                        |
| $\mathbb{R}$<br>Se déconnecter                                              |                                       |                  |                               |                                                  |                                  |

<span id="page-98-0"></span>Figure 3.12 – Interface utilisateur « Les demandes d'admissions »

### **3.3.9 L'interface utilisateur « Détails d'une demande d'hospitalisation »**

La figure [3.13](#page-98-1) ci-dessous présente l'interface utilisateur « **Détails d'une demande d'hospitalisation** » qui permet aux agents de bureau des entrées de visualiser les informations du patient et de son affectation pour une demande d'hospitalisation.

|                     |                                            | Demande d'hospitalisation<br>$(\textcolor{red}{\leftarrow})$                                                                                                    |                     |
|---------------------|--------------------------------------------|----------------------------------------------------------------------------------------------------|---------------------|
|                     | Bouhamdani Messaoud                        | Information Personnelle du Patient                                                                                                    |                     |
| ∩                   | Agent de bureau des entées<br>Présentation | Nom et Prénom Mouhous Sid Ali<br>Date de naissance 19/10/2002<br>Numero de téléphone NON RENSEIGNÉ<br>Situation familiale <b>Divorcé</b><br>Nom du conjoint NON RENSEIGNÉ<br>Nom du père NON RENSEIGNÉ                                                                                            | Scanner<br>Modifier |
|                     |                                            | Adresse Melala<br>Nationalité NON RENSEIGNÉ                                                                                                    |                     |
| ಸಿ                  | Gestion des entrées                        | Nom de la mére NON RENSEIGNÉ<br>E-mail NON RENSEIGNÉ                                                                                                    |                     |
|                     | Admissions                                 |                                                                                                    |                     |
|                     | <b>Sorties</b>                             | Information de l'affectation<br>service Anesthesie et Reanimation<br>Date et Heure 16/06/2023 02h52                                                                                                    | Modifier            |
|                     | Renseignement                              | Praticien Dr. Sabrina Oulhaci<br>Salle NON RENSEIGNÉ                                                                                                    |                     |
|                     | Impression                                 | Type d'admission Hospitalisation<br>Lit NON RENSEIGNÉ                                                                                                    |                     |
| 自<br>$\circledcirc$ | Quittance<br>Statistique                   | <b>Garde Malade</b><br>Type d'entré<br>Nom et Prenom John Doe<br>accompagnée par Oulhaci Yanis<br>Modifier                                                                                                    | <b>Modifier</b>     |
|                     |                                            | Lien de Parenté Frère<br>Lien de Parenté Voisin                                                                                                    |                     |
| গু                  | Paramètres du compte                       | Numéro de téléphone +213 (0) 512 345 678<br>Type d'urgence NON RENSEIGNÉ<br>Il est important de bien saisir et de vérifier les données avant de confirmer les informations ci-dessus. En cas de problème veuillez<br>contacter notre support technique au numéro: +213 (0) 541 234 567<br>annuler | Valider             |
| $\rightarrow$       | Se déconnecter                             |                                                                                                    |                     |

<span id="page-98-1"></span>Figure 3.13 – interface utilisateur « Détails d'une demande d'hospitalisation »

### **3.3.10 Les interfaces utilisateur d'erreur**

#### **Fin de la consultation**

La figure [3.14](#page-99-0) ci-dessous présente L'interface d'erreur indiquant que le praticien n'a plus accès aux informations de ce patient, soit parce qu'il a fini sa consultation ou parce qu'il est affecté vers un autre service via une hospitalisation ou un HDJ.

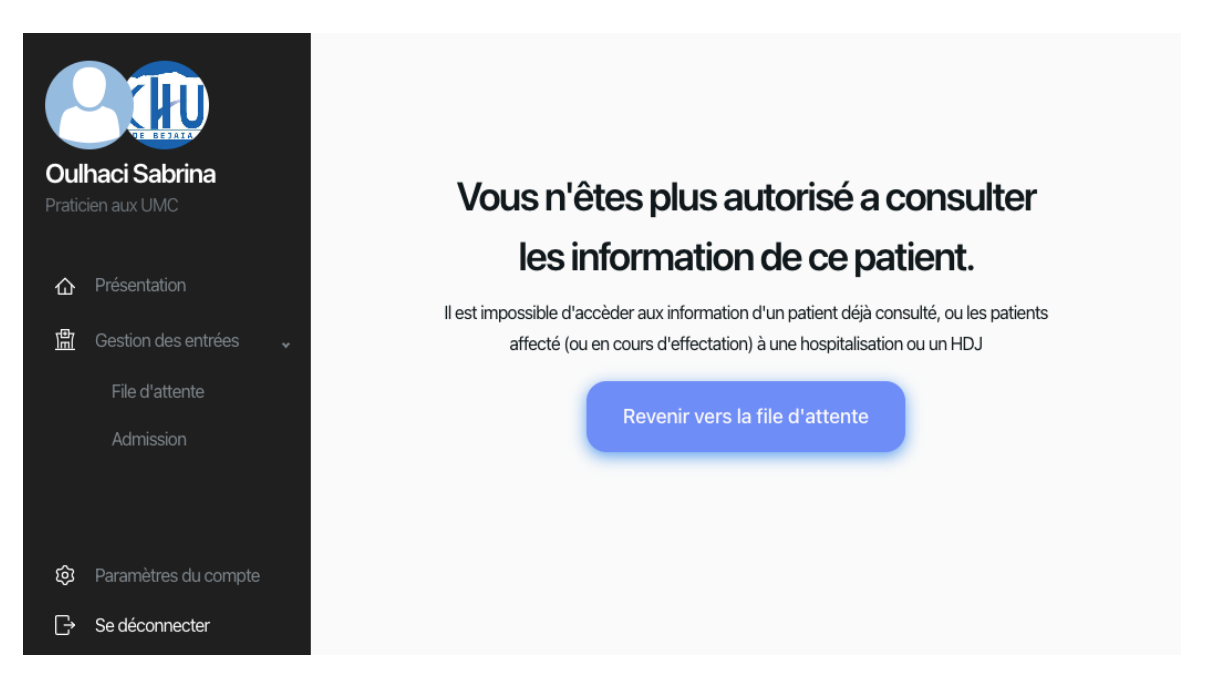

Figure 3.14 – Message d'erreur « Consultation non autorisé »

#### <span id="page-99-0"></span>**Accès non autorisé**

La figure [3.15](#page-100-0) ci-dessous présente L'interface d'erreur indiquant à l'utilisateur qu'il n'a pas les permissions nécessaires pour accéder à cette partie du site.

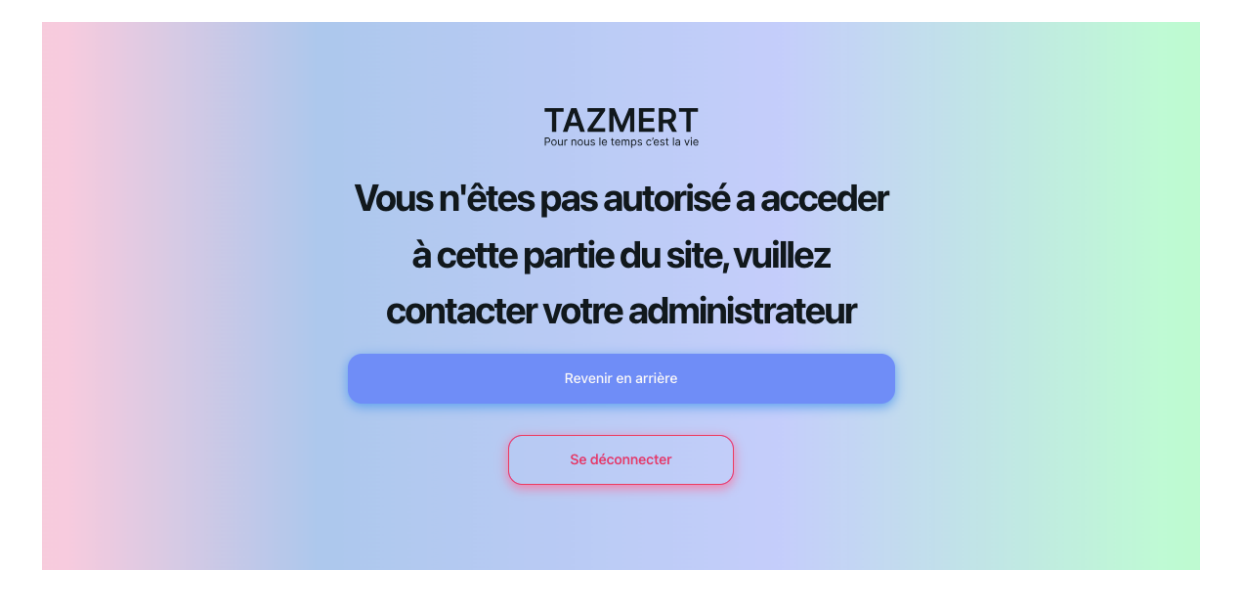

Figure 3.15 – Message d'erreur « Accès non autorisé »

# <span id="page-100-0"></span>**3.4 Conclusion**

Dans ce chapitre, nous avons introduit l'environnement de développement dans lequel le projet a été réalisé. Nous avons également présenté la charte graphique. Enfin, nous avons offert un aperçu concret de la plateforme à travers quelques captures d'écran.

# Conclusion Générale et Perspectives

En conclusion, notre étude souligne l'urgence de moderniser le système d'information hospitalier en Algérie afin de surmonter les limitations liées à l'utilisation du mode papier, à la perte de traçabilité des informations des patients et à l'accès limité aux données médicales par d'autres établissements hospitaliers.

La mise en place d'un système d'information hospitalier (SIH) moderne et performant en Algérie permettra de réaliser d'importantes avancées. C'est dans cette optique que nous avons développé Tazmert, notre plateforme SIH, qui vise à faciliter l'accès, le partage et l'utilisation des données médicales par les professionnels de santé, tout en offrant une expérience utilisateur optimale.

Nous avons réalisé des avancées significatives, notamment en mettant en place un système de gestion de la file d'attente, optimisant ainsi le flux des patients dans les établissements de santé grâce à une borne d'affichage et un système de distribution de tickets. Les patients peuvent ainsi suivre en temps réel l'avancement de leur attente.

Un autre accomplissement majeur est le déploiement de notre application, rendue accessible via le nom de domaine tazmert.org grâce aux services de cPanel d'O2switch et d'hébergement de conteneur Docker de Render.

Cependant, certains objectifs spécifiques n'ont pas été atteints. Il s'agit notamment du portail patient qui aurait permis aux utilisateurs d'accéder à leurs propres données médicales, de la gestion des cabinets médicaux externes et de la gestion particulière des établissements hospitaliers de type EPH, EHS et EPSP.

Malgré ces objectifs non atteints, nous sommes satisfaits des résultats obtenus jusqu'à présent et nous continuerons à travailler sur l'amélioration du SIH afin d'enrichir davantage notre système d'information hospitalier.

En conséquence, il reste plusieurs perspectives à étudier. Dans un premier temps, nous souhaitons intégrer un système permettant la lecture rapide et l'extraction automatisée des informations contenues dans la carte d'identité nationale (CIN) des patients, garantissant ainsi une extraction automatisée et sécurisée des données essentielles tout en assurant la traçabilité de chaque consultation des données du patient.

Dans une prochaine étape, nous prévoyons de développer une application mobile dédiée aux patients, leur permettant de recevoir des notifications importantes telles que les rappels de

rendez-vous ou les demandes d'accès à leurs informations médicales, tout en offrant la possibilité de télécharger divers documents médicaux tels que les résultats d'examens, les ordonnances ou les certificats de séjour et de présence.

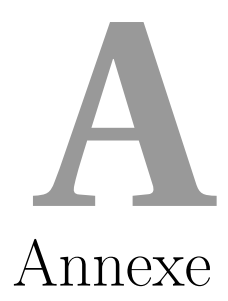

### **A.1 Annexe 1**

#### **A.1.1 Liste des documents**

Dans cette partie, nous présentons les documents principaux du dossier médical des patients.

La figure [A.1](#page-104-0) ci-dessous représente le document qui permet au praticien de faire une demande d'hospitalisation.

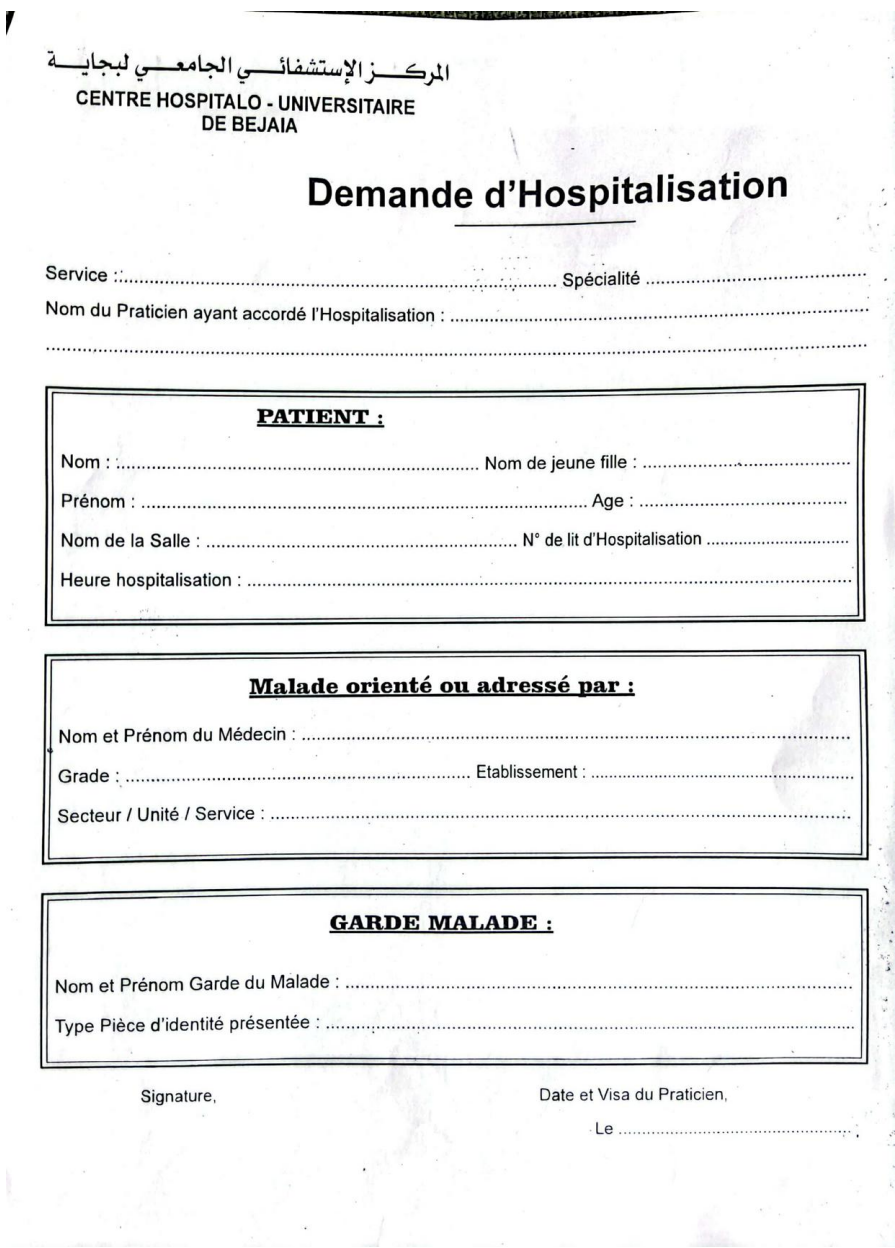

<span id="page-104-0"></span>Figure A.1 – Figure « Demande hospitalisation »

La figure [A.5](#page-108-0) ci-dessous représente la fiche pour un hôpital du jour (HDJ)

| Matricule:<br>entré (e) le : |                            | Sortie le : | Nom et prénom : |                  |                                                                 | Salle:<br>Age:                                                                |                     |
|------------------------------|----------------------------|-------------|-----------------|------------------|-----------------------------------------------------------------|-------------------------------------------------------------------------------|---------------------|
|                              |                            |             |                 | à<br>heures      | ACTES MÉDICAUX PRATIQUÉS DANS L'ETABLISSEMENT D'HOSPITALISATION | Y COMPRIS LES CONSULTATIONS EFFECTUÉES PAR LES PRATICIENS EXTERNES AU SERVICE |                     |
|                              | Date                       |             | Cotation        |                  | <b>PRATICIEN</b>                                                |                                                                               |                     |
| Service                      | de<br>l'acte<br>l'acte     | de          | de<br>l'acte    | Grade            | Nom                                                             | Signature                                                                     | <b>OBSERVATIONS</b> |
|                              |                            |             |                 |                  | ACTES MÉDICAUX PRATIQUÉS DANS L'ETABLISSEMENT EXTERNES          |                                                                               |                     |
|                              | Nature<br>Date<br>de<br>de |             | Cotation<br>de  | <b>PRATICIEN</b> |                                                                 |                                                                               | <b>OBSERVATIONS</b> |
| Service                      | l'acte                     | l'acte      | l'acte          | Grade            | Nom                                                             | Signature                                                                     |                     |
|                              |                            |             |                 |                  |                                                                 |                                                                               |                     |
|                              |                            |             |                 |                  |                                                                 |                                                                               |                     |
|                              |                            |             |                 |                  |                                                                 |                                                                               |                     |

FIGURE A.2 – Figure « Fiche HDJ »

La figure [A.3](#page-106-0) ci-dessous représente la fiche navette du patient pour la sortie et l'admission.

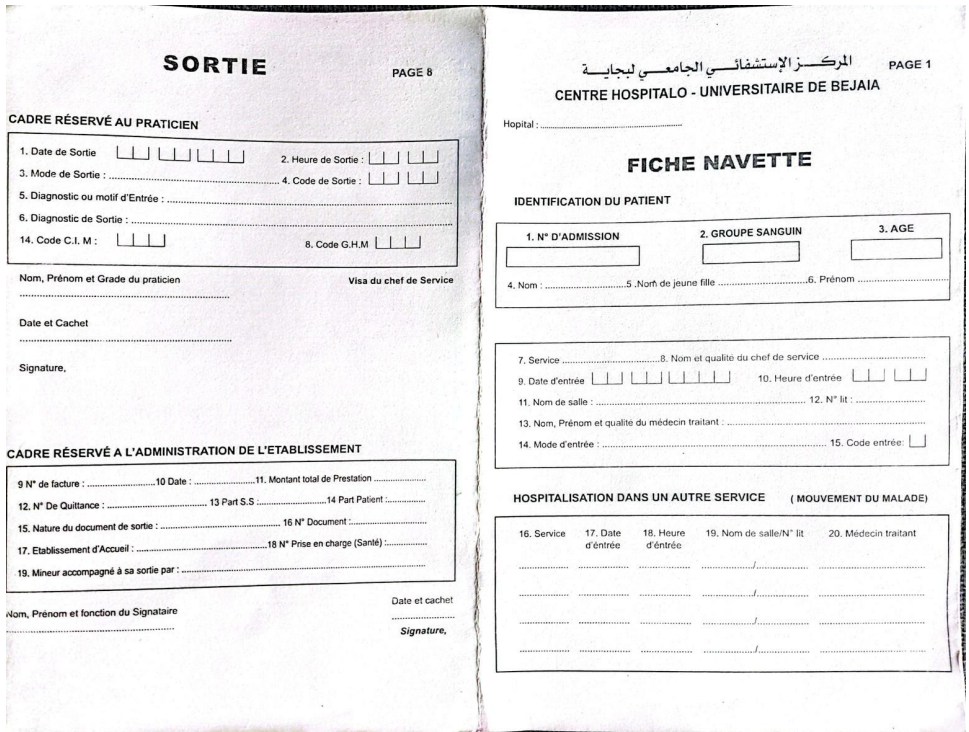

<span id="page-106-0"></span>Figure A.3 – Figure « Fiche navette »

La figure [A.4](#page-107-0) ci-dessous représente le document certificat de séjour.

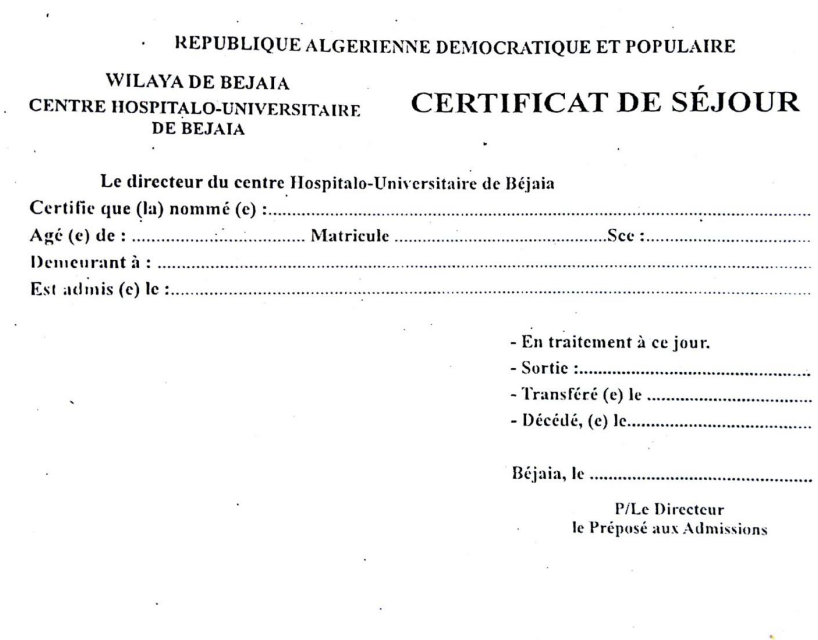

<span id="page-107-0"></span>Figure A.4 – Figure « Certificat de séjour »

La figure [A.5](#page-108-0) ci-dessous représente la fiche navette du garde malade.
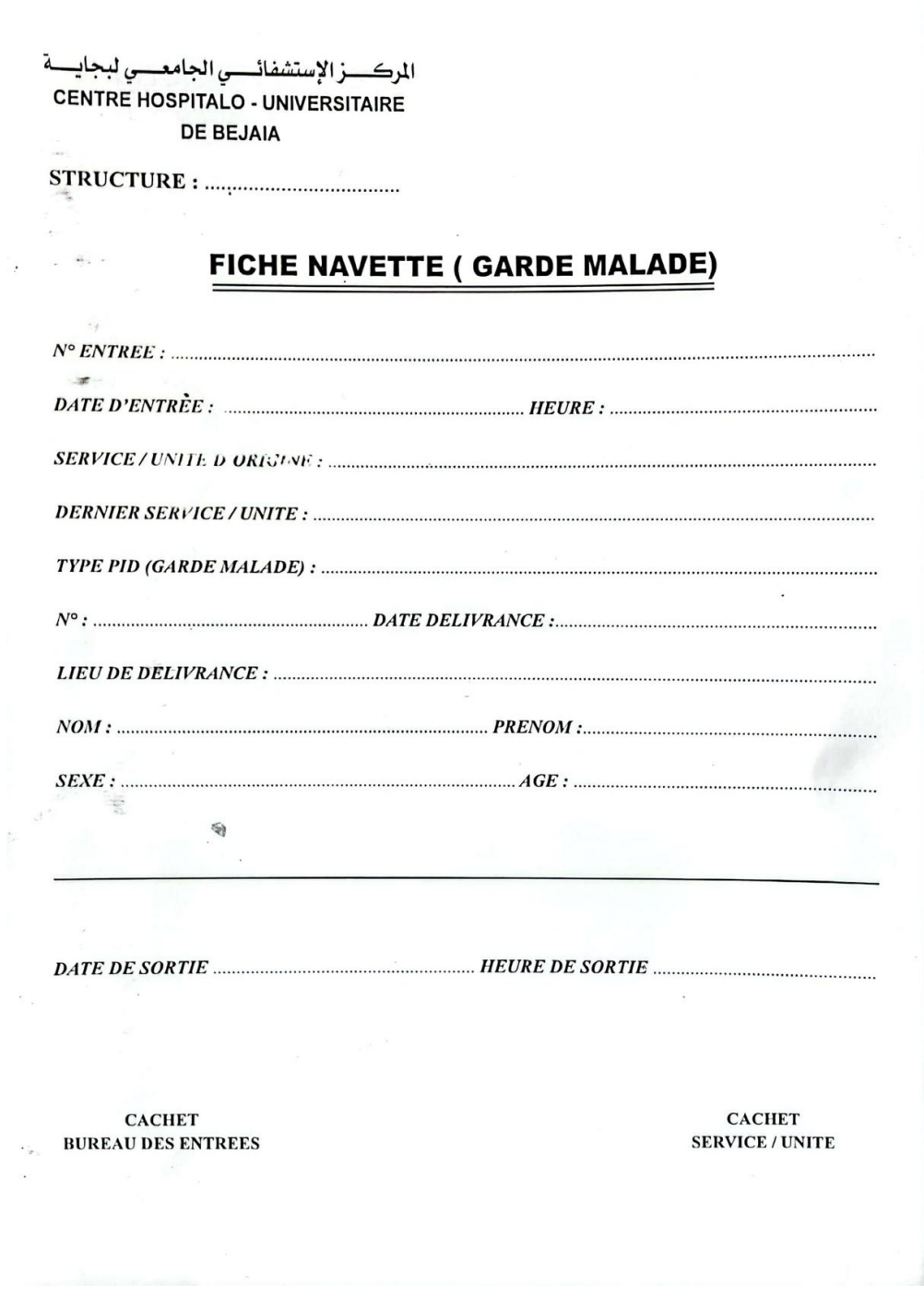

FIGURE A.5 – Figure « Fiche navette du garde malade »

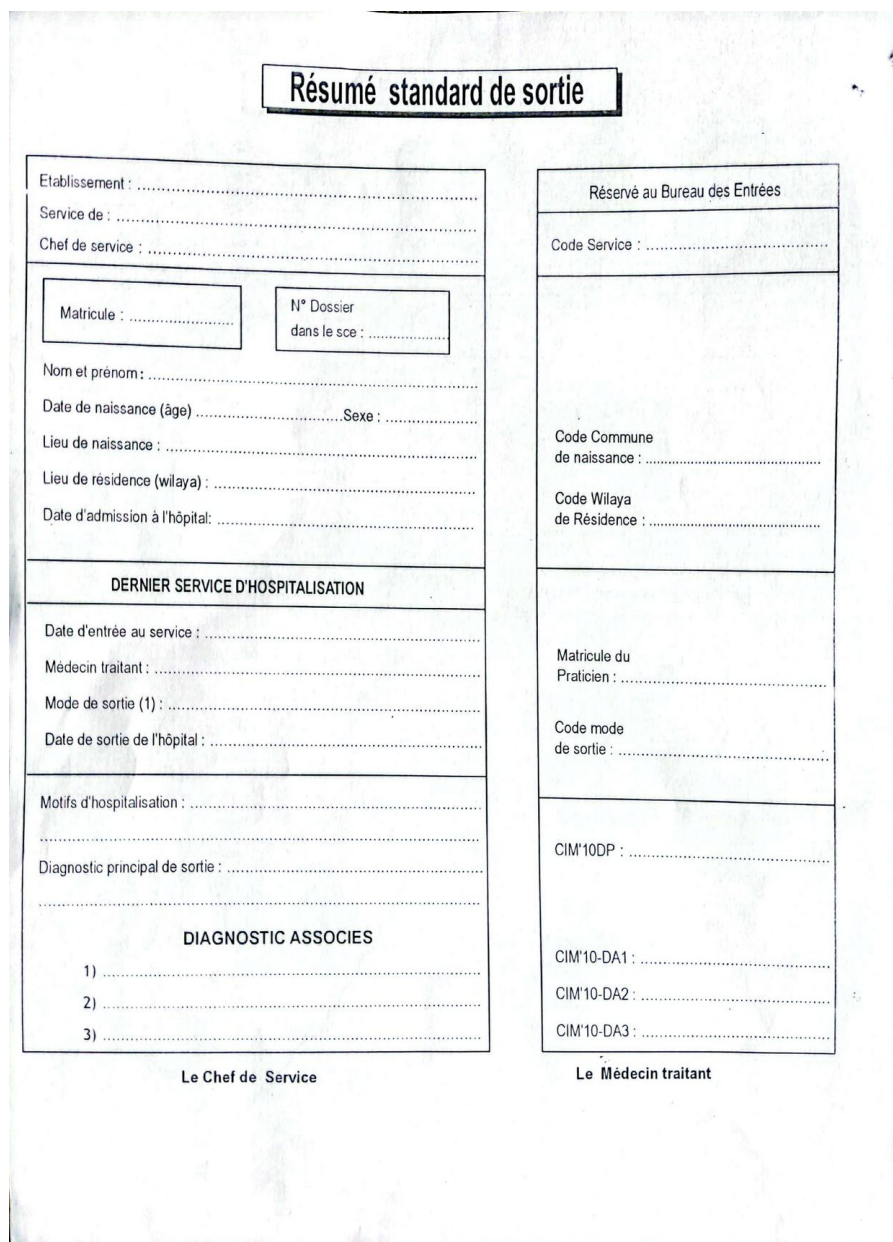

La figure [A.6](#page-109-0) ci-dessous représente le document résumé standard de sortie.

<span id="page-109-0"></span>Figure A.6 – Figure « Résumé standard de sortie »

## **A.2 Annexe 2**

## **A.2.1 Liste des prototypes**

Dans cette partie, nous allons illustrer les différents prototypes et maquettes que nous avons réalisées.

La figure [A.7](#page-110-0) ci-dessous représente le prototypage que nous avons réalisé pour illustrer et imaginer l'interface de visualisation des informations d'une demande d'hospitalisation par les agents de bureau des entrées.

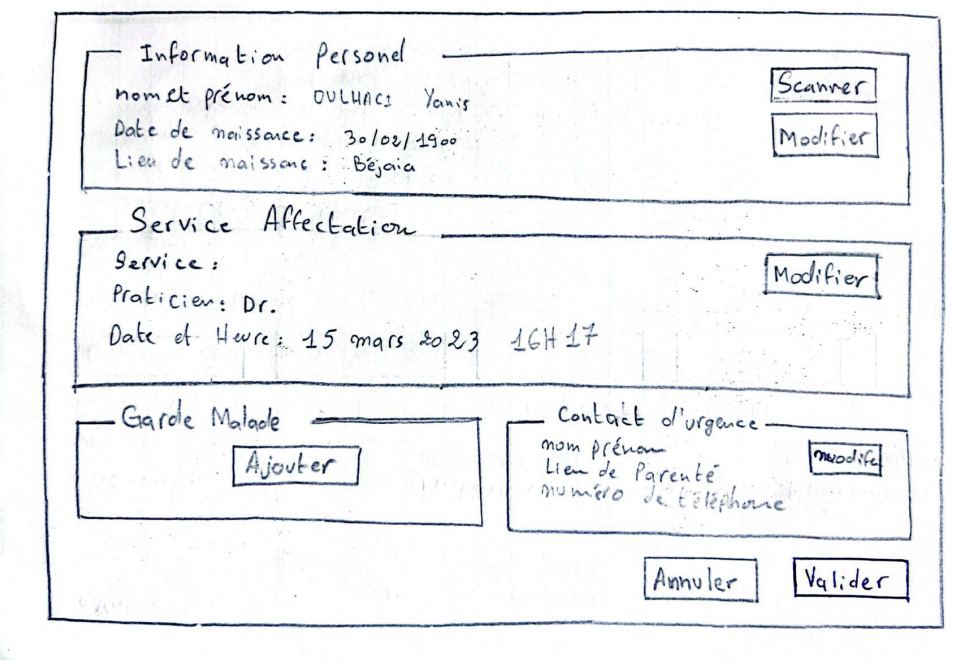

<span id="page-110-0"></span>Figure A.7 – Prototype « Interface détail d'une demande d'hospitalisation »

La figure [A.8](#page-111-0) ci-dessous représente le prototypage que nous avons réalisé pour illustrer et imaginer l'interface de visualisation des d'un ordonnance d'une manière détaillé.

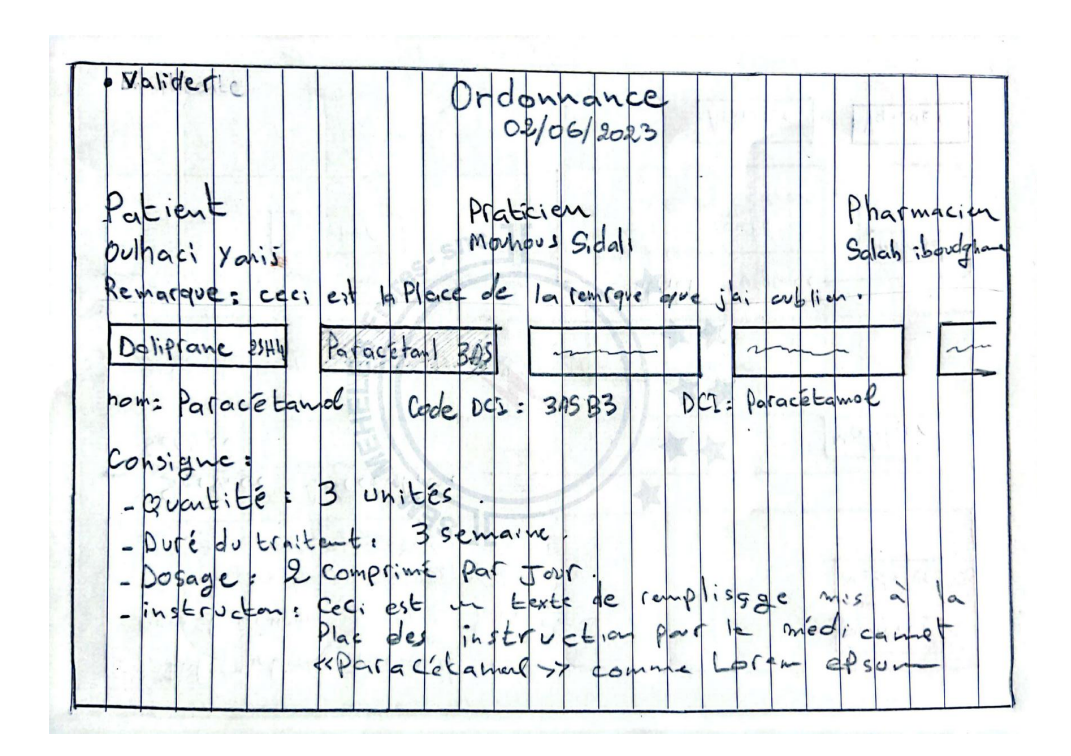

<span id="page-111-0"></span>Figure A.8 – Prototype « Détails une ordonnance »

### **A.2.2 Liste des maquettes**

La figure [A.9](#page-111-1) ci-dessous représente la maquette que nous avons réalisé via le logiciel Figma pour illustrer l'interface utilisateur du portail patient.

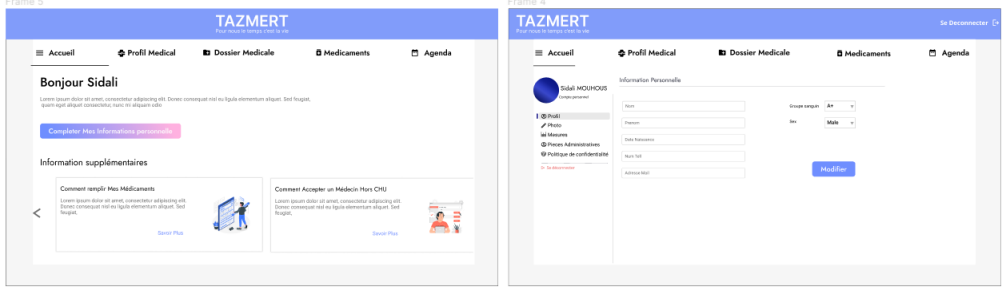

<span id="page-111-1"></span>Figure A.9 – Maquette « Interface accueil du portail Patient »

La figure [A.10](#page-112-0) ci-dessous représente la maquette que nous avons réalisé via le logiciel Figma pour illustrer le profil médical et les mesure d'un patient visible dans son portail.

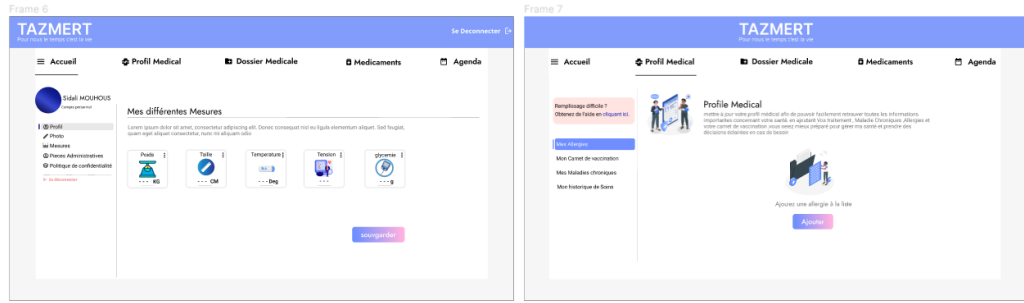

<span id="page-112-0"></span>Figure A.10 – Maquette « Profil du patient »

La figure [A.11](#page-112-1) ci-dessous représente la maquette que nous avons réalisé via le logiciel Figma pour illustrer l'interface du portail patient lui permettant de gérer son historique médical.

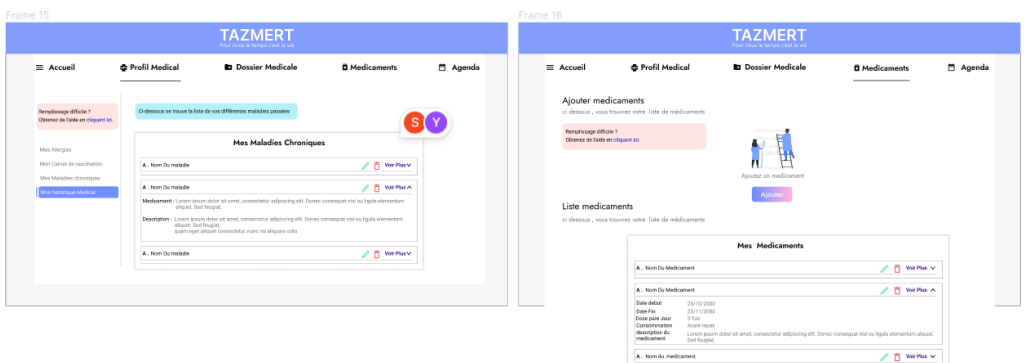

<span id="page-112-1"></span>Figure A.11 – Maquette « Historique médical »

# Bibliographie

- [1] Ameli, "Rubrique à propos du site : Assurance maladie en france." [https://www.](https://www.monespacesante.fr/a-propos) [monespacesante.fr/a-propos](https://www.monespacesante.fr/a-propos). Consulté le 04 mars 2023.
- [2] G. Phillips, "Principaux enchainements d'activités pour le processus unifié." [https://en.](https://en.wikipedia.org/wiki/File:Rup-fr.png) [wikipedia.org/wiki/File:Rup-fr.png](https://en.wikipedia.org/wiki/File:Rup-fr.png), 2006. Consulté le 09 avril 2023.
- [3] SuperTokens, "Feature based comparison see how we compare with other authentication solutions." <https://supertokens.com/pricing>. Consulté le 12 juin 2023.
- [4] N. SALEMKOUR and K. RAMDANI, "Le système d'information hospitalier, un préalable pour la mise en place d'un système d'information sanitaire : Cas du chu de tizi-ouzou," Master's thesis.
- [5] CHU-Béjaïa, "Site officiel du chu de béjaïa, rubrique khellil amrane." [https://www.](https://www.chubejaia.dz/HopitalKhllil) [chubejaia.dz/HopitalKhllil](https://www.chubejaia.dz/HopitalKhllil), 2014. Consulté le 21 mars 2023.
- [6] CHU-Béjaïa, "Site officiel du chu de béjaïa, rubrique frants fanon." [https://www.](https://www.chubejaia.dz/HopitalFrantz) [chubejaia.dz/HopitalFrantz](https://www.chubejaia.dz/HopitalFrantz), 2014. Consulté le 21 mars 2023.
- [7] CHU-Béjaïa, "Site officiel du chu de béjaïa, rubrique targa ouzemour." [https://www.](https://www.chubejaia.dz/HopitalTarga) [chubejaia.dz/HopitalTarga](https://www.chubejaia.dz/HopitalTarga), 2014. Consulté le 21 mars 2023.
- [8] Z. ARBANE and A. BEN MOHAND SAID, "Le système d'information hospitalier, un préalable pour la mise en place d'un système d'information sanitaires : Cas du chu de tizi-ouzou," Master's thesis, Université Mouloud Mammeri de Tizi-Ouzou.
- [9] D. H. MEBAREK, "Présentation du dem-dz au niveau du ministère de la santé sur la numérisation de la santé." <https://youtu.be/7PmGBNXBuwk>, 01 2021. Consulté le 01 mars 2023.
- [10] I. P. World, "Chaine youtube de formation et tutorial sur les réseaux et les logiciels pour ordinateur." <https://youtube.com/@ItProWorld>, 04 2022. Consulté le 02 mars 2023.
- [11] Ameli, "Assurance maladie en france." [https://www.ameli.fr/assure/sante/](https://www.ameli.fr/assure/sante/mon-espace-sante) [mon-espace-sante](https://www.ameli.fr/assure/sante/mon-espace-sante). Consulté le 04 mars 2023.
- [12] P. Roques and F. Vallée, *UML 2 en action : De l'analyse des besoins à la conception*. Eyrolles, 4th ed., 2007.
- [13] L. LAHLOU, *Conception et réalisation d'un portail web pour la gestion des stocks, cas d'étude magasin de la faculté des sciences exactes de l'université de Béjaïa*. PhD thesis, Université Abderrahmane Mira de Béjaïa.
- [14] C. SOLNON, "Modélisation uml." [https://perso.liris.cnrs.fr/christine.solnon/](https://perso.liris.cnrs.fr/christine.solnon/coursUML.pdf) [coursUML.pdf](https://perso.liris.cnrs.fr/christine.solnon/coursUML.pdf), 2014. INSA de Lyon - 3IF, Consulté le 03 avril 2023.
- [15] Trello, "À propos de trello." <https://trello.com/fr/about>. Consulté le 09 juin 2023.
- [16] Notion, "What is notion guide." [https://www.notion.so/help/guides/](https://www.notion.so/help/guides/what-is-notion) [what-is-notion](https://www.notion.so/help/guides/what-is-notion). Consulté le 10 juin 2023.
- [17] BDM, "Figma un outil de prototypage et de design collaboratif." [https://www.](https://www.blogdumoderateur.com/tools/figma) [blogdumoderateur.com/tools/figma](https://www.blogdumoderateur.com/tools/figma). Consulté le 10 juin 2023.
- [18] V. S. Code, "Documentation officiel de vscode." <https://code.visualstudio.com/docs>. Consulté le 09 juin 2023.
- [19] Vite, "Getting started with vite." <https://vitejs.dev/guide/>. Consulté le 18 juin 2023.
- [20] G. SCM, "Site officiel de git scm." <https://git-scm.com>. Consulté le 09 juin 2023.
- [21] TechTarge, "Lemagit, définition de github." <https://lemagit.fr/definition/GitHub>. Consulté le 09 juin 2023.
- [22] TypeScript, "What is typescript ts doc." <https://www.typescriptlang.org>. Consulté le 10 juin 2023.
- [23] Node.js, "Site officiel de node.js." <https://nodejs.org>. Consulté le 12 juin 2023.
- [24] Express.js, "Site officiel de express.js." <https://expressjs.com>. Consulté le 12 juin 2023.
- [25] Kinsta, "Un regard sur la bibliothèque javascript populaire." [https://kinsta.com/fr/](https://kinsta.com/fr/base-de-connaissances/qu-est-react-js/) [base-de-connaissances/qu-est-react-js/](https://kinsta.com/fr/base-de-connaissances/qu-est-react-js/), 2022. Consulté le 10 juin 2023.
- [26] BrowserStack, "Tests d'applications et de navigateurs simplifiés." [https://www.](https://www.browserstack.com/guide/jest-framework-tutorial) [browserstack.com/guide/jest-framework-tutorial](https://www.browserstack.com/guide/jest-framework-tutorial). Consulté le 18 juin 2023.
- [27] Tanstack, "Site officiel tanstack reactquery v4." <https://tanstack.com/query>. Consulté le 10 juin 2023.
- [28] NextUI, "Getting started nextui documentation." [https://nextui.org/docs/guide/](https://nextui.org/docs/guide/getting-started) [getting-started](https://nextui.org/docs/guide/getting-started). Consulté le 12 juin 2023.
- [29] Zod, "Introduction to zod." <https://zod.dev/?id=introduction>. Consulté le 18 juin 2023.
- [30] Socket.IO, "Introduction socketio v4." <https://socket.io/docs/v4>. Consulté le 12 juin 2023.
- [31] S. G. repository, "Open source alternative to auth0 / firebase auth / aws cognito." [https:](https://github.com/supertokens) [//github.com/supertokens](https://github.com/supertokens). Consulté le 12 juin 2023.
- [32] PDFKit, "Pdfkit documentation." <https://pdfkit.org>. Consulté le 18 juin 2023.
- [33] Dotenv, "Site officiel de dovenv." <https://www.dotenv.org>. Consulté le 18 juin 2023.
- [34] W. API, "About us weather api." <https://www.weatherapi.com/about.aspx>. Consulté le 18 juin 2023.
- [35] M. Server, "À propos de mariadb." <https://mariadb.org/about>. Consulté le 09 juin 2023.
- [36] Sequelize, "Site officiel de sequelize." <https://sequelize.org>. Consulté le 12 juin 2023.
- [37] Docker, "Documentation officielle de docker." [https://docs.docker.com/get-started/](https://docs.docker.com/get-started/overview) [overview](https://docs.docker.com/get-started/overview). Consulté le 09 juin 2023.
- [38] FileZilla, "01net filezilla." [http://01net.com/telecharger/internet/ftp/filezilla.](http://01net.com/telecharger/internet/ftp/filezilla.html) [html](http://01net.com/telecharger/internet/ftp/filezilla.html). Consulté le 12 juin 2023.
- [39] O2Switch, "Site officiel d'o2switch." <http://o2switch.fr>. Consulté le 12 juin 2023.

### **Résumé**

Ce mémoire de fin d'étude, réalisé dans le cadre de l'obtention du diplôme de Master en Génie Logiciel, se concentre sur la conception et la réalisation d'une plateforme de système d'information hospitalier (SIH). L'objectif principal de ce projet est de développer un outil numérique intégré qui facilite la gestion efficace des dossiers médicaux, améliore l'accessibilité aux informations pertinentes, renforce la prise de décision clinique et favorise la collaboration entre les acteurs de la santé.

Pour atteindre ces objectifs, nous avons utilisé le processus de développement « Processus Unifié » (UP) et le langage de modélisation « Unified Modeling Language » (UML). De plus, nous avons choisi React pour l'interface utilisateur et Node.js avec Express.js pour le côté serveur.

Après avoir achevé le développement, nous avons procédé au déploiement de notre plateforme en faisant appel aux hébergeurs, o2Switch et Render, Aujourd'hui, la plateforme SIH est opérationnelle et accessible sur <https://tazmert.org>.

Mots clés : SIH, Santé, Patient, Dossier médical.

#### **Abstract**

This master's thesis, conducted as part of the requirements for the Master's degree in Software Engineering, focuses on the design and implementation of a hospital information system (HIS) platform. The main objective of this project is to develop an integrated digital tool that facilitates efficient management of medical records, improves accessibility to relevant information, enhances clinical decision-making, and promotes collaboration among healthcare stakeholders.

To achieve these objectives, we employed the Unified Process (UP) development process and the Unified Modeling Language (UML) for modeling. Additionally, we chose React for the user interface and Node.js with Express.js for the server-side implementation.

Upon completing the development, we deployed our platform using hosting services provided by o2Switch and Render. Today, the HIS platform is operational and accessible at tazmert.org.

Keywords : HIS, Health, Patient, Medical record.